XCON2013 - xFocus Security Conference, Beijing

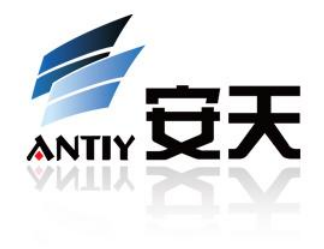

# **Security Attack to 3D Printing**

Claud Xiao

Antiy Labs

2013.08

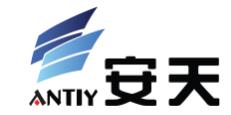

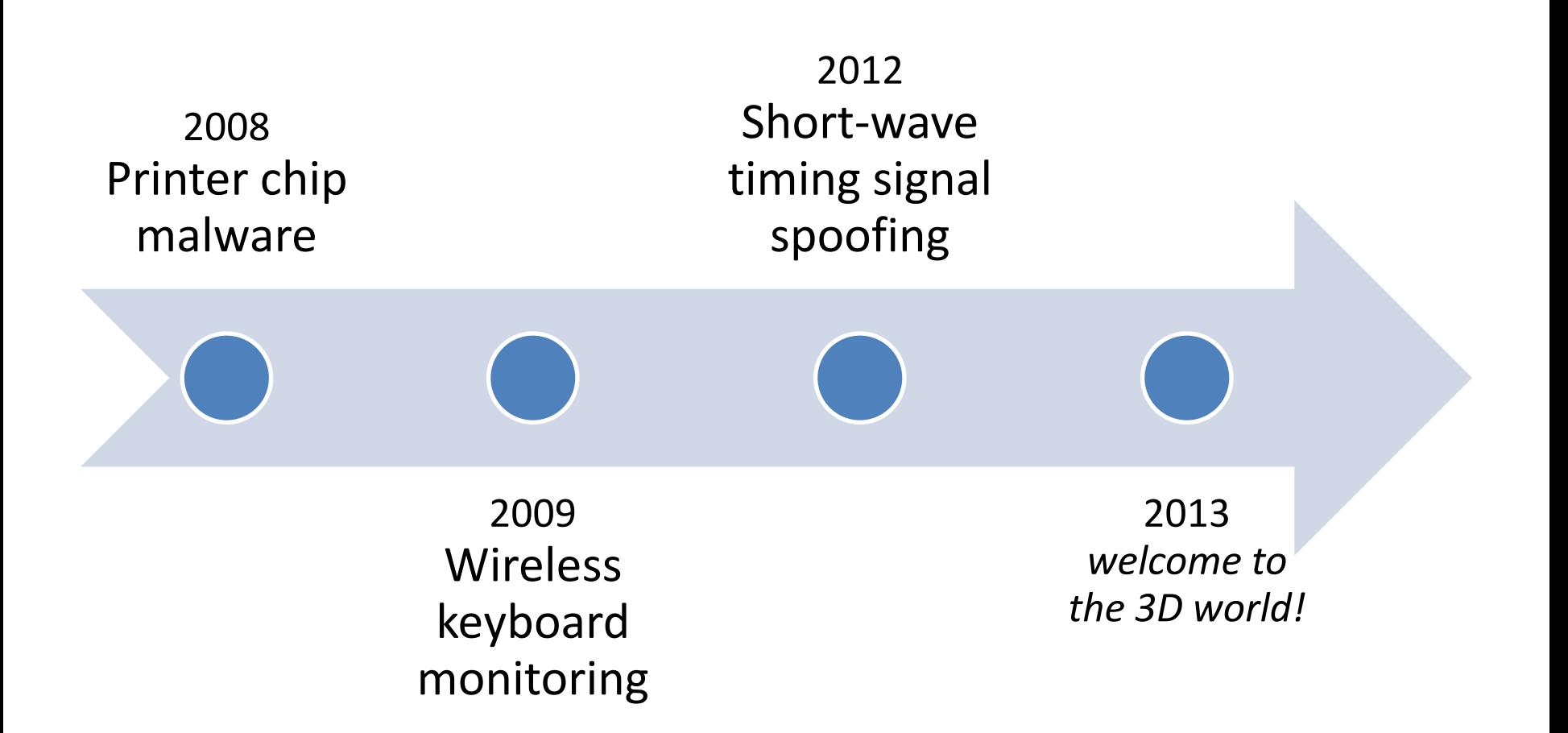

#### Segment of the *Chinese Zodiac*

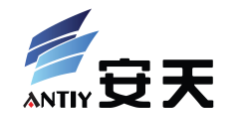

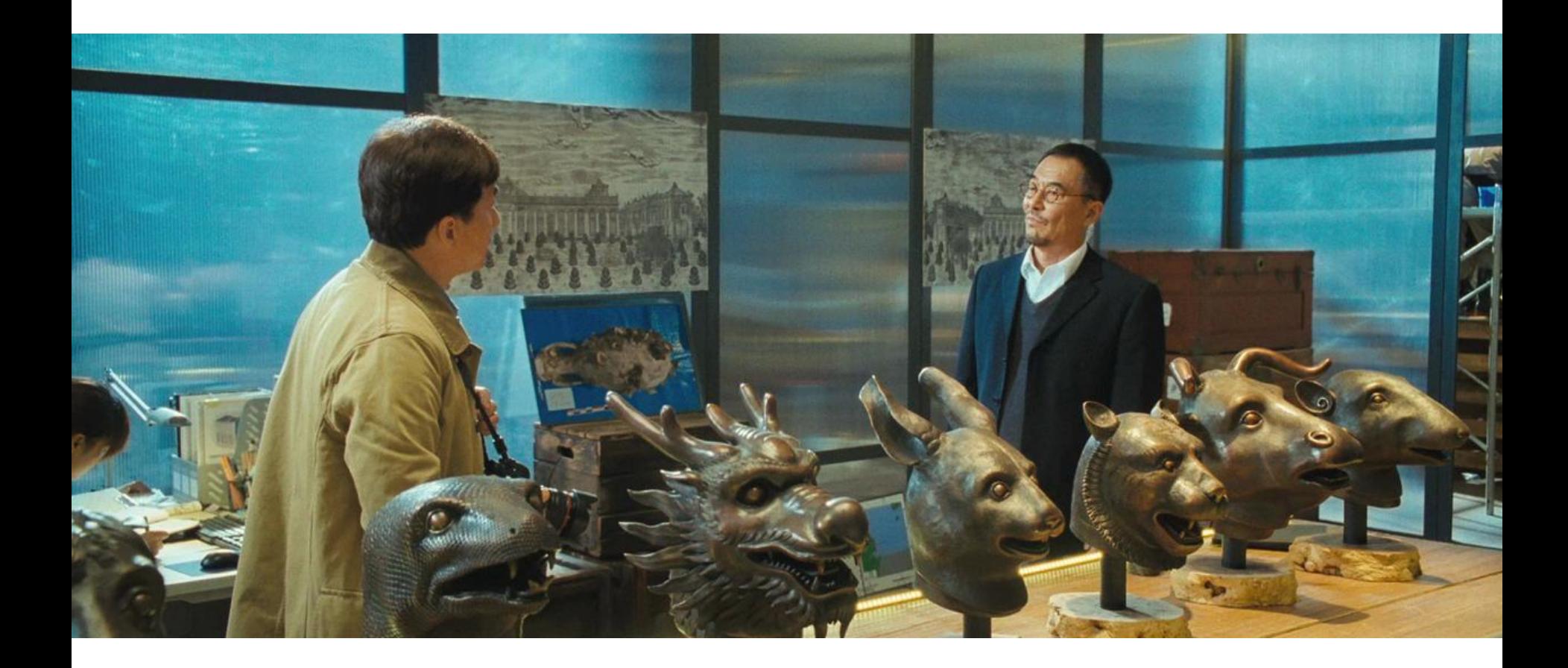

### 3D Printing in Personalized Lifestyle

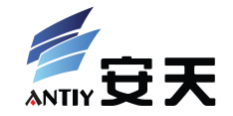

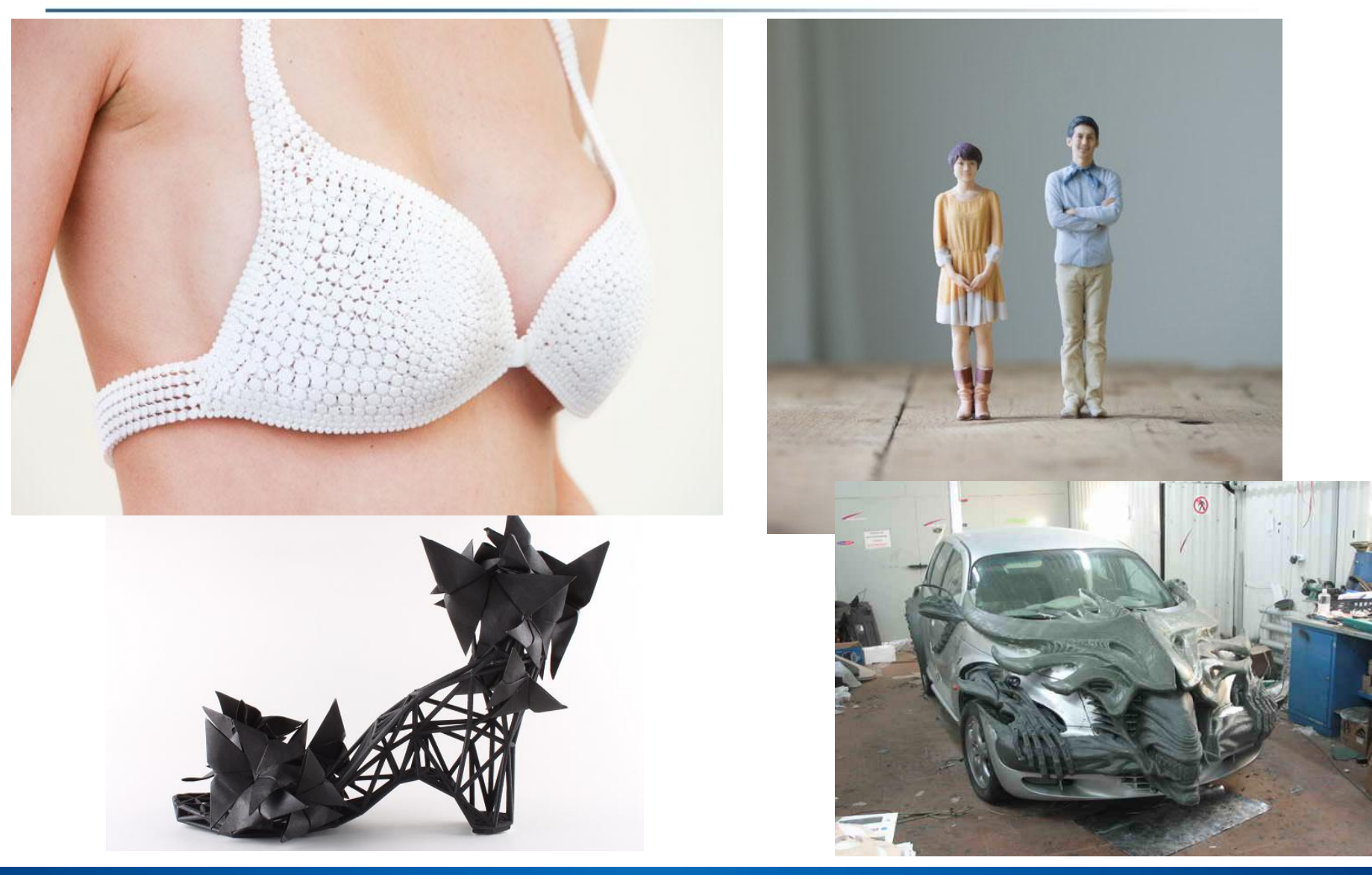

### 3D Printing in Rapidly Prototype Design

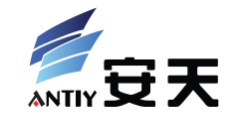

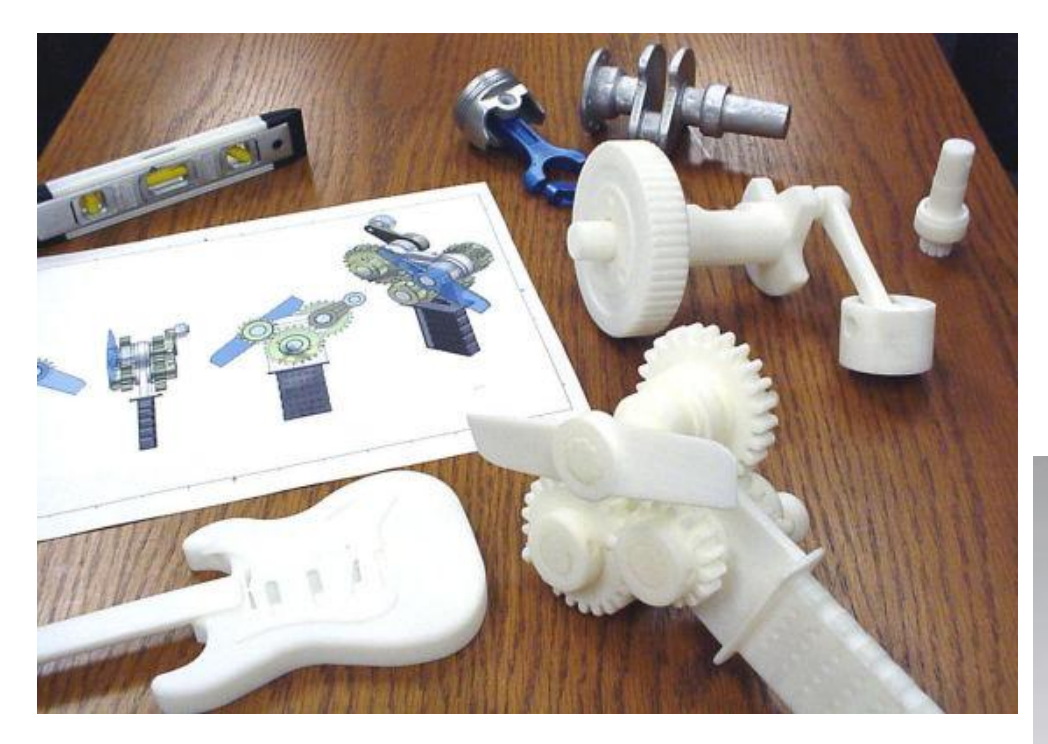

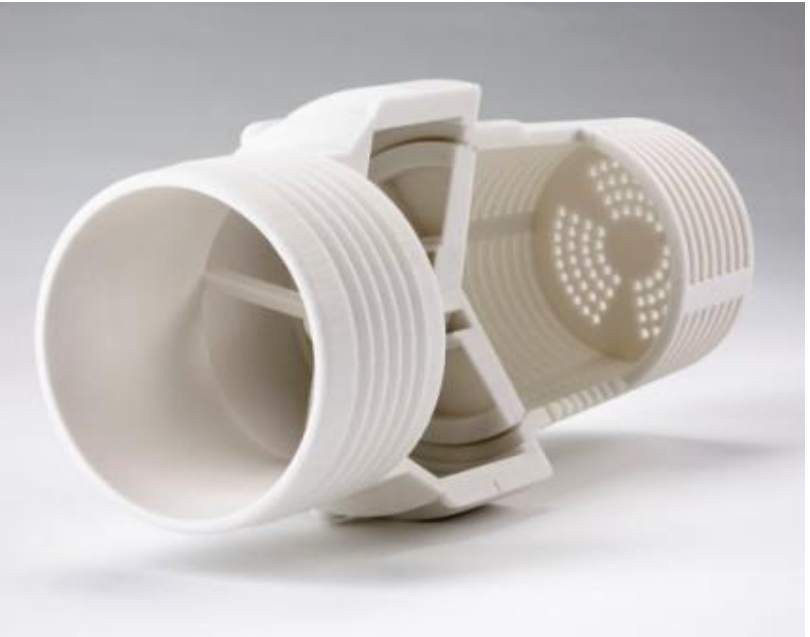

#### XCON2013 Security Attack to 3D Printing and the state of the Security Attack to 3D Printing and the Security Attack to 3D Printing and the Security Attack to 3D Printing and the Security Attack to 3D Printing and the Secur

### 3D Printing in Customizable Medicine

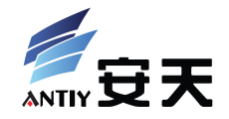

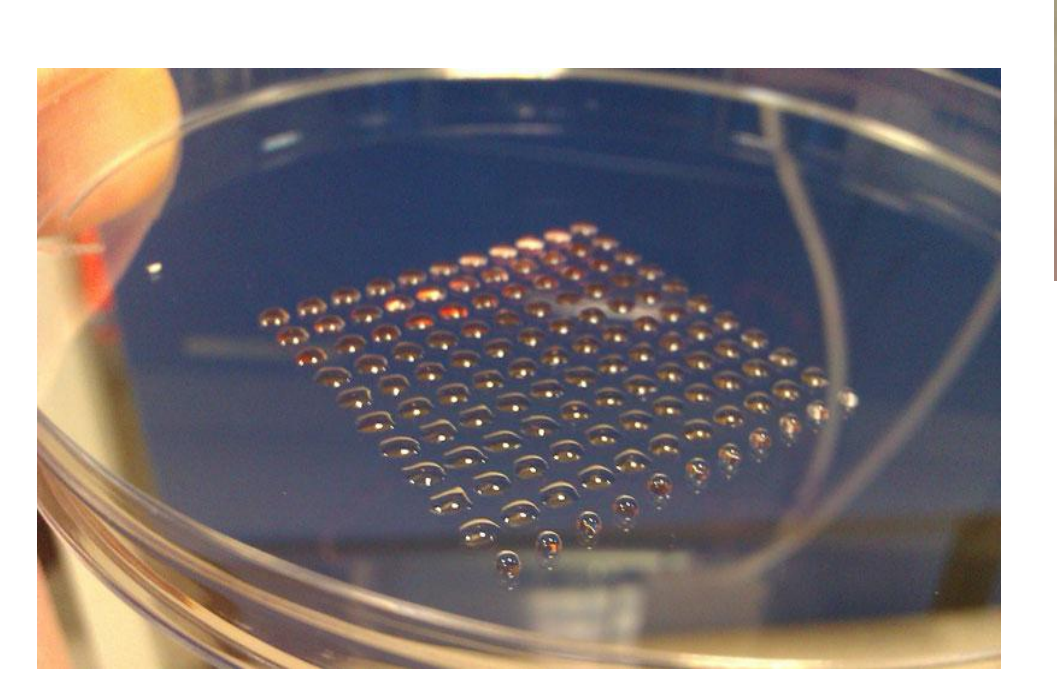

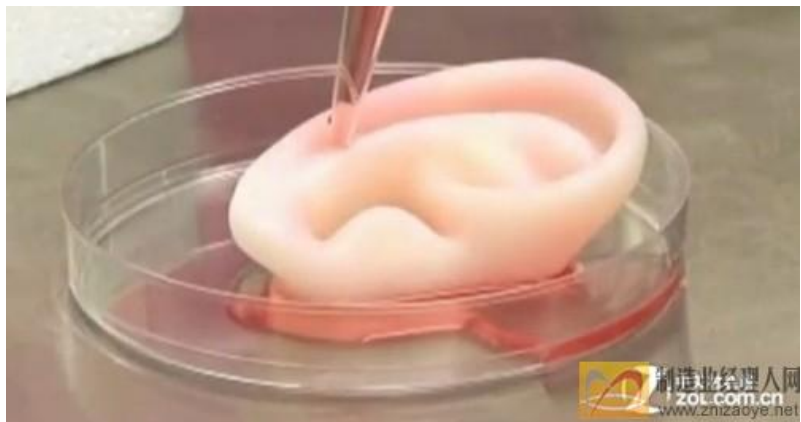

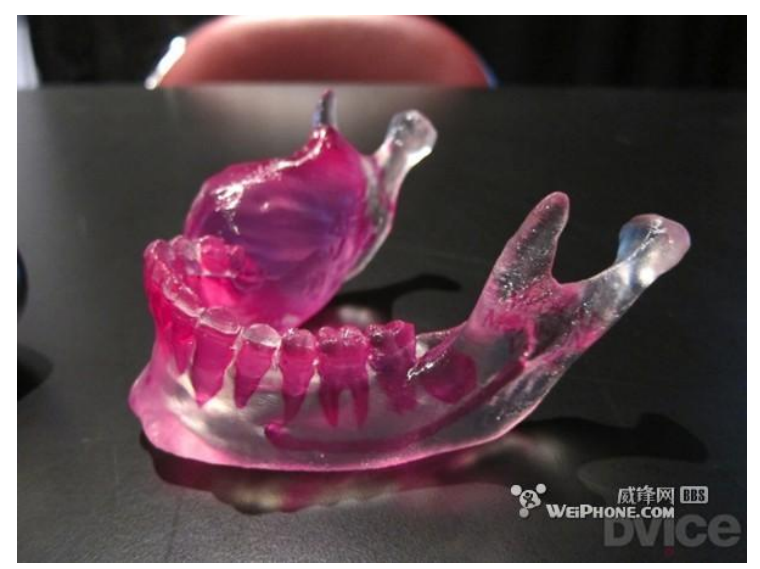

## 3D Printing in Airplane Manufacturing

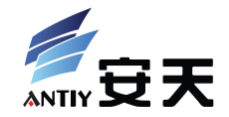

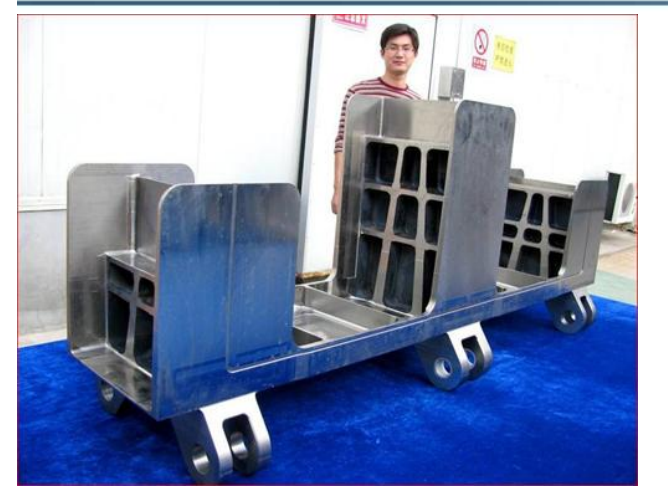

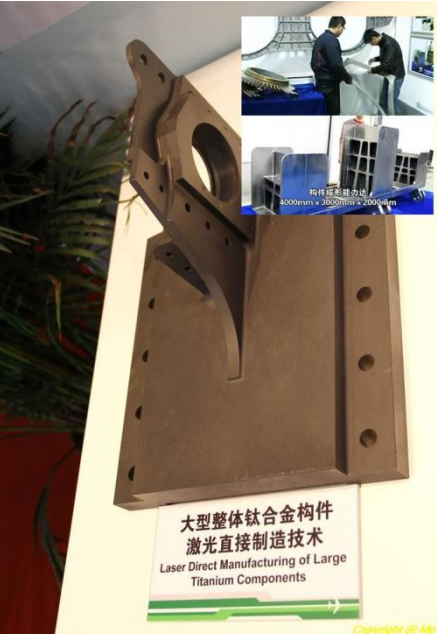

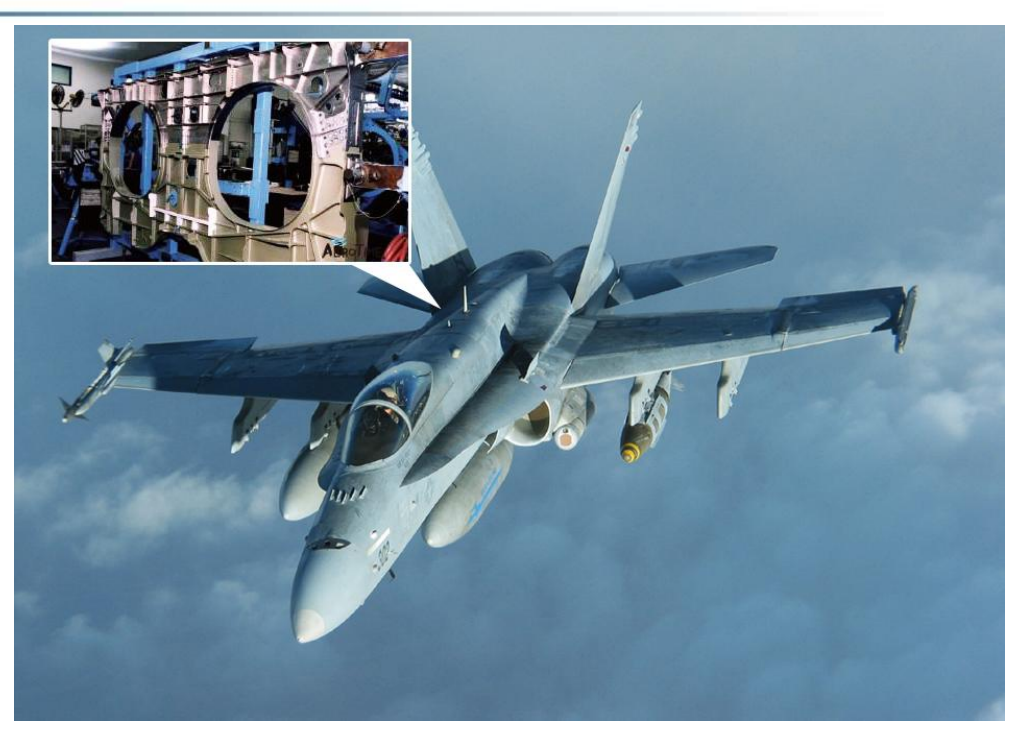

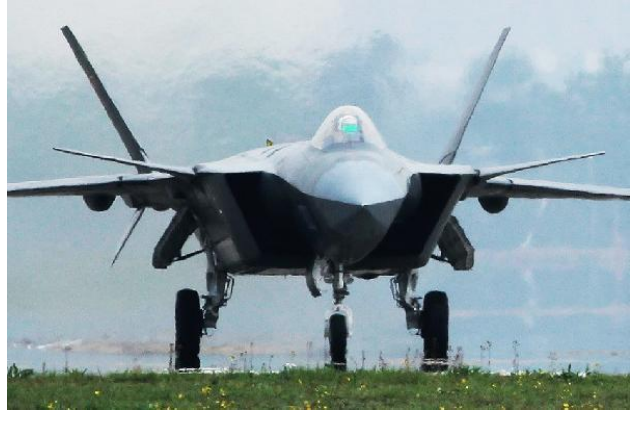

# 3D Printing in Building Outer Space Station

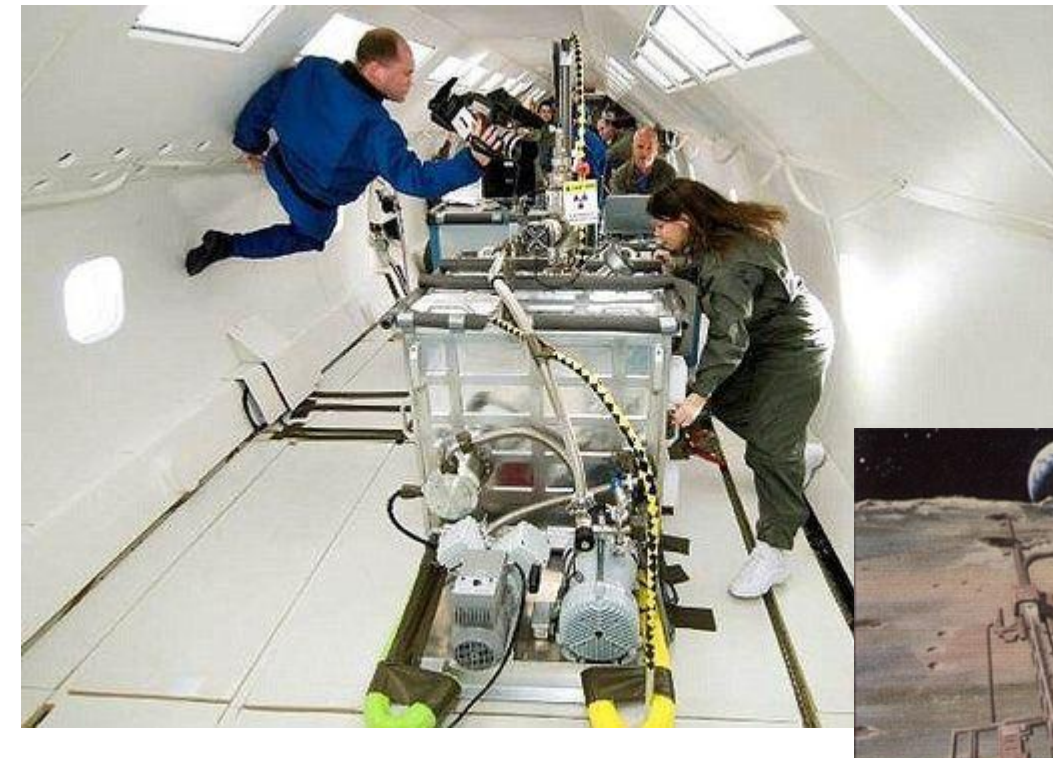

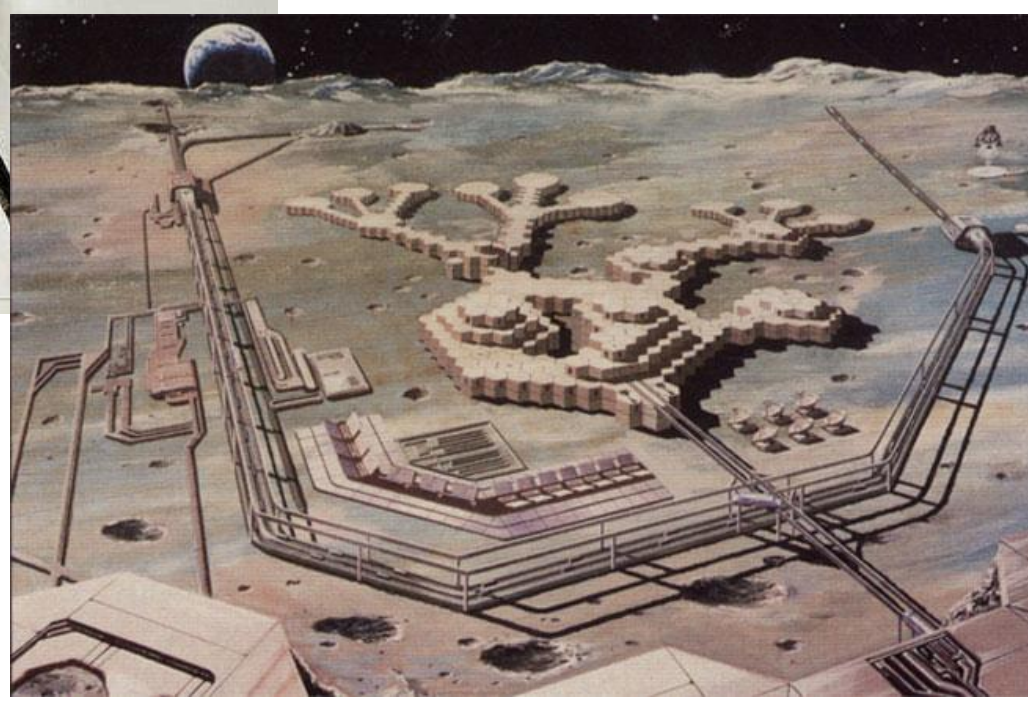

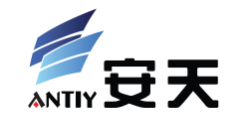

# Previously, we more care about what new security threats 3D printing will bring to this real world.

#### Previous Event: 3D Printed Gun

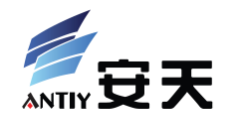

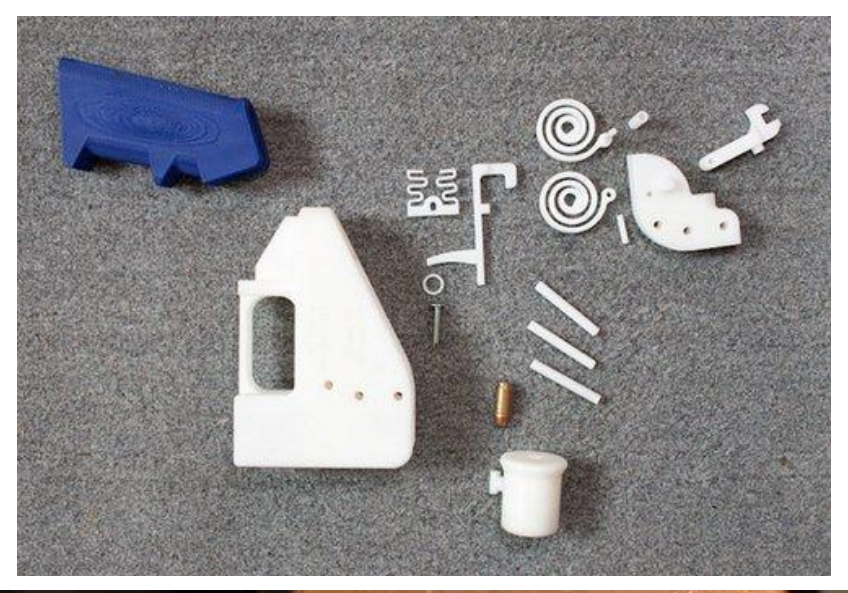

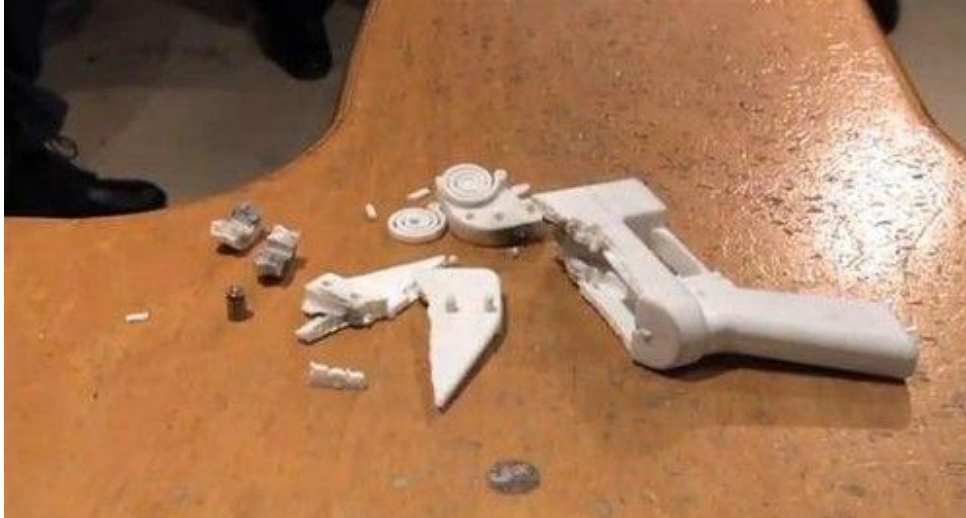

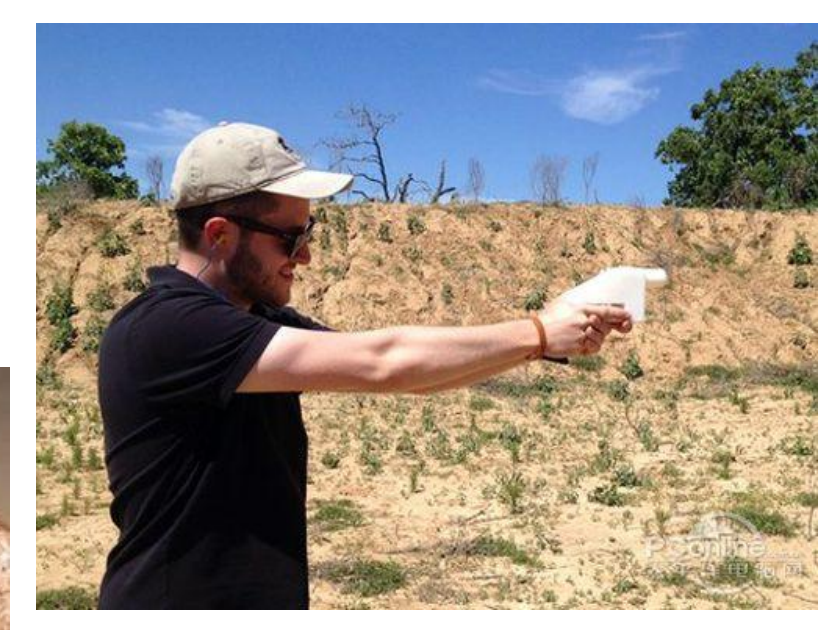

### Previous Event: 3D Printed Key

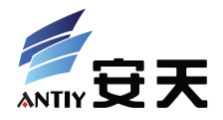

#### OFTEN IMITATED. NEVER DUPLICATED.

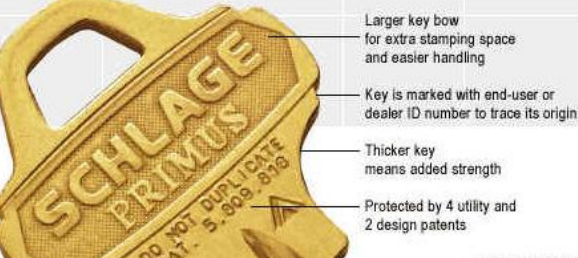

Factory side-cut combinations provide multiple levels of geographic end-user or dealer exclusivity

6 top pins and 5 side pins provide

higher pick-resistance,

more combinations

Schlage introduces a new standard for key control. Schiage's

high-security Everest Primus and medium-security Everest cylinder and key management systems provide the optimal flexibility in key control and affordability. Our medium- and high-security products can be mixed in the same key system and are upgradable, enabling you to tailor security and cost to meet your exact needs. Both levels of security cylinders offer longer patent life (extends controlled key distribution), have keys that can be cut on standard machines (for maximum convenience and savings), and are available in a full range of cylinder types.

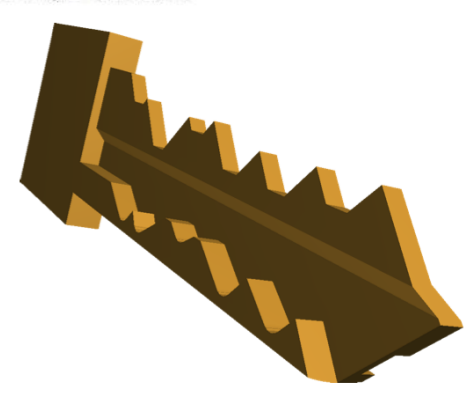

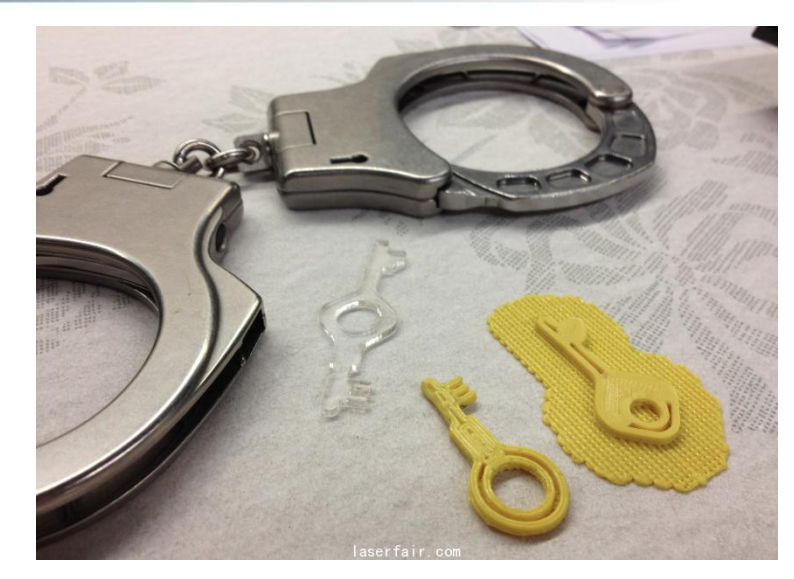

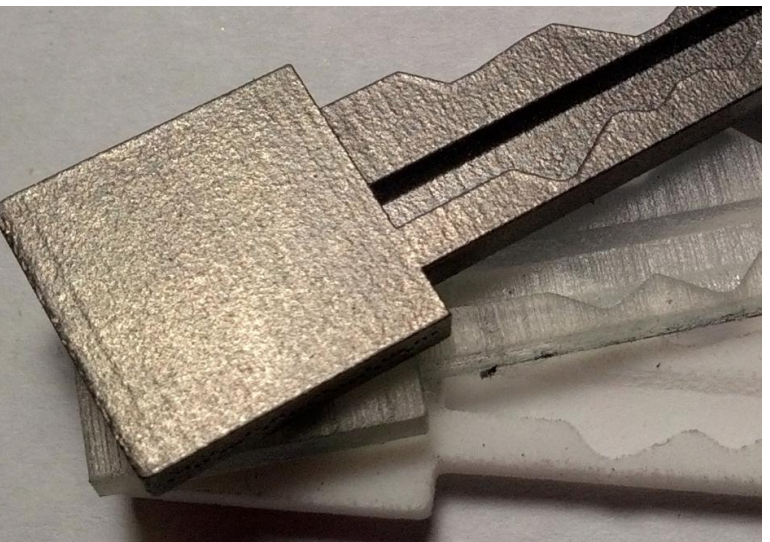

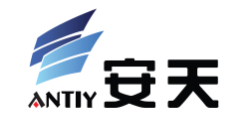

# Previously, we more care about what new security threats 3D printing will bring to this real world. But ignored …

### vork: What can we learn Stuxnet's attacks?

# Old Topic: Stuxnet

- Successfully attacked control and manufacture system
- Strongly targeted and skillful
- Processes review:
	- Penetrated into isolated system
	- Modified running configuration of centrifuge in the background

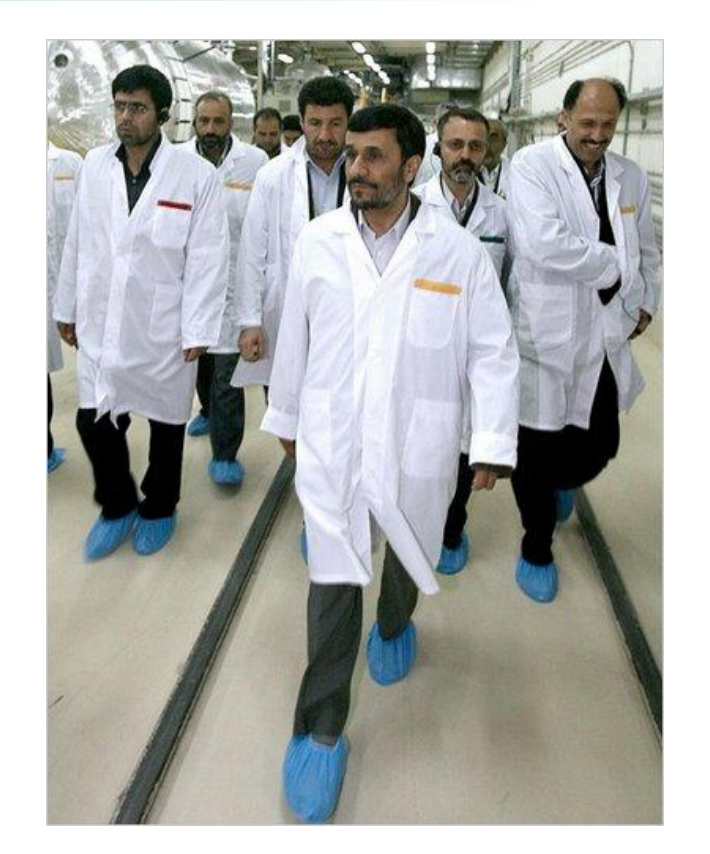

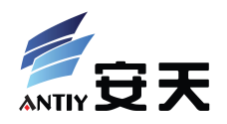

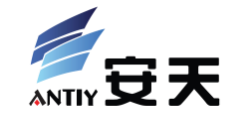

- Change the perspective: security attacks to 3D printing itself:
	- Introduce 3D printing technologies and industry
	- Deeply learn RapRap's workflow and toolchain
	- Simply discuss Who/Why/How/What/When of attacks
	- Analyze potential targets and methods of attack
	- Show THREE PoC attacks demo with detailed analysis!

• Main roadmap: research the security of desktop open source 3D printers as foundation and preparation of future researches in industrial 3D printing systems

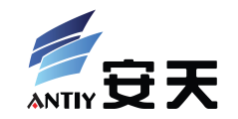

# **3D Printing 101**

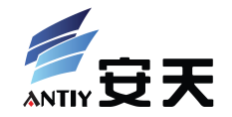

• Fused deposition modeling (FDM)

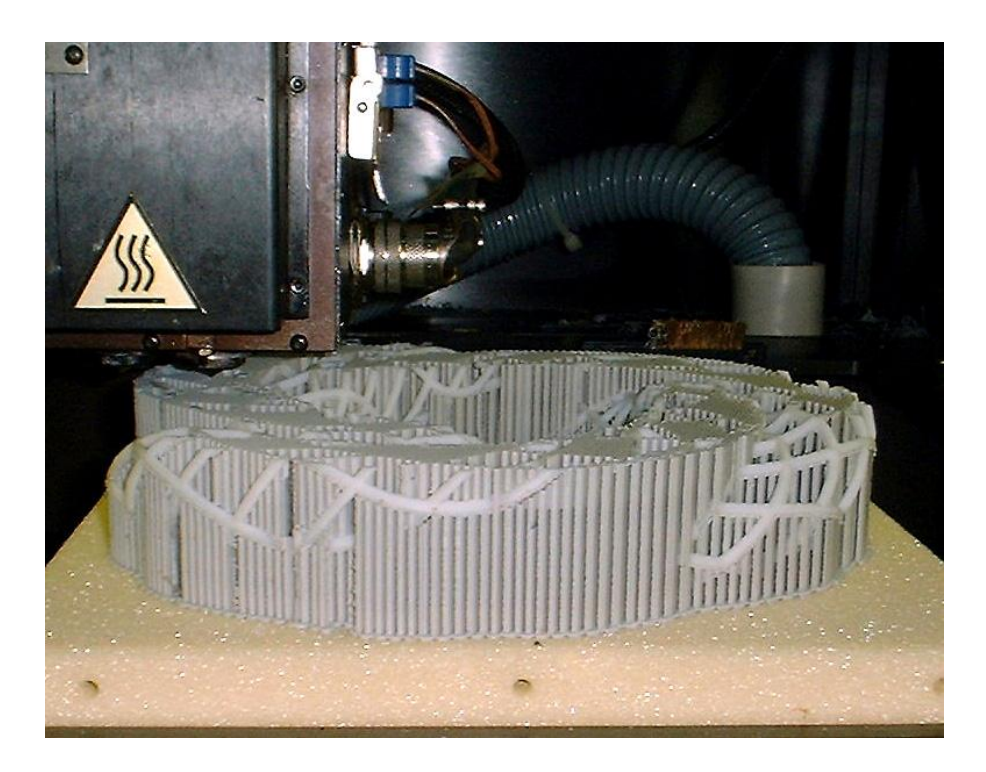

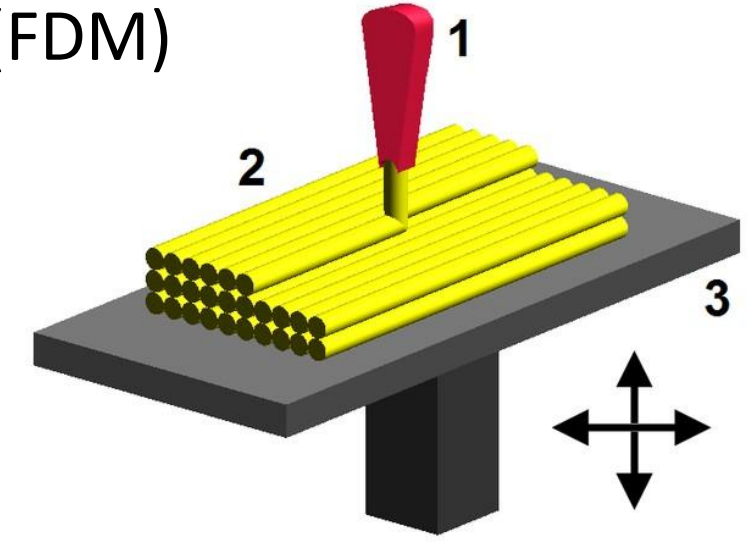

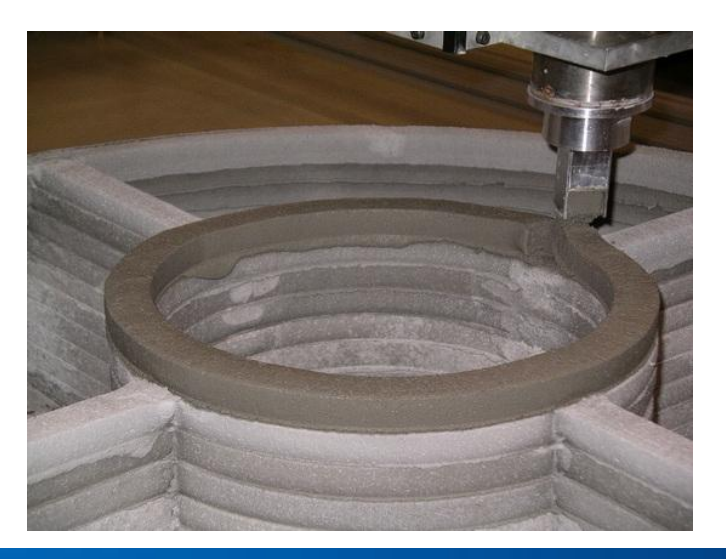

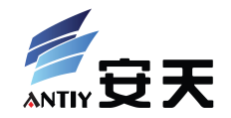

• Three Dimensional Printing (3DP)

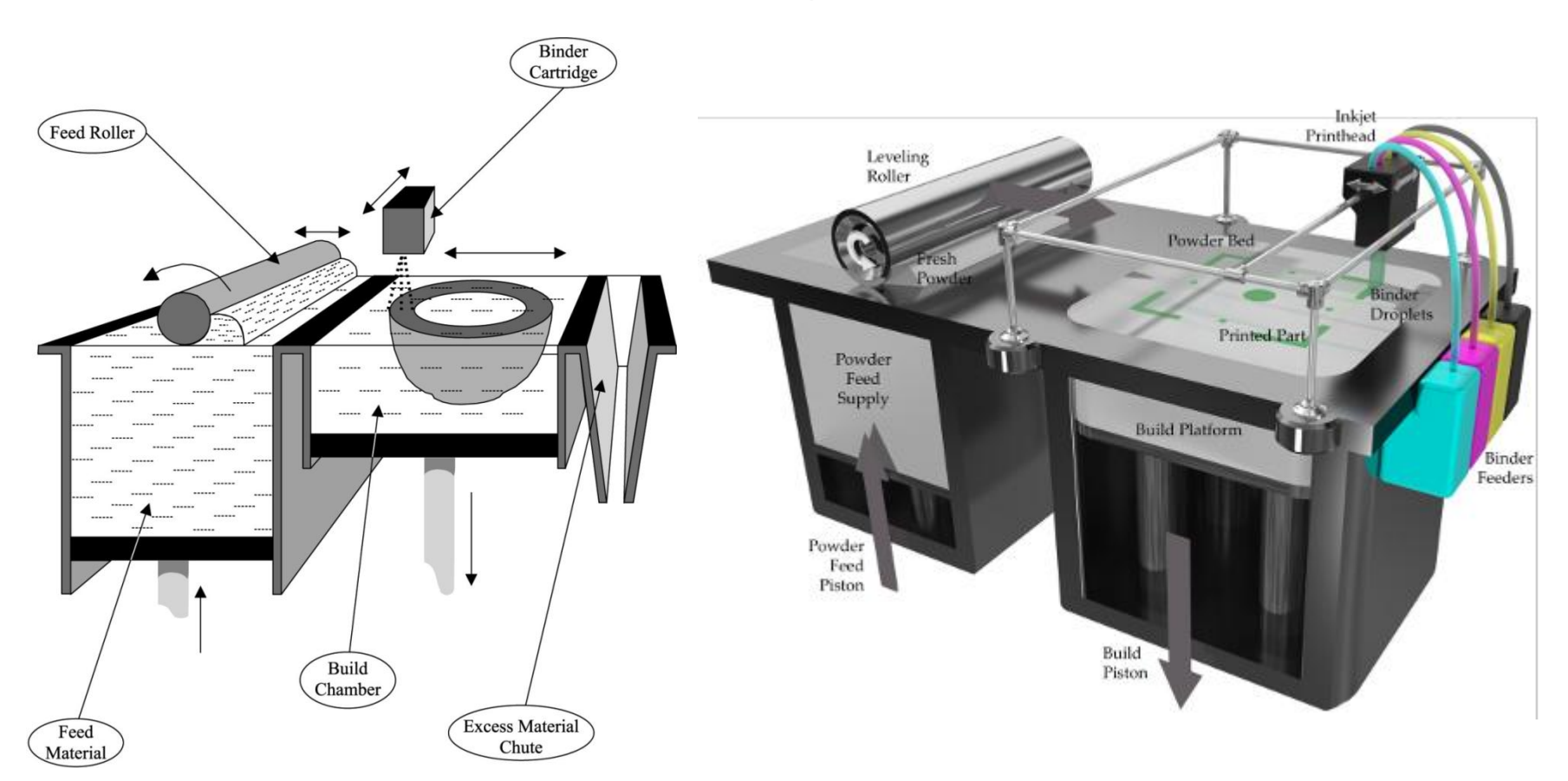

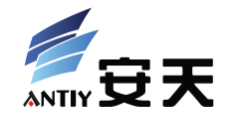

• Selective Laser Sintering (SLS)

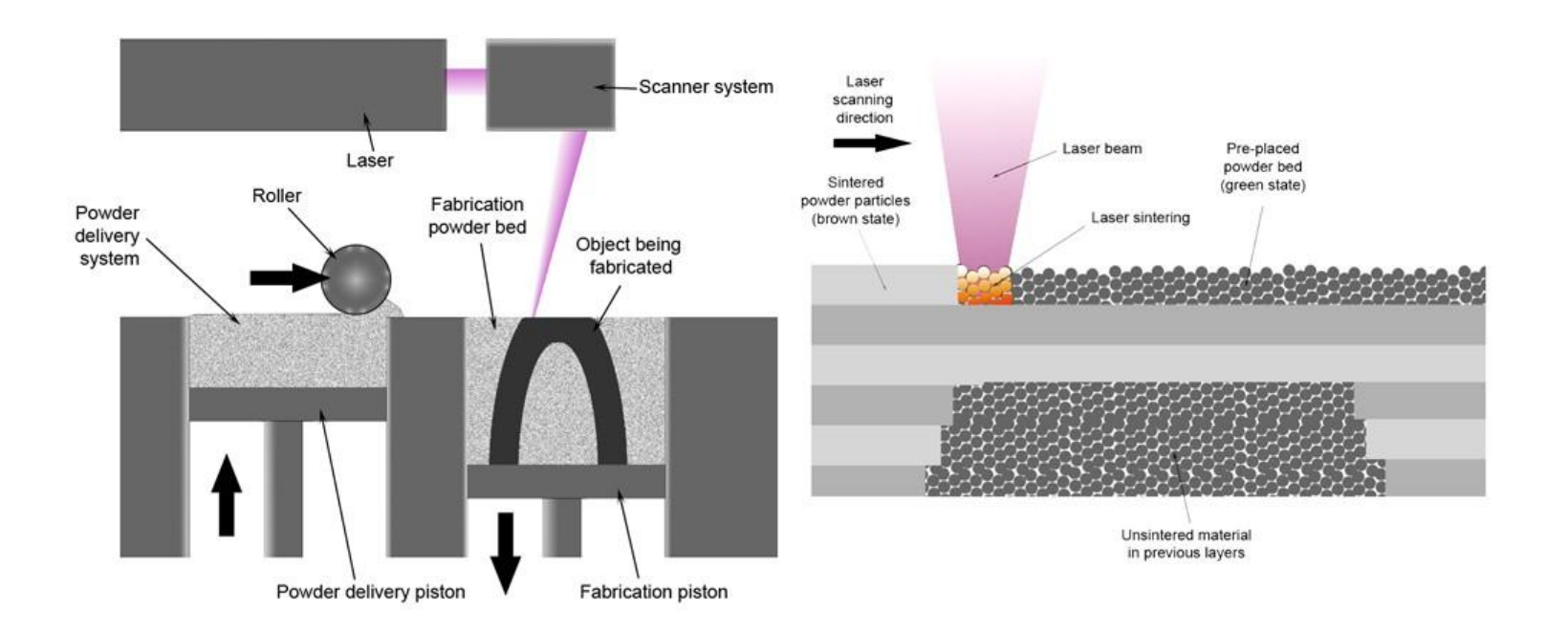

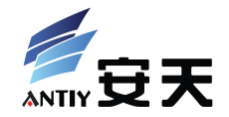

• Stereolithography (SLA)

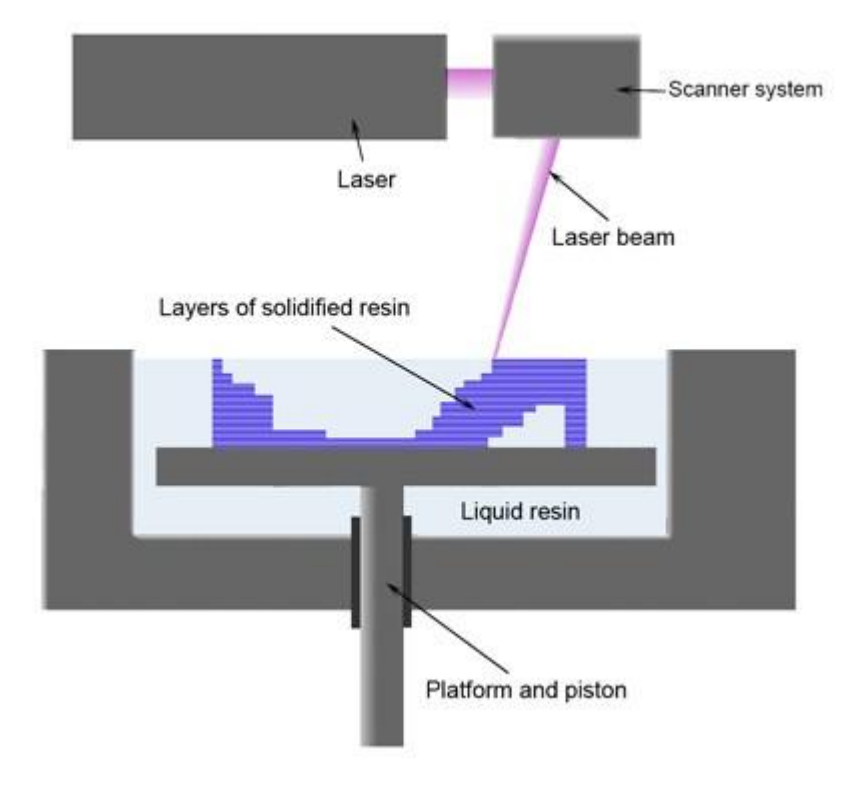

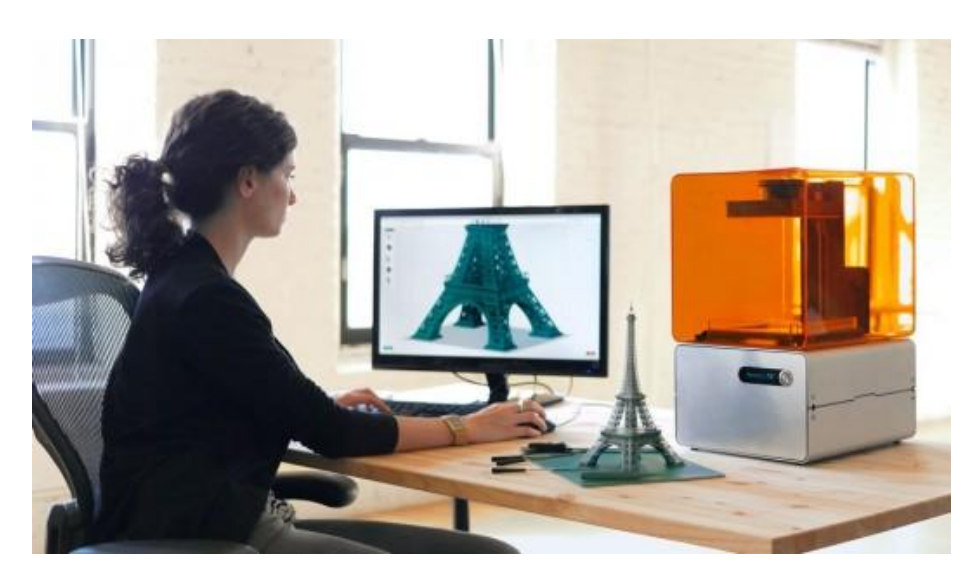

#### Industrial 3D Printers

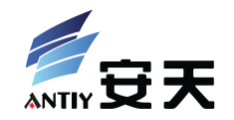

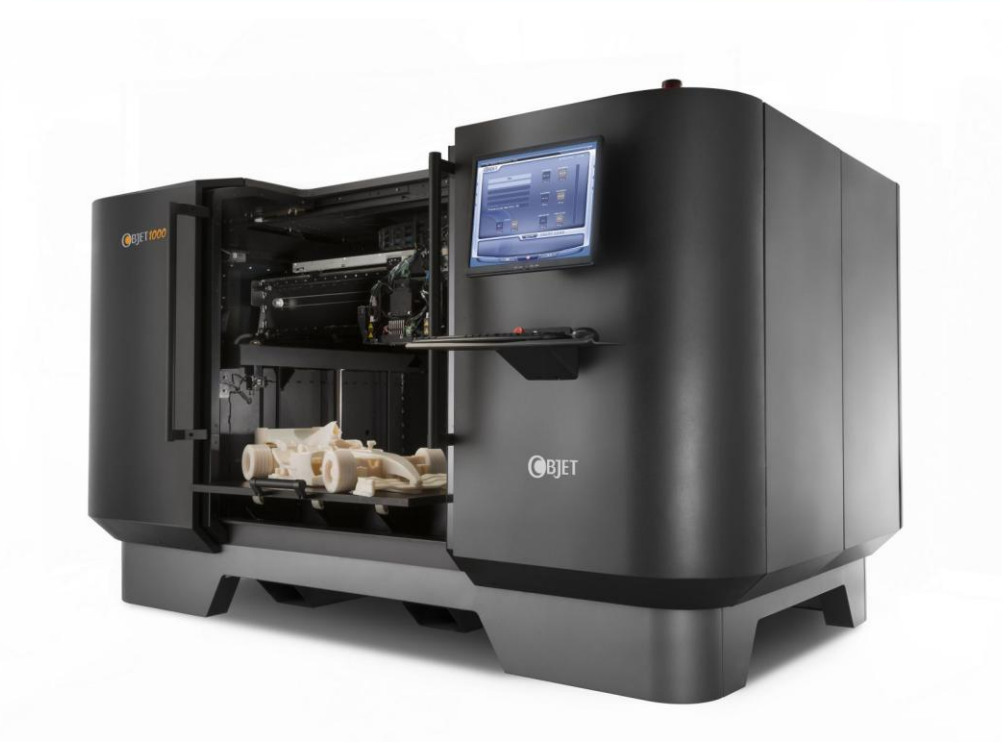

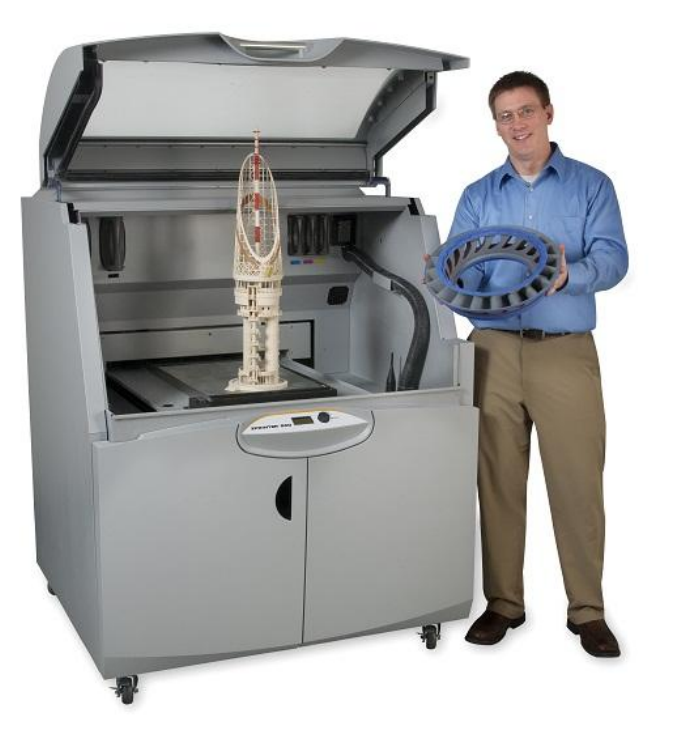

## Desktop 3D Printers: pre-assembled

BER

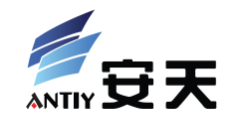

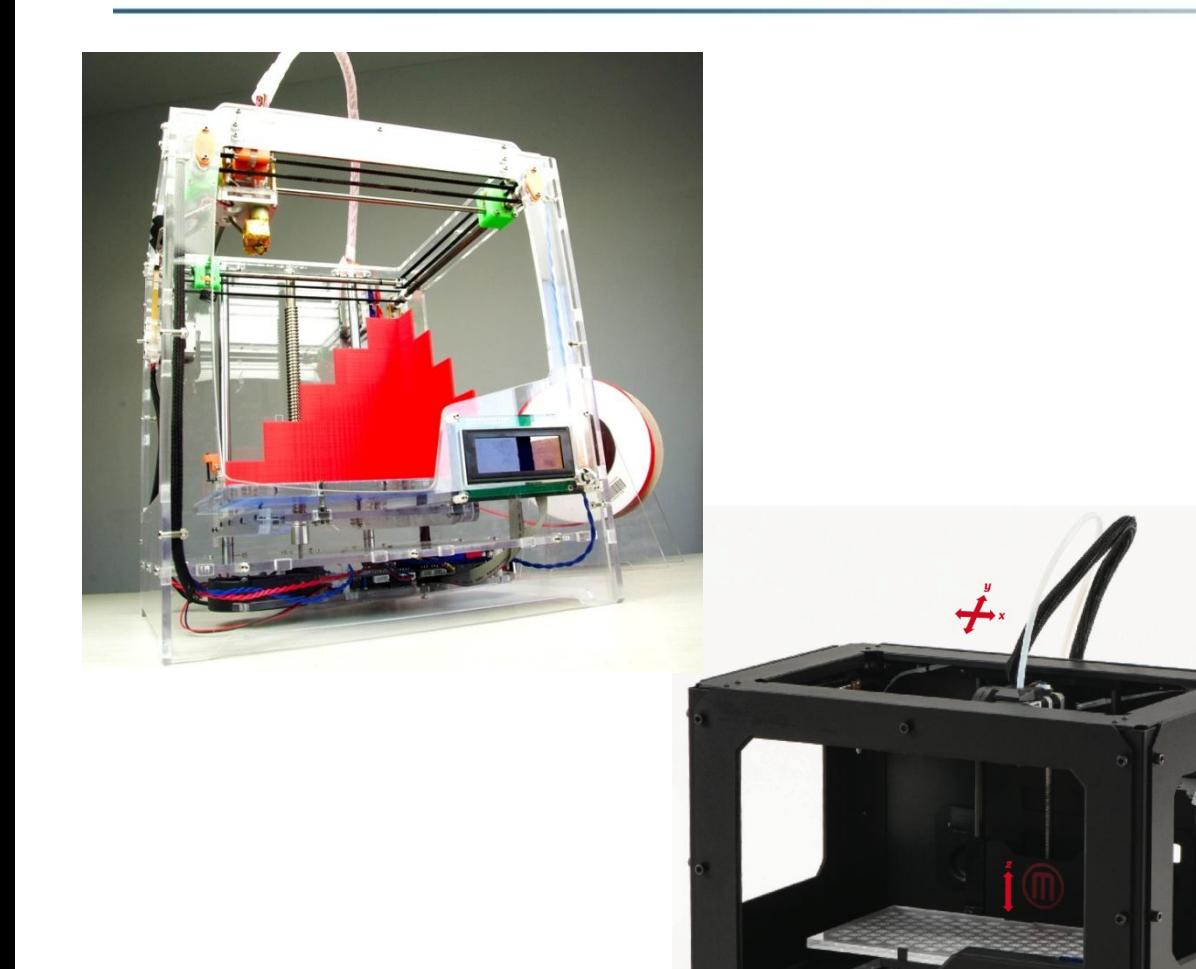

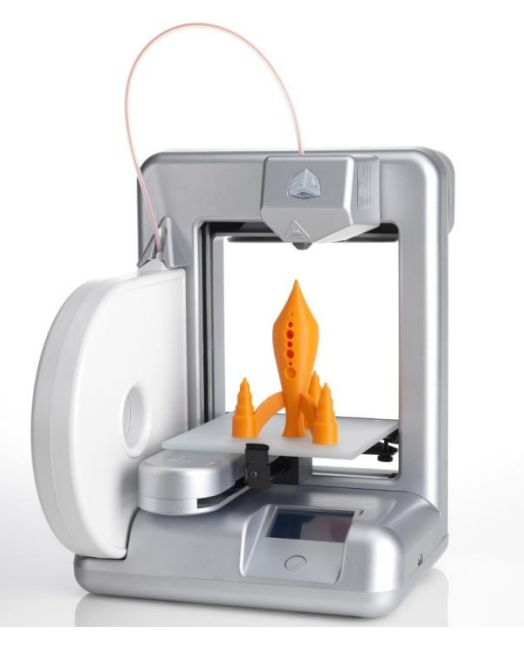

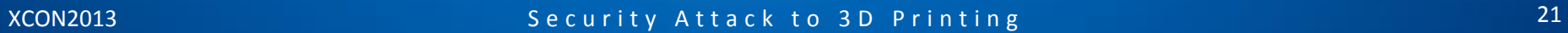

**MakerBot: Replicator 2** 

#### Desktop 3D Printer: kit

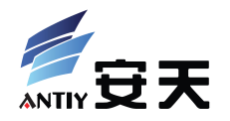

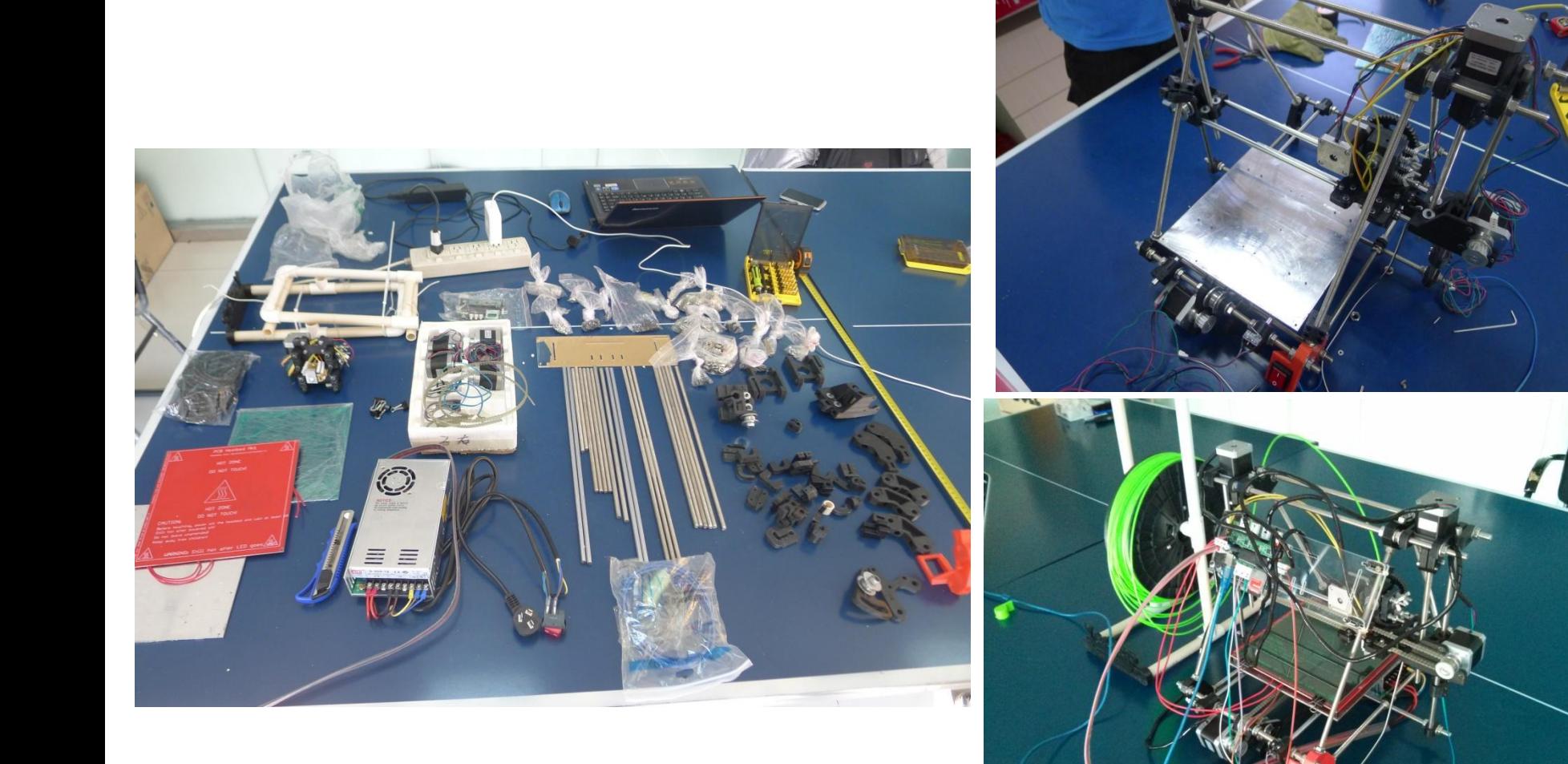

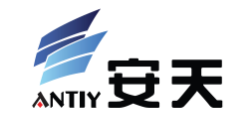

uftrad.com.br

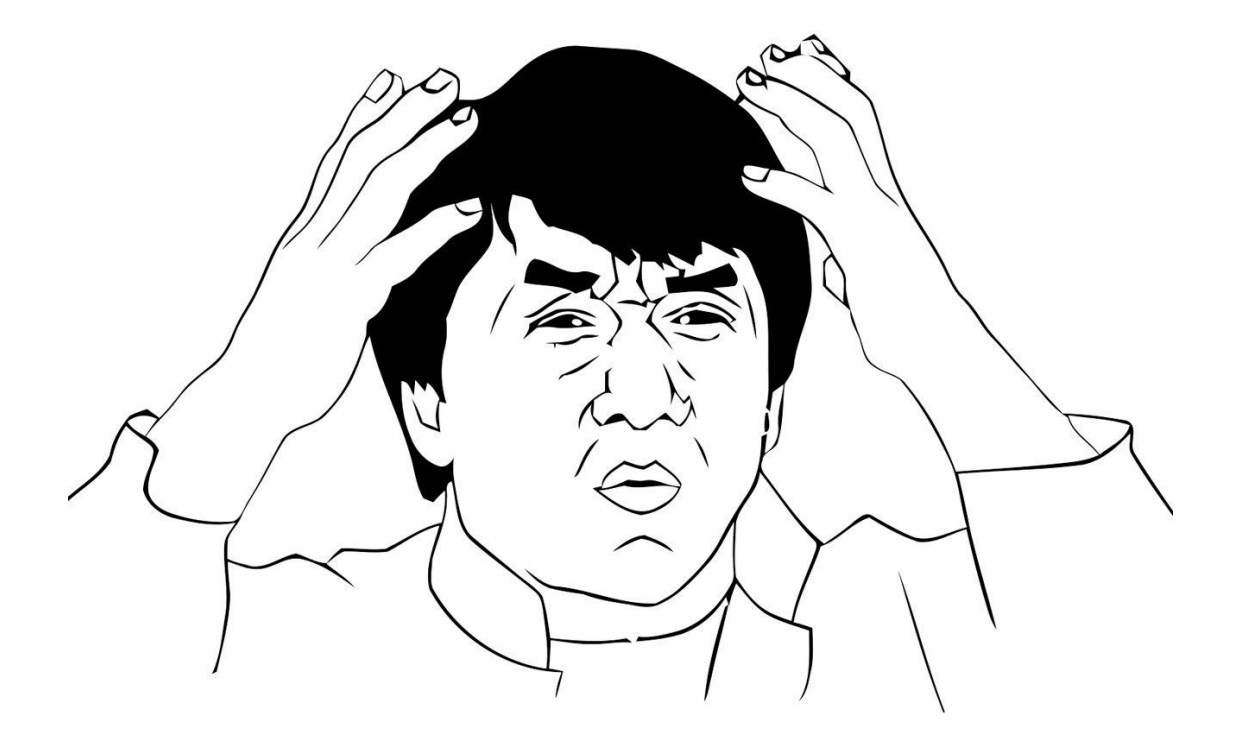

There're so many different types. What's the difference of them and which one should I choose?

### Open-source Hardware: RepRap

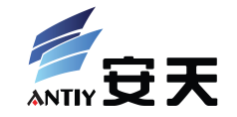

- Hardware, toolchain and firmware are all opensourced
- Many generations' derivation and optimization

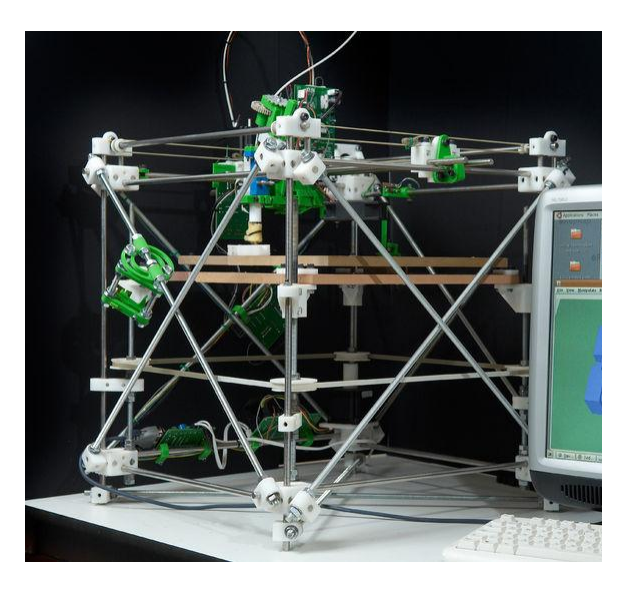

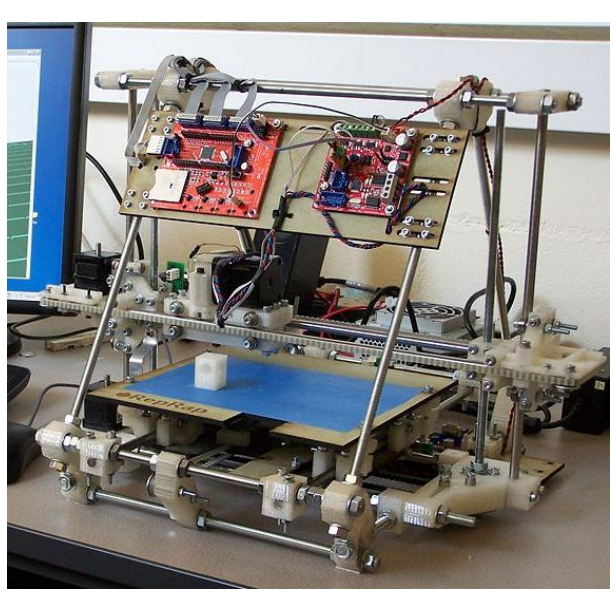

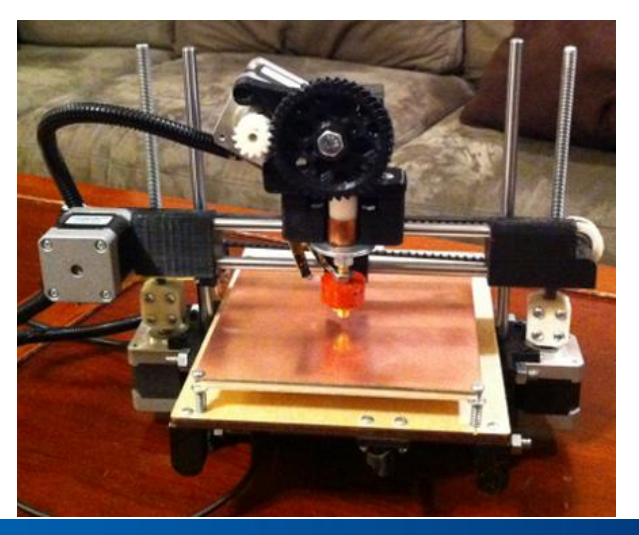

#### RepRap Pursa Mendel: Mechanical Structure

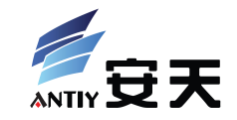

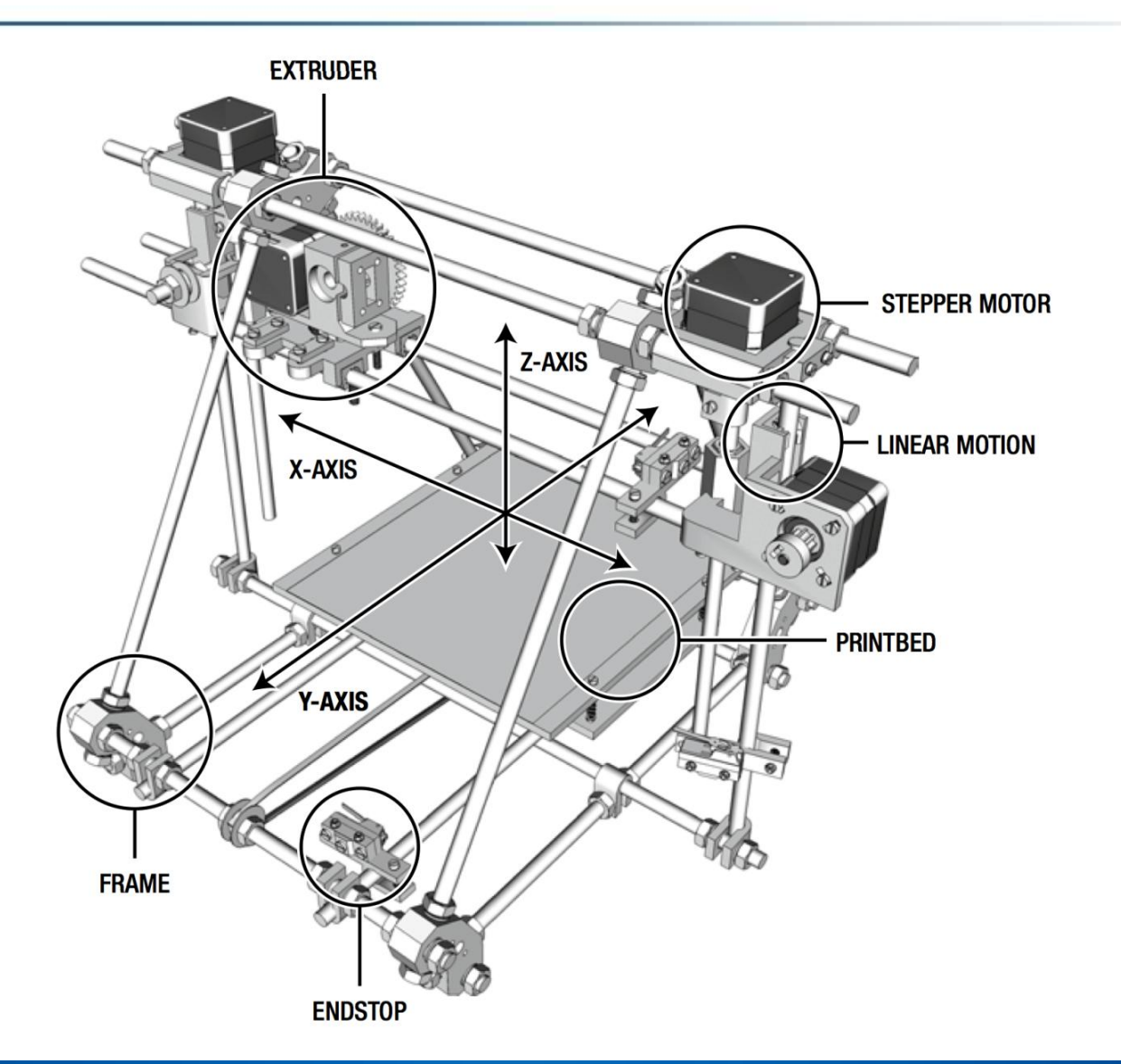

### RepRap: Electrical Structure

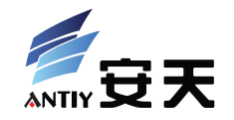

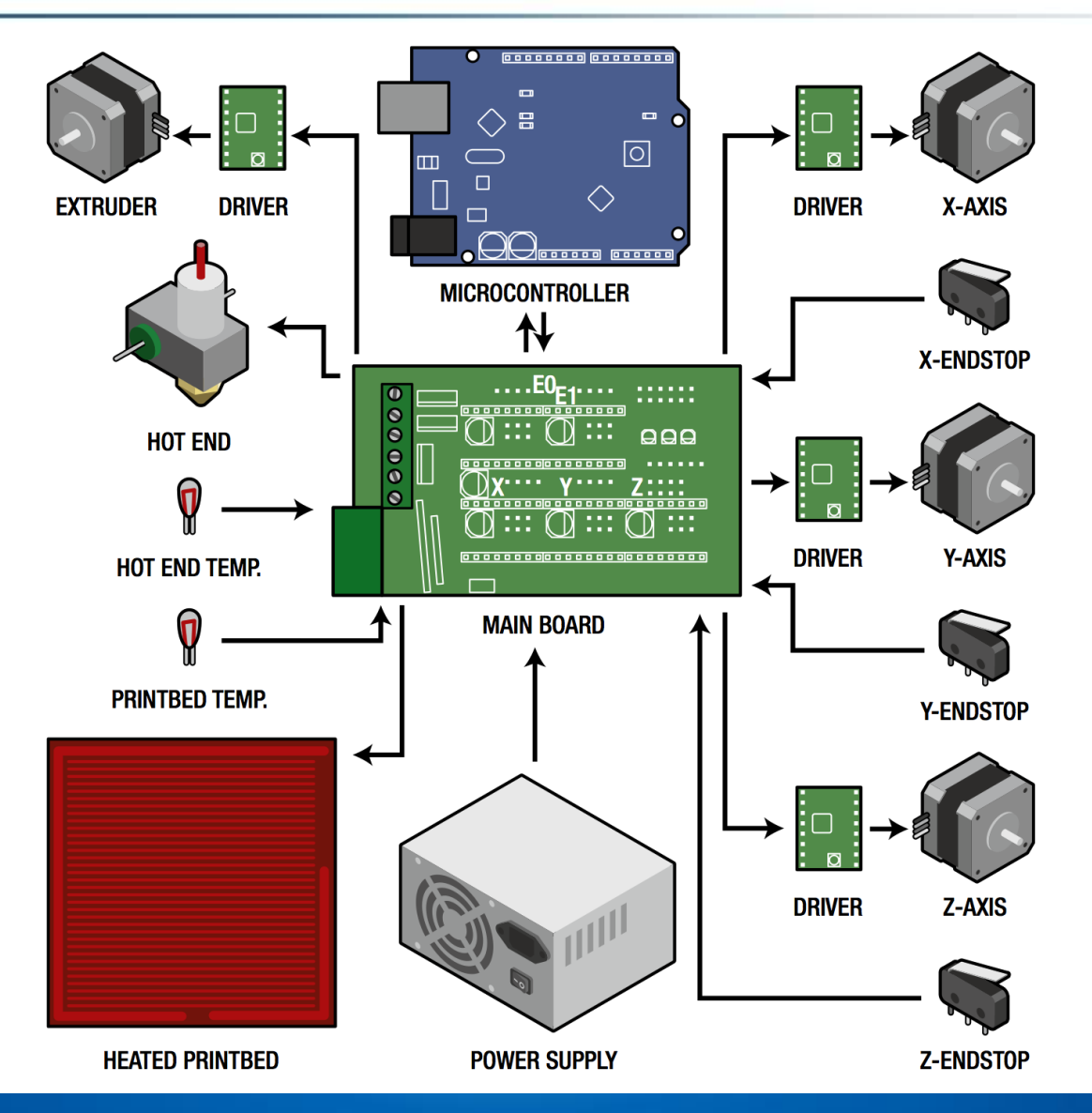

#### RepRap: Mainboard and Processor

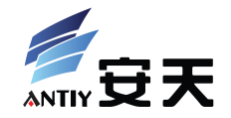

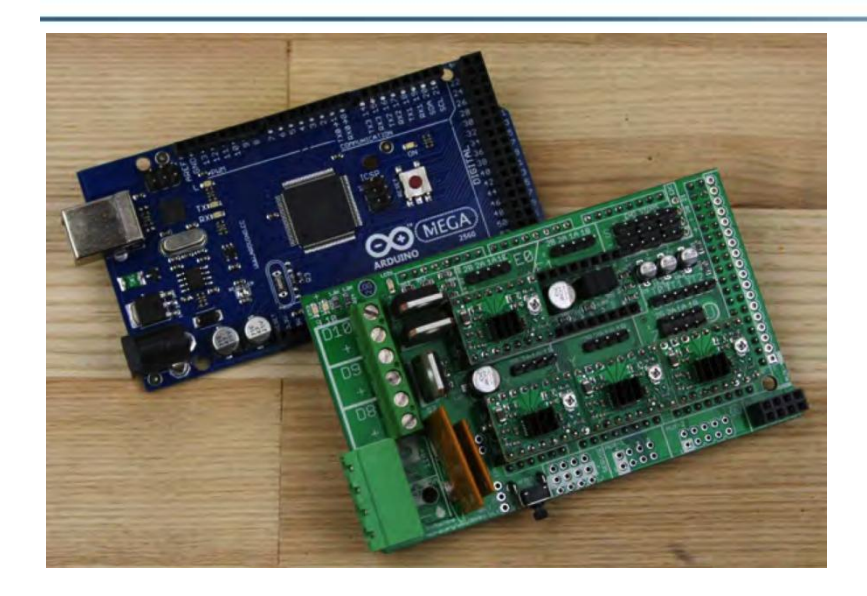

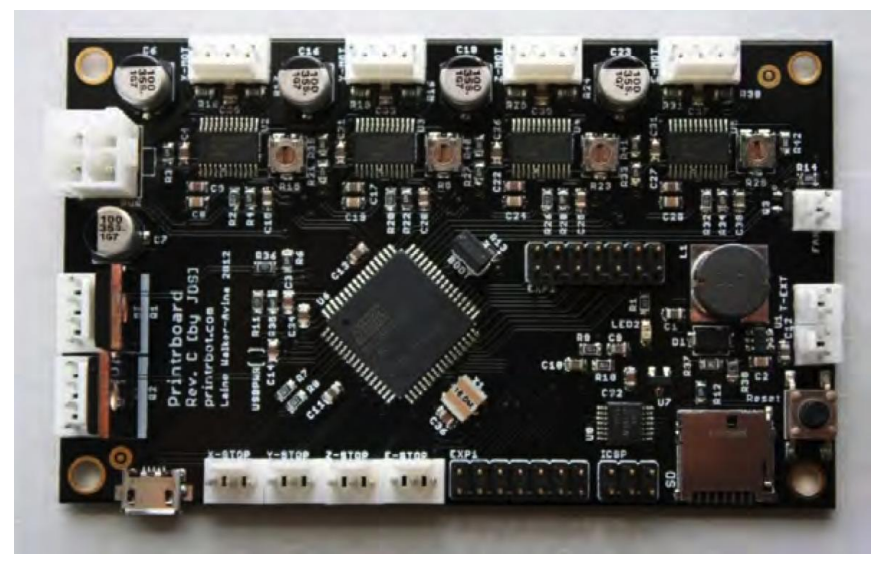

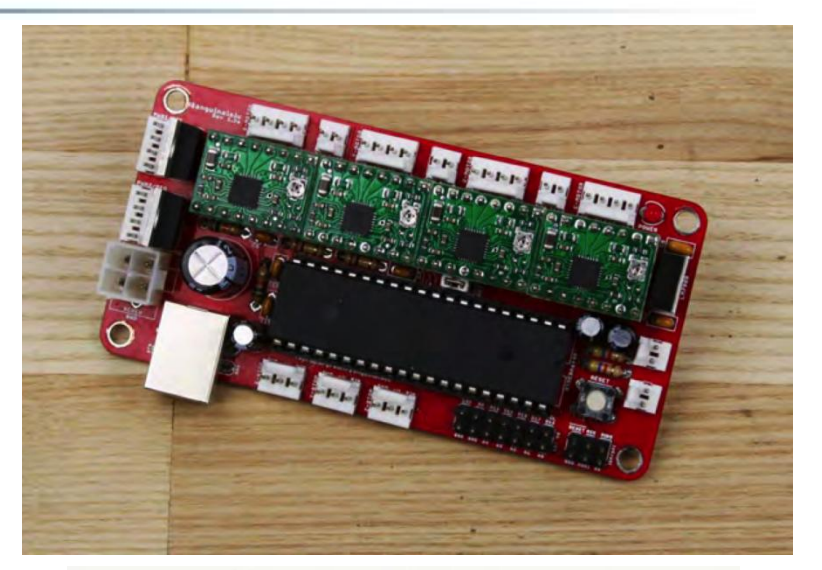

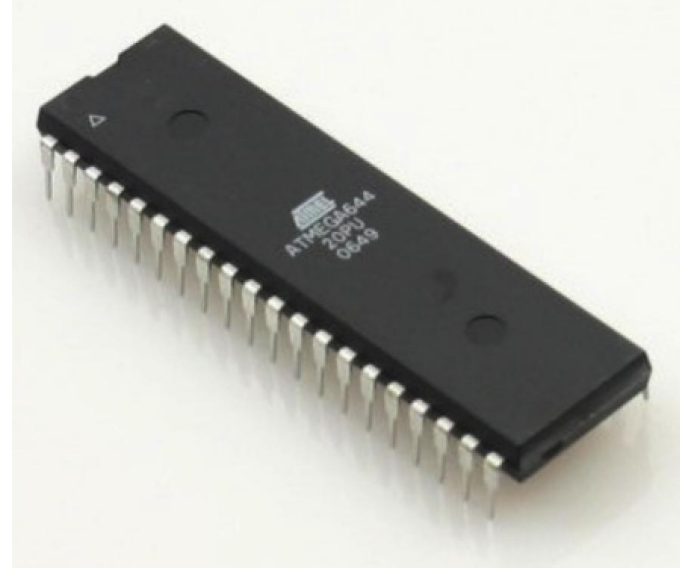

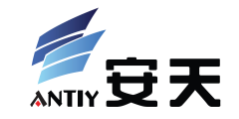

- ABS(Acrylonitrile butadiene styrene), with extruding temperature 210-230℃
- PLA(Polylactic acid), with extruding temperature 170- 180 ℃

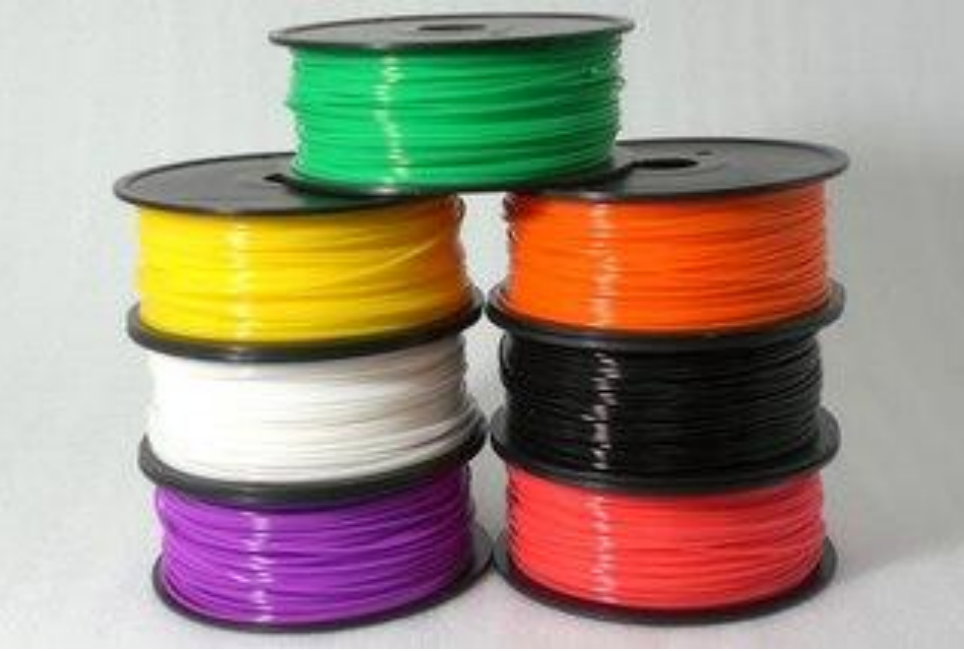

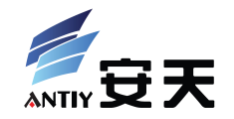

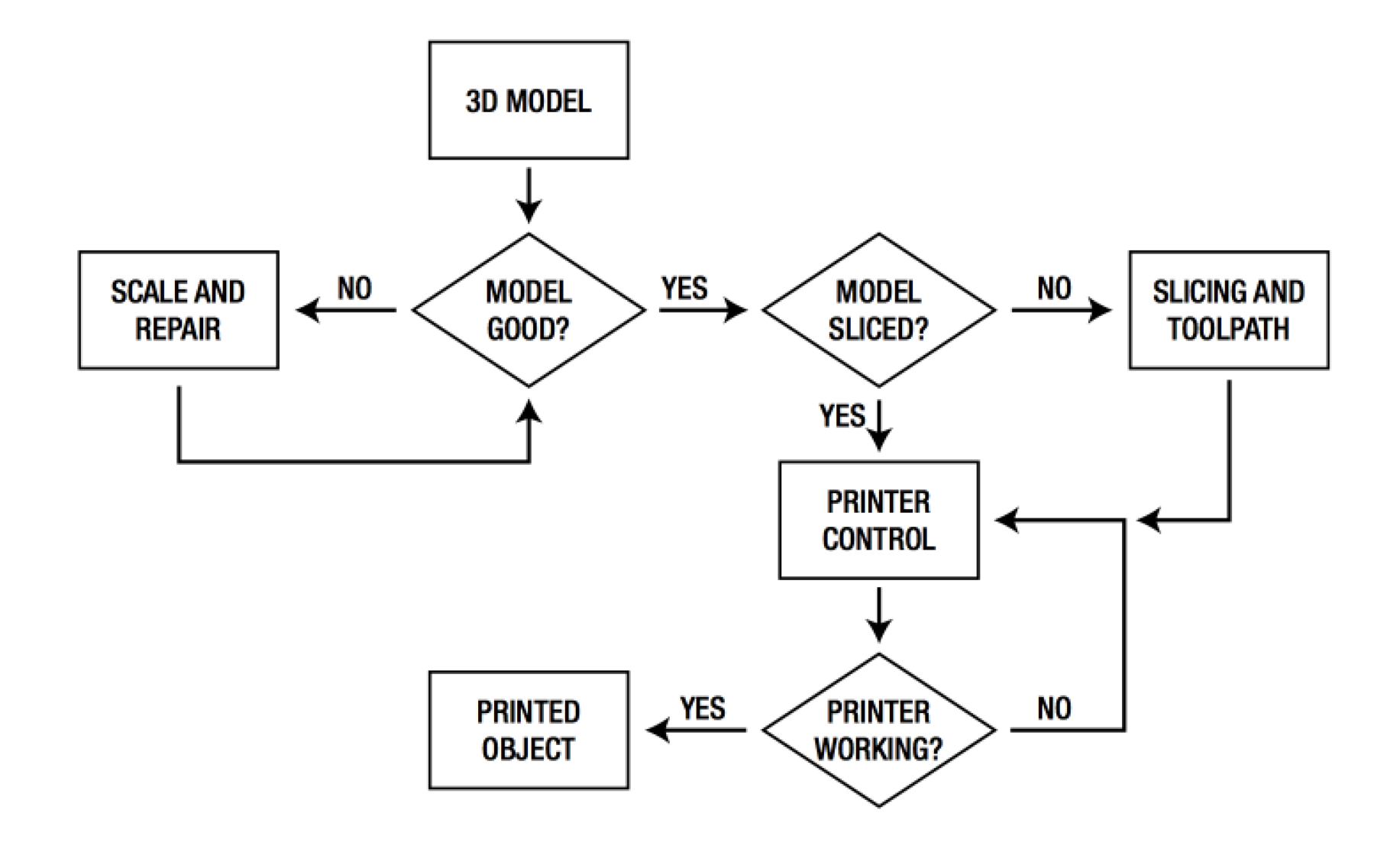

### Software Toolchain

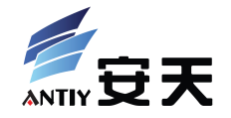

- 3D Modeling Software
- Model Fix Tools
- Slicer
- 3D Printer Control Software
- 3D Printer Firmware

• More detailed introduction soon ...

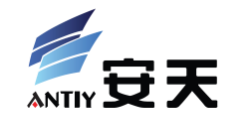

# **RepRap Toolchain Internals**

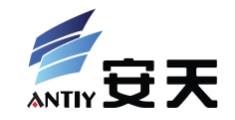

#### Data Flow:

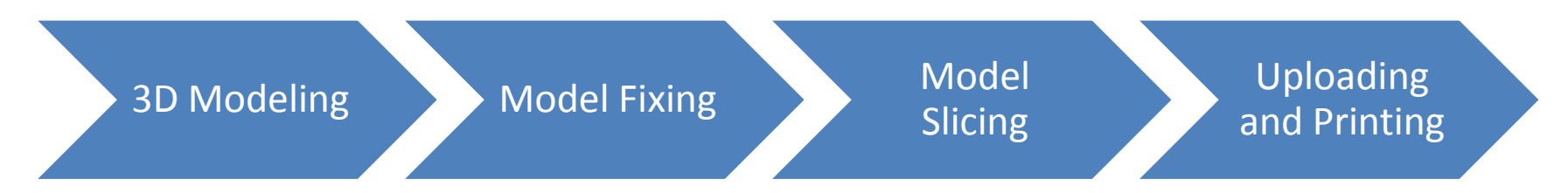

#### Control Flow:

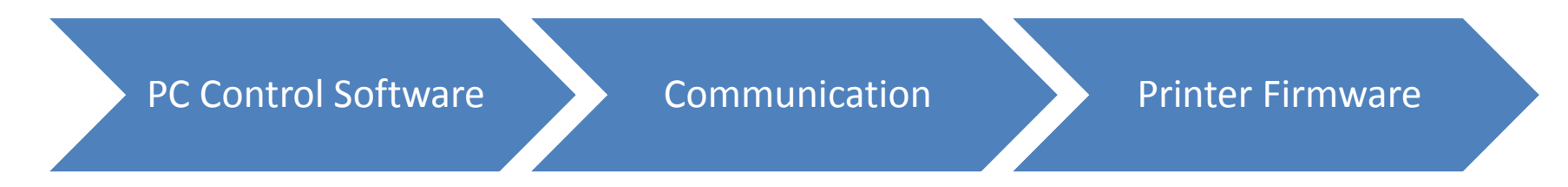

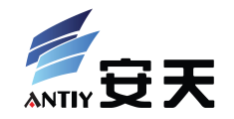

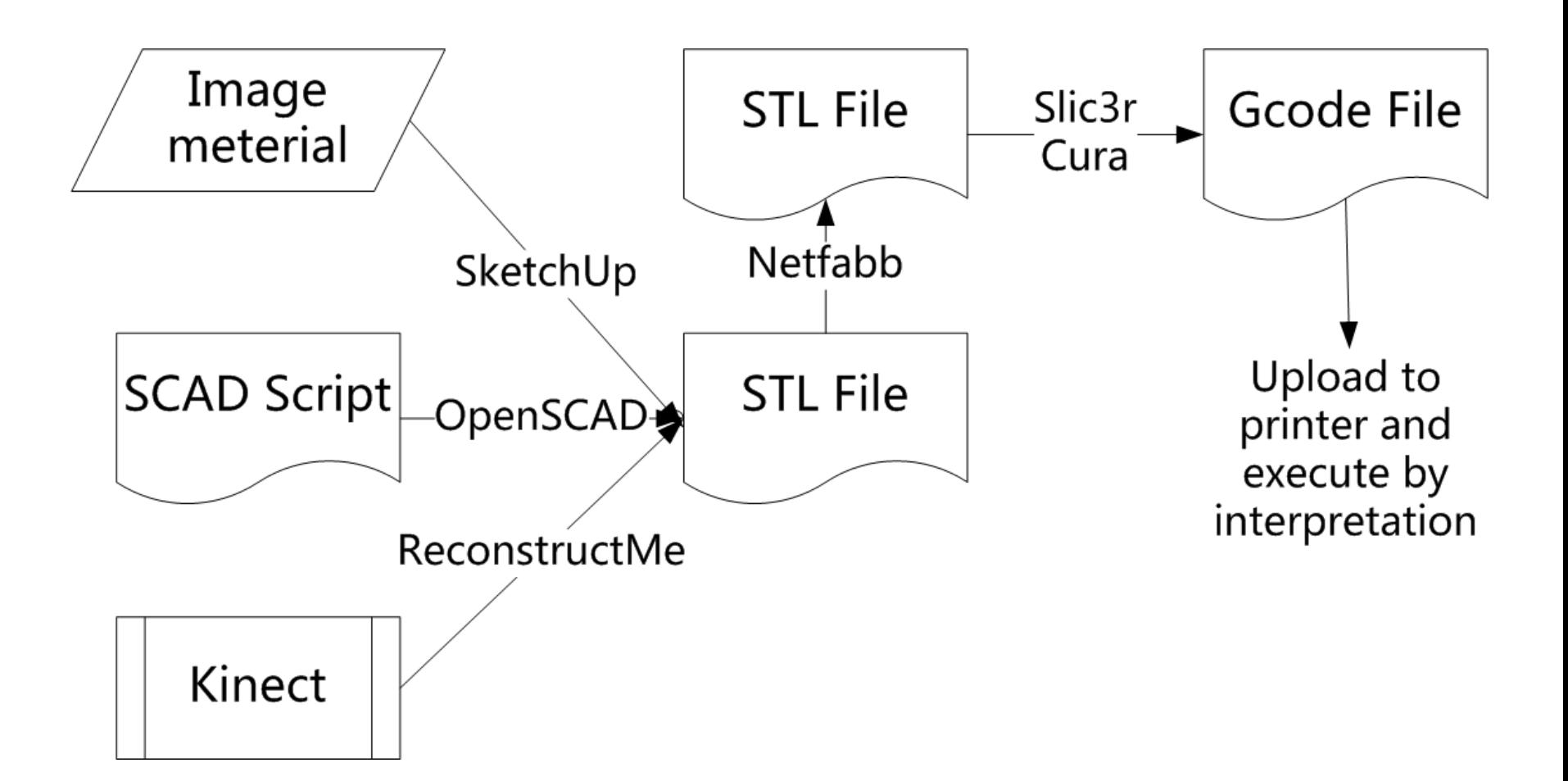

### 3D Modeling: SketchUp

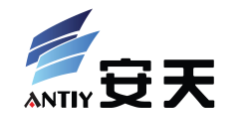

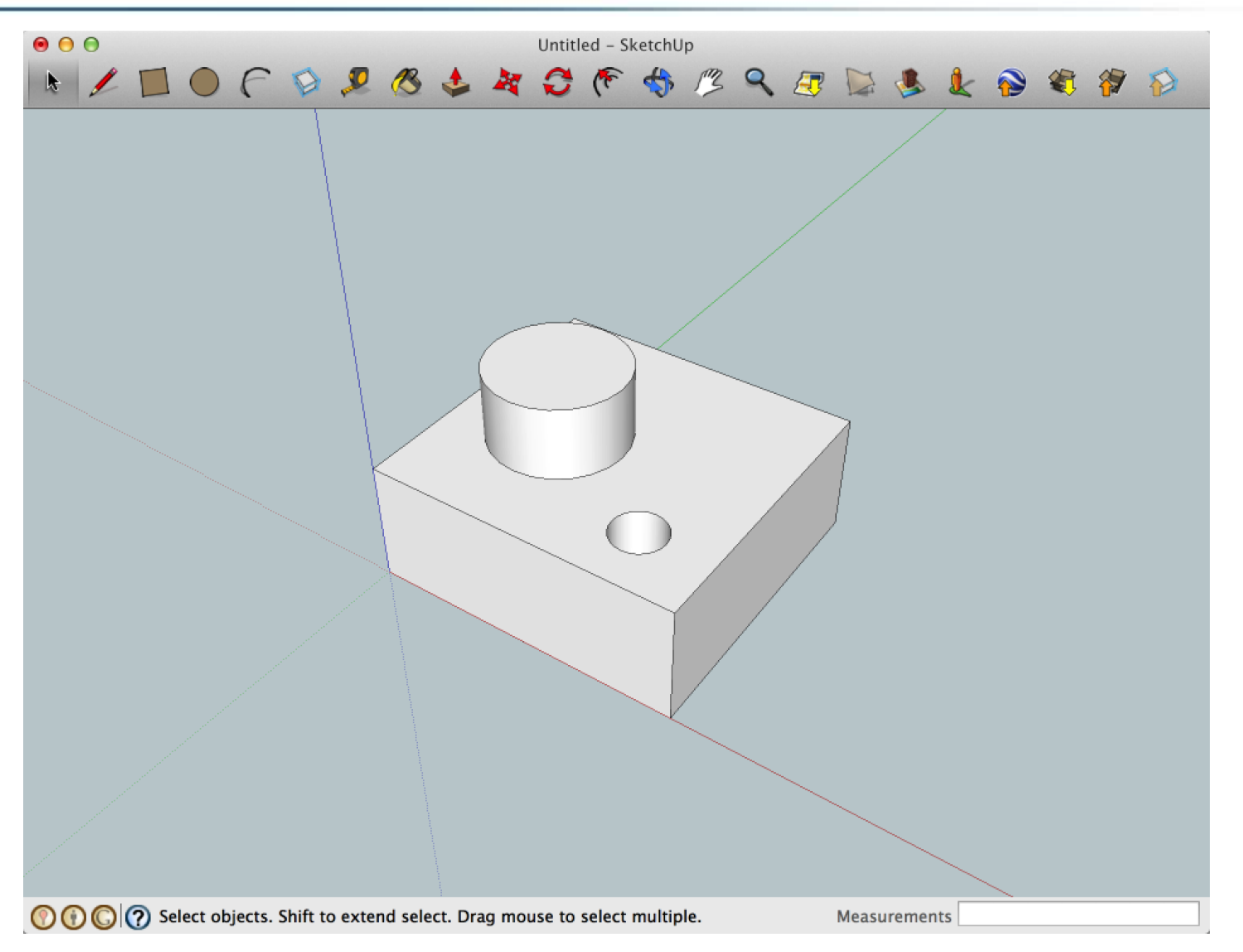

### 3D Modeling: OpenSCAD

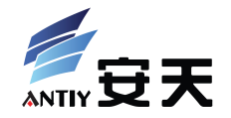

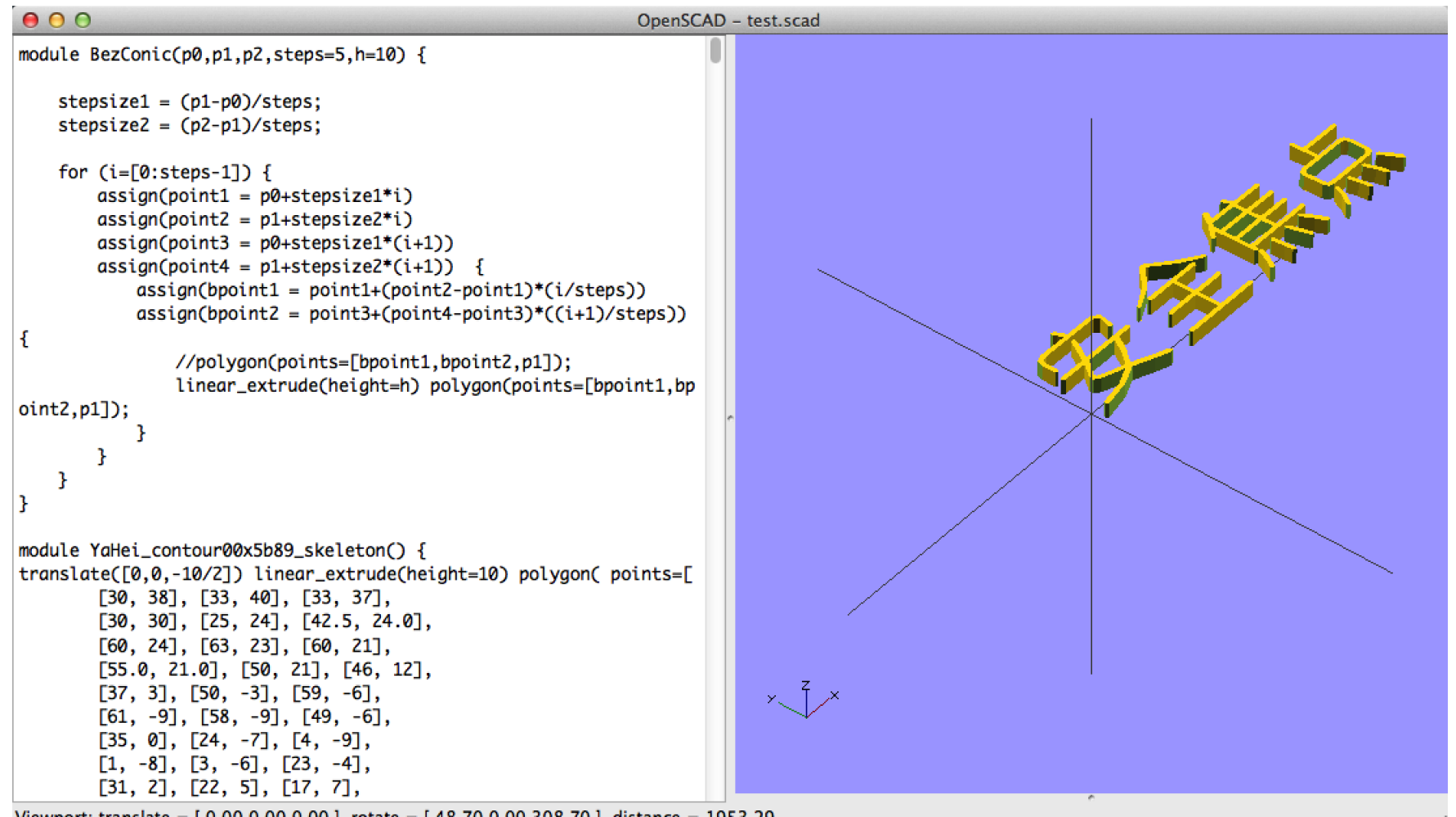

Viewport: translate = [0.00 0.00 0.00], rotate = [48.70 0.00 308.70], distance = 1953.29

### 3D Modeling: Kinect + ReconstructMe

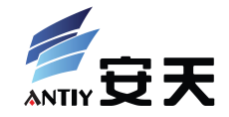

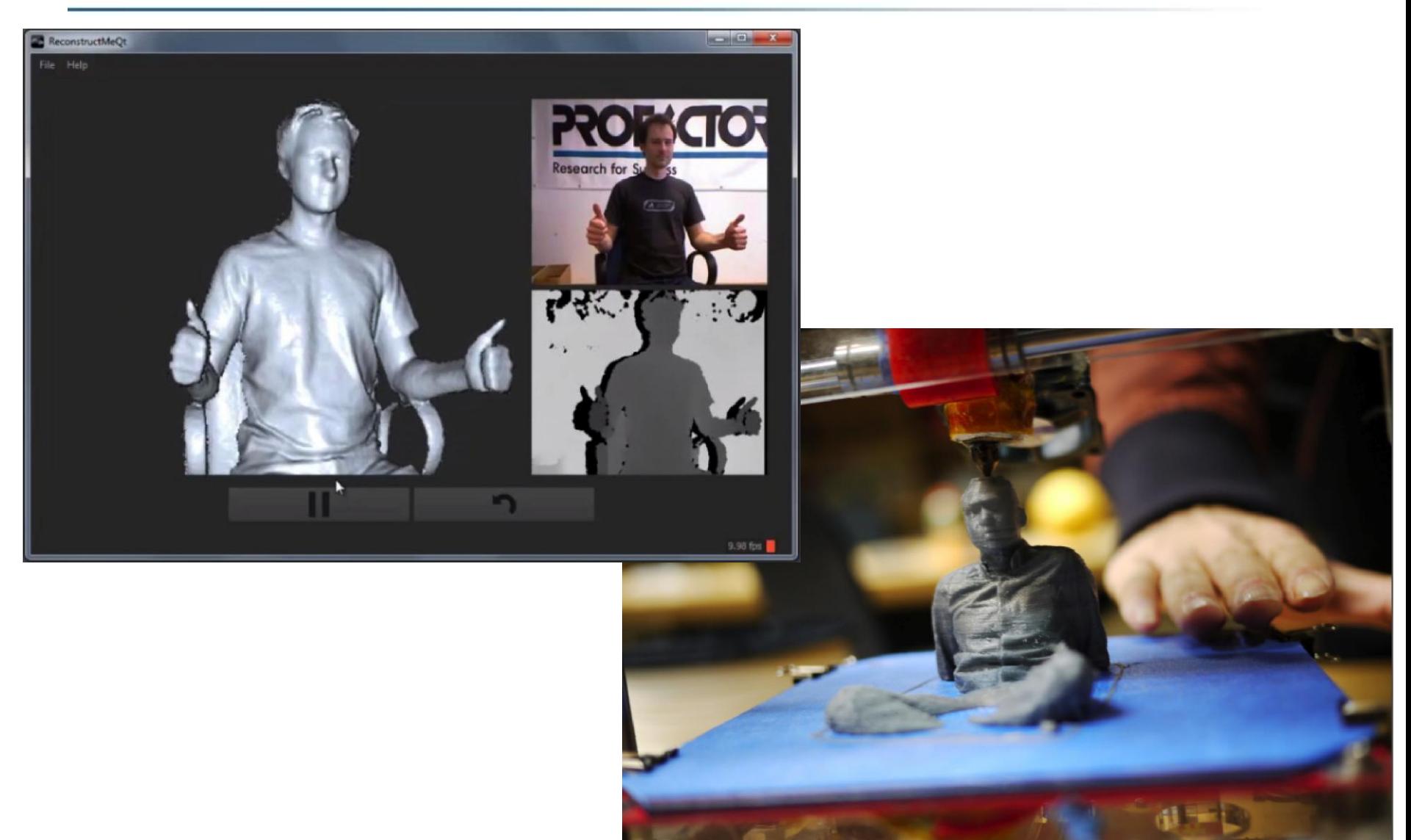
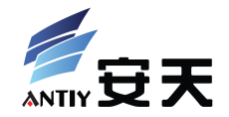

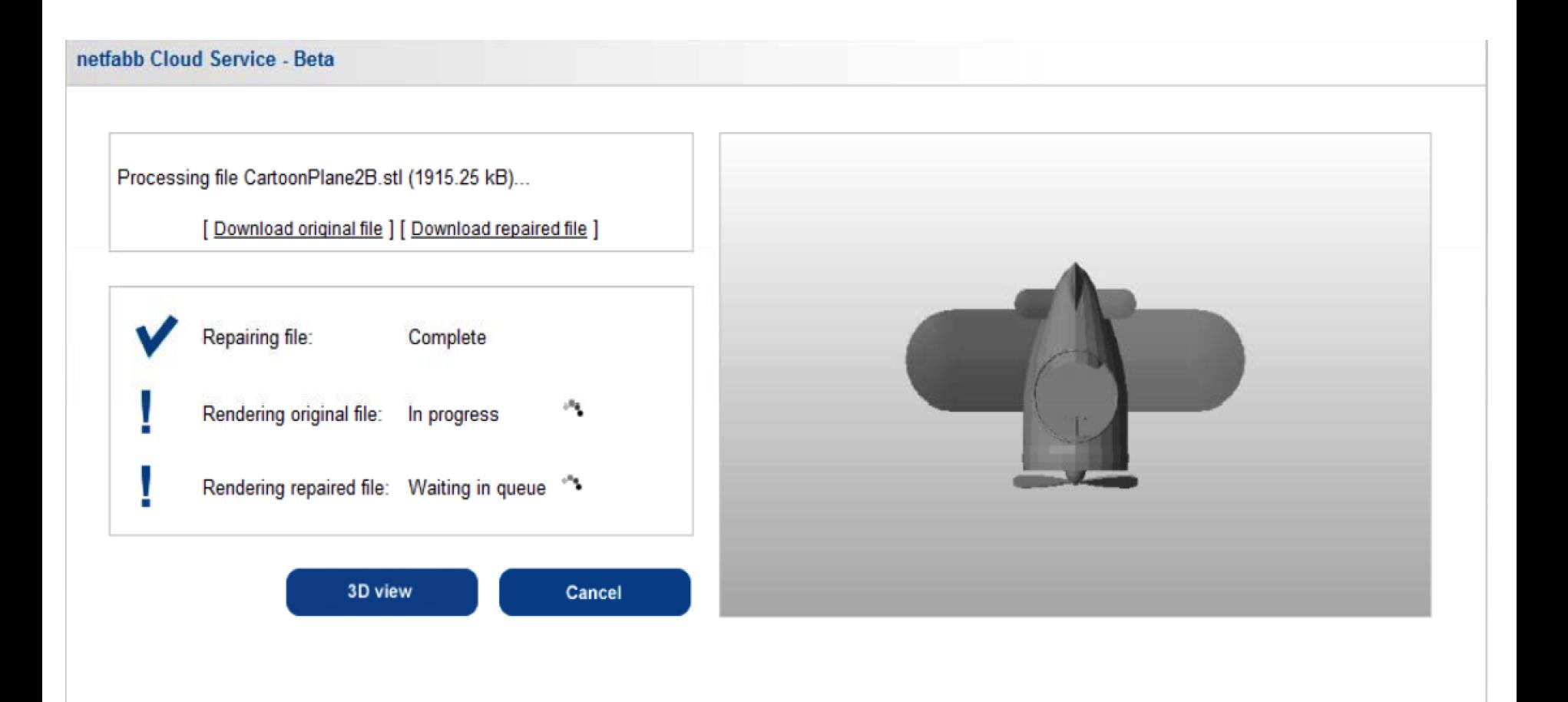

### XCON2013 Security Attack to 3D Printing and the state of the state of the state of the state of the state of the state of the state of the state of the state of the state of the state of the state of the state of the state

## Model Slicing: Slic3r

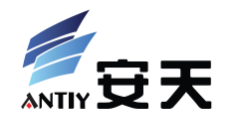

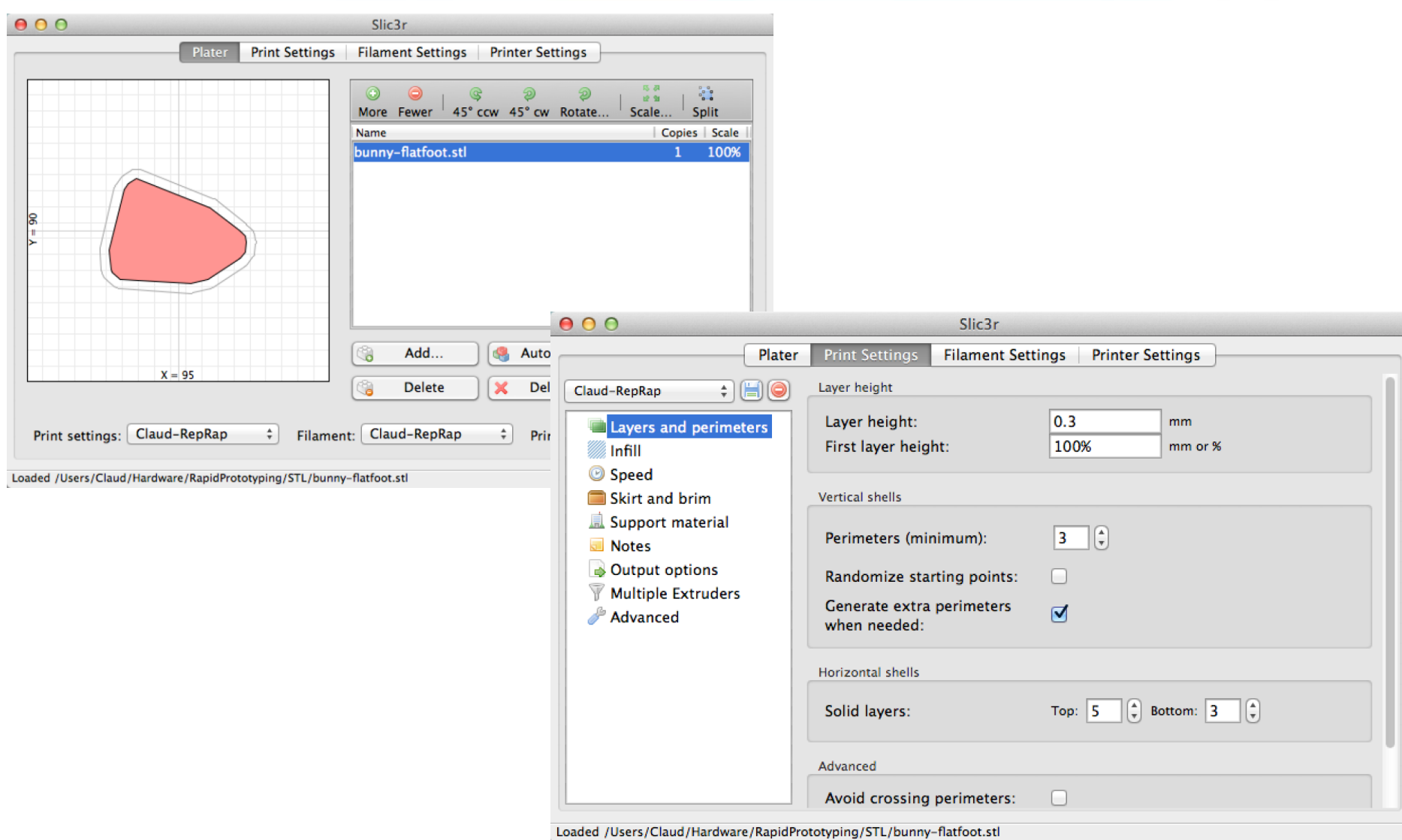

#### XCON2013 Security Attack to 3D Printing and the state of the S88

## Model Slicing: Cura

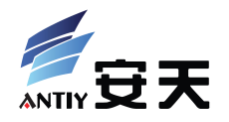

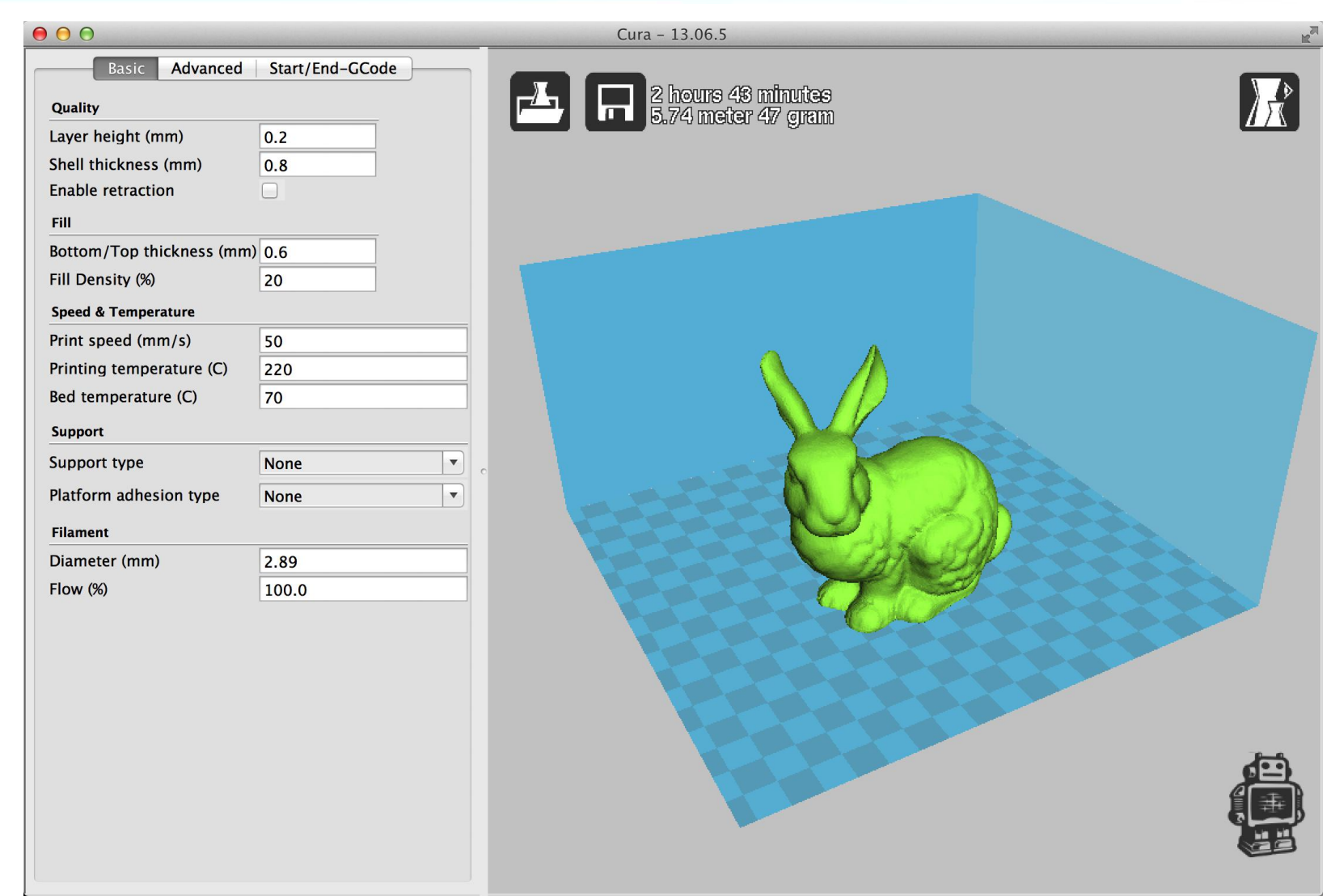

### XCON2013 Security Attack to 3D Printing and the state of the state of the state of the state of the state of the state of the state of the state of the state of the state of the state of the state of the state of the state

## Model Slicing: Result

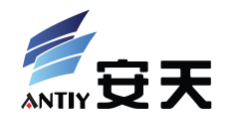

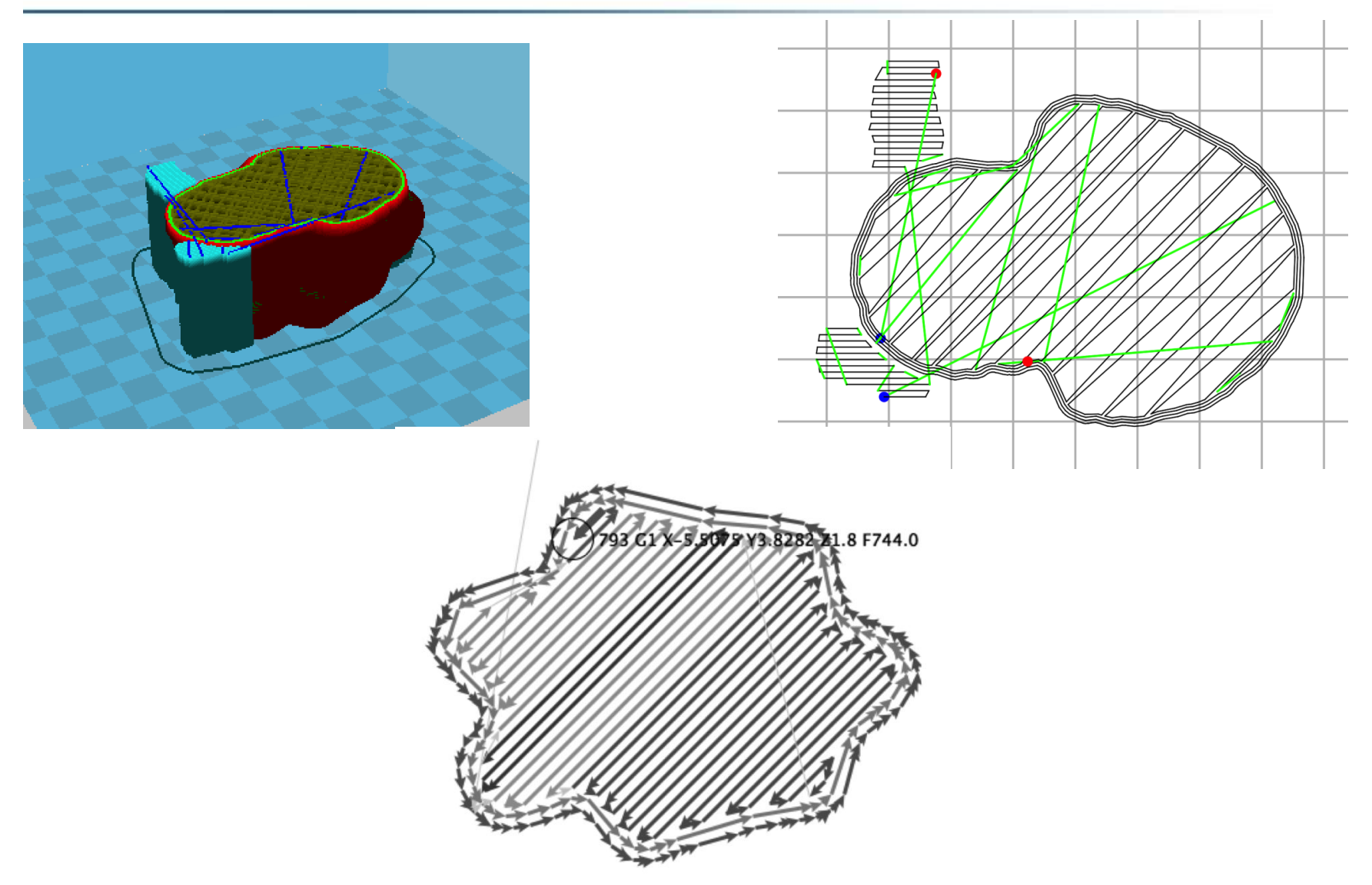

Model Slicing: Background Works

- Input more than 100 parameters
- Generating infill
- Generating support
- Adapting material and printer
- Generating all of printer control instructions
- Achieving trade off between speed and quality

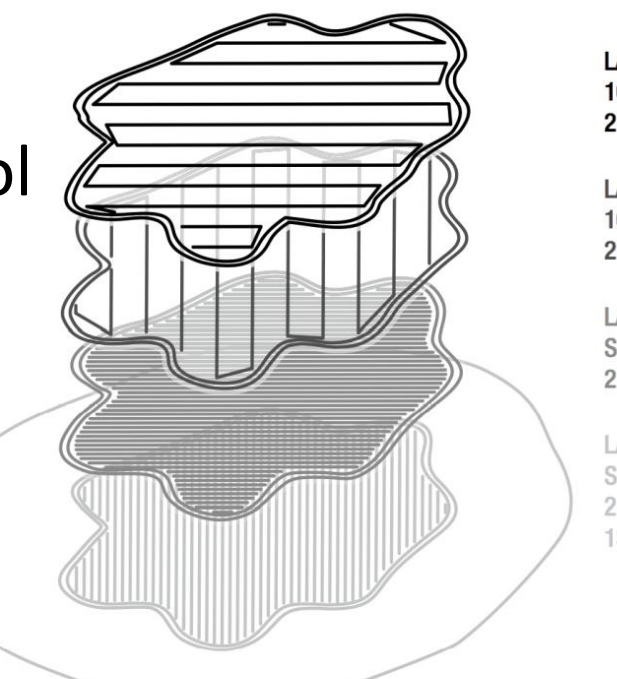

**LAYER 4** 10% INFILL **2 PERIMETERS** 

**LAYER 3 10% INFILL 2 PERIMETERS** 

LAYER 2 SOL ID **2 PERIMETERS** 

LAYER 1 SOLID **2 PERIMETERS 1SKIRT** 

### Model Slicing: Effects of Tools and Parameters

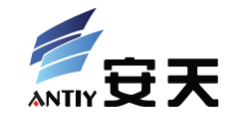

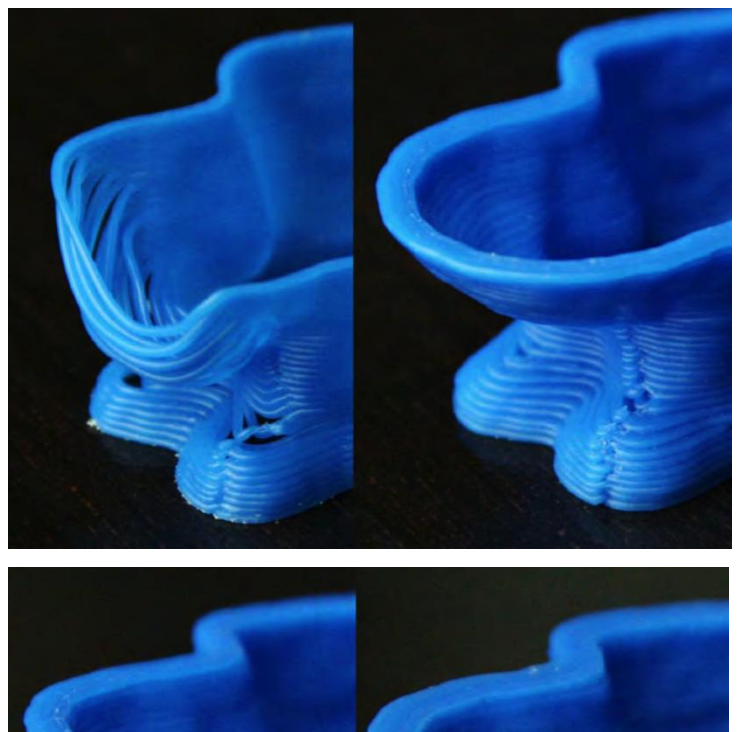

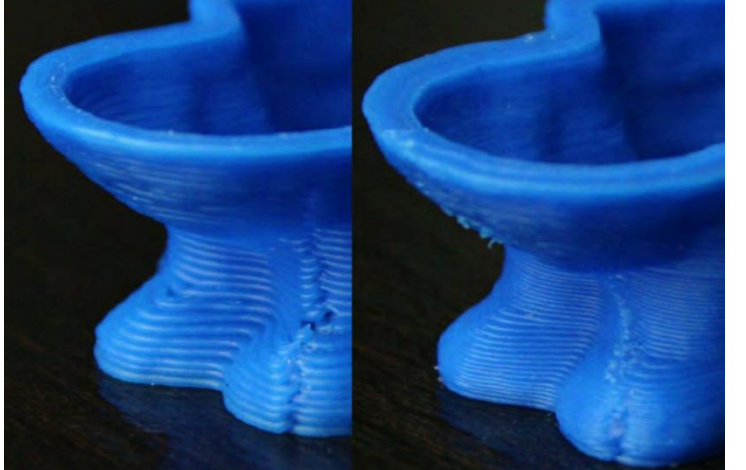

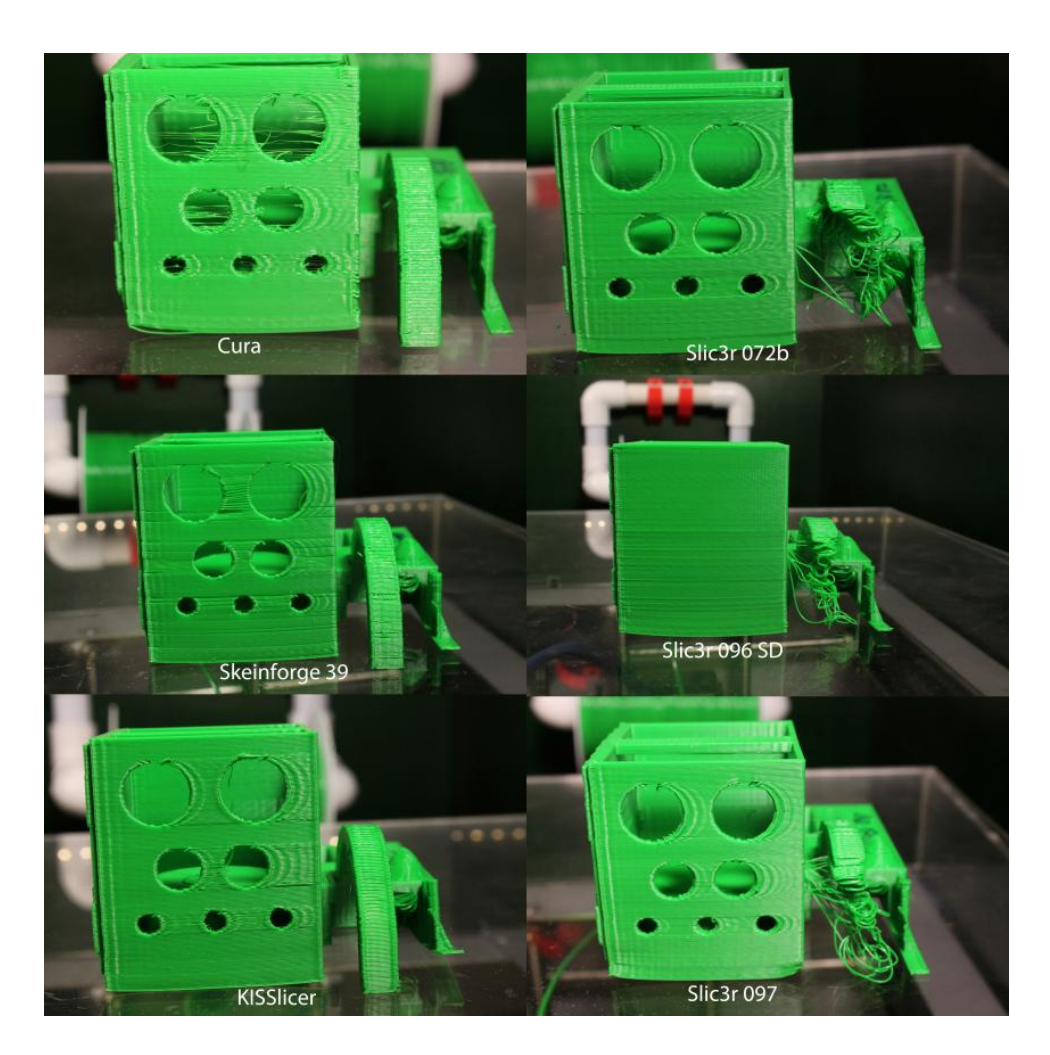

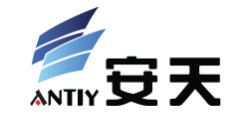

- Standard format of describing 3D printing model
- Fitting 3D object's surface by spatial triangles
- Content is machine-independent
- Two kinds of storing format: plaintext, and binary coded
- Store content: vertex's coordinate and outer normal vector of triangles

• Problem: difficult of modifing a STL discribed model

## STL File Structure and Instruction Format

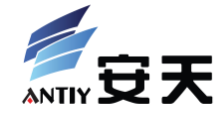

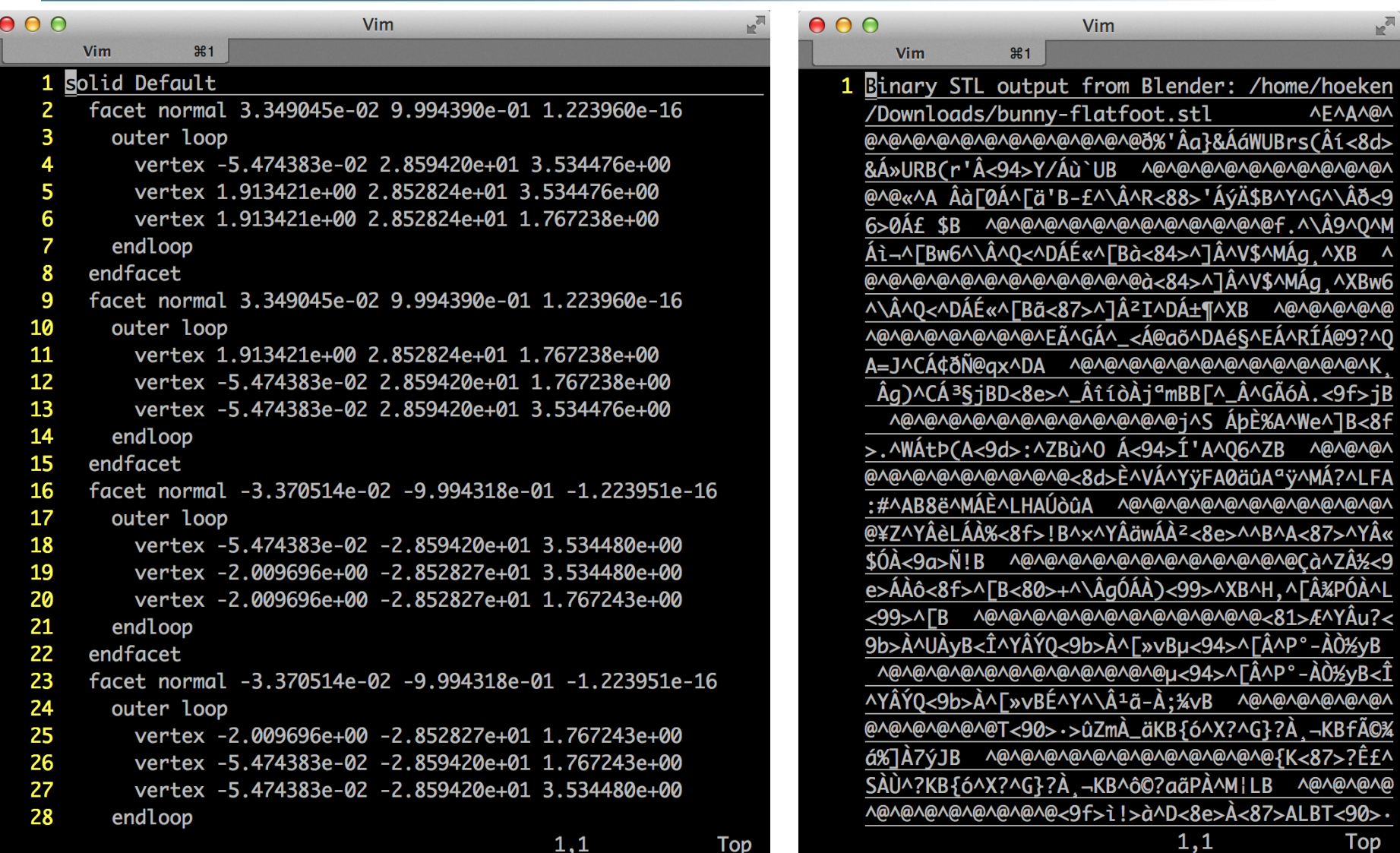

## Gcode File

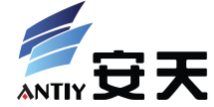

- Store instructions and parameters for printer's working
- Content is machine-dependent
- Store by plaintext
- http://reprap.org/wiki/G-code

4.2 Buffered G Commands 4.2.1 G0: Rapid move 4.2.2 G1: Controlled move 4.2.3 G28: Move to Origin 4.2.4 G29-G32: Bed probing 4.3 Unbuffered G commands 4.3.1 G4: Dwell 4.3.2 G10: Head Offset 4.3.3 G20: Set Units to Inches 4.3.4 G21: Set Units to Millimeters 4.3.5 G90: Set to Absolute Positioning 4.3.6 G91: Set to Relative Positioning 4.3.7 G92: Set Position 4.4 Unbuffered M and T commands 4.4.1 M0: Stop 4.4.2 M1: Sleep 4.4.3 M3: Spindle On, Clockwise (CNC specific) 4.4.4 M4: Spindle On, Counter-Clockwise (CNC specific) 4.4.5 M5: Spindle Off (CNC specific) 4.4.6 M7: Mist Coolant On (CNC specific) 4.4.7 M8: Flood Coolant On (CNC specific) 4.4.8 M9: Coolant Off (CNC specific) 4.4.9 M10: Vacuum On (CNC specific) 4.4.10 M11: Vacuum Off (CNC specific) 4.4.11 M17: Enable/Power all stepper motors 4.4.12 M18: Disable all stepper motors 4.4.13 M20: List SD card 4.4.14 M21: Initialize SD card 4.4.15 M22: Release SD card

### Gcode File Structure and Instruction Format

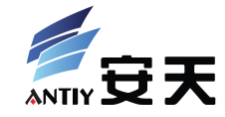

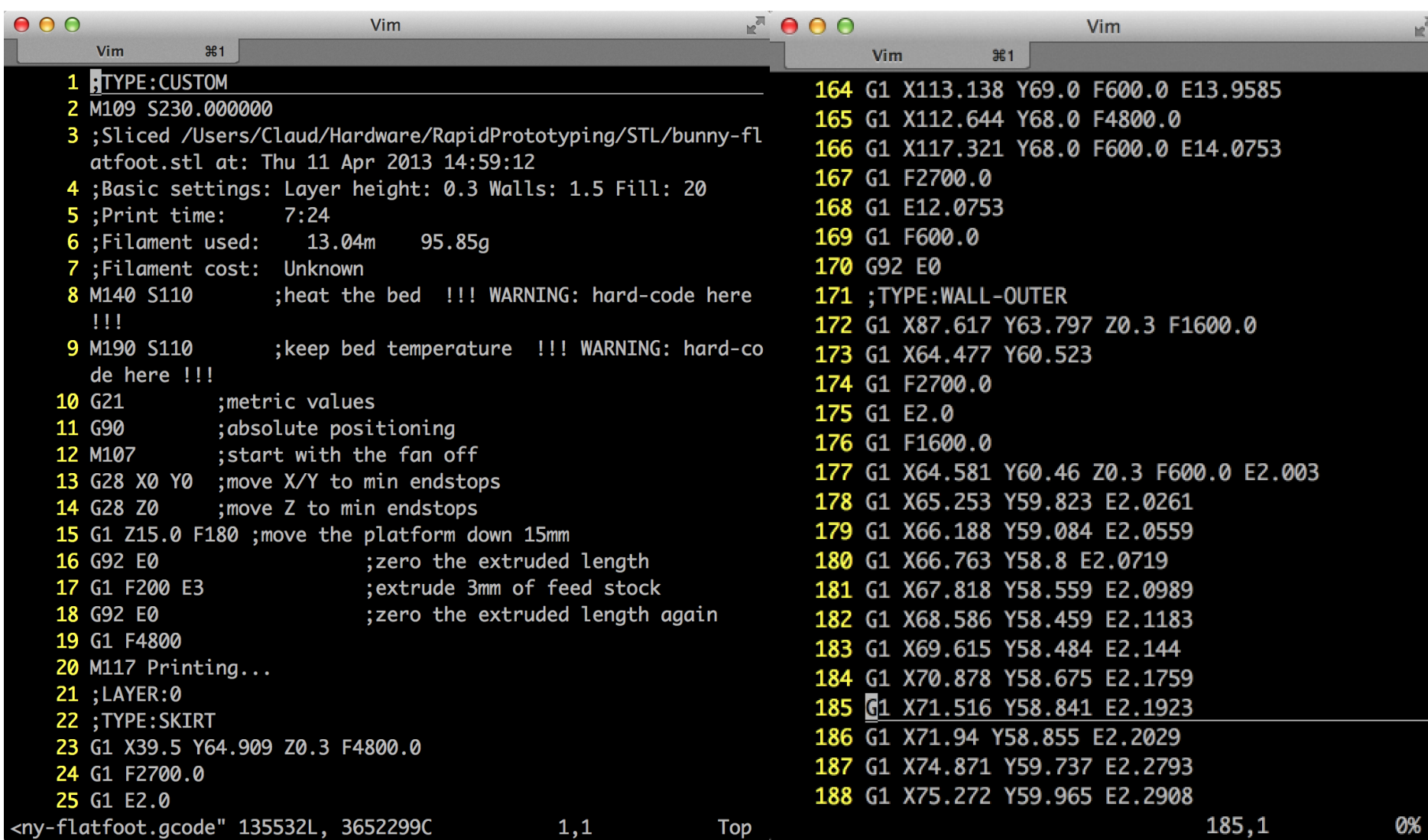

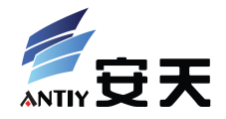

• Control by send gcode instructions

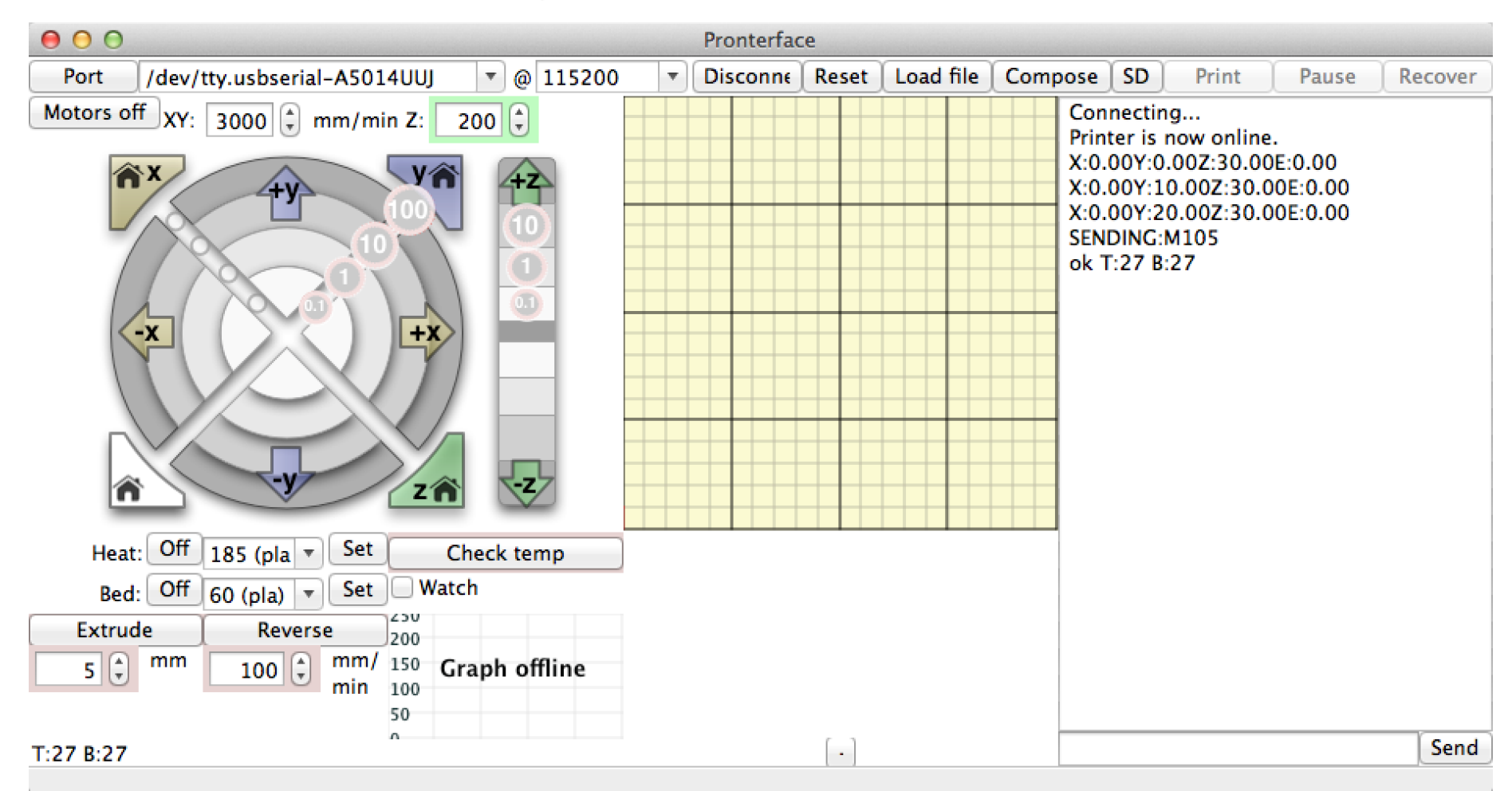

#### XCON2013 Security Attack to 3D Printing and the state of the 47

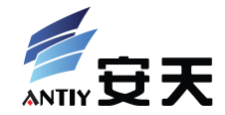

- USB cable
- Virtual serial port/FTDI driver
- That's all

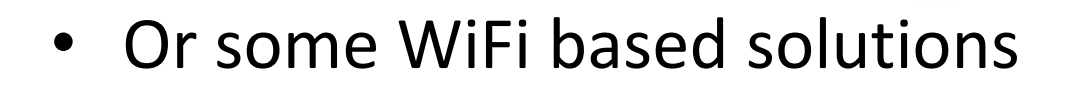

• Some times, the interface is used by both upload file/instructions and flash firmware

## Printer's Firmware

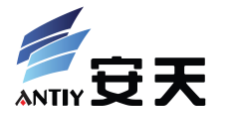

- Open-source solutions:
	- Sprinter
	- Marlin
	- SJFW
- Written by C/C++
- Compiled by Arduino IDE or AVR cross compiler
- Upload by avrdude

 $000$ Sprinter | Arduino 1.0.5 0e Configuration.h FatStructs.h Sd2Card.cpp Sd2Card.h Sd2PinMap.h SdFat.h Sprinter //READ COMMAND FROM UART void get\_command() while( Serial.available() >  $0$  && buflen < BUFSIZE)  $serial_{char} = Serial.read();$  $if$ (serial\_char == '\n' || serial\_char == '\r' || serial\_char == ':' || serial\_cour Ŧ  $if('serial_count) { // if empty line}$ comment\_mode =  $false$ ; // for new command return:  $cmdbuffer[buffer] [serial_count] = 0; // terminate string$  $from sd[buffer] = false;$  $if$ (strstr(cmdbuffer[bufindw], "N") != NULL) ſ strchr\_pointer = strchr(cmdbuffer[bufindw], 'N'); gcode\_N = (strtol(&cmdbuffer[bufindw][strchr\_pointer - cmdbuffer[bufindw] +  $if(qcode_N := qcode\_lastN+1 && (strstr(cmdbuffer[buffer] , "M110") == NULL)$ showString(PSTR("Serial Error: Line Number is not Last Line Number+1, Last Serial.println(gcode\_LastN); //Serial.println(gcode\_N); FlushSerialRequestResend(); serial\_count =  $0$ ; return;  $+$ 

Arduino Mega (ATmega1280) on /dev/tty.usbserial-FTEG6CJY

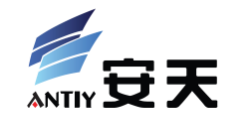

## **Security of 3D Printers**

## Simple Discussion

- Who will attack
- Why them attack
	- Economic or other benefit
	- More likely to be targeted attack
	- Attack target more likely to be industrial printing system
	- Under these assumptions, consider about Who and Why again

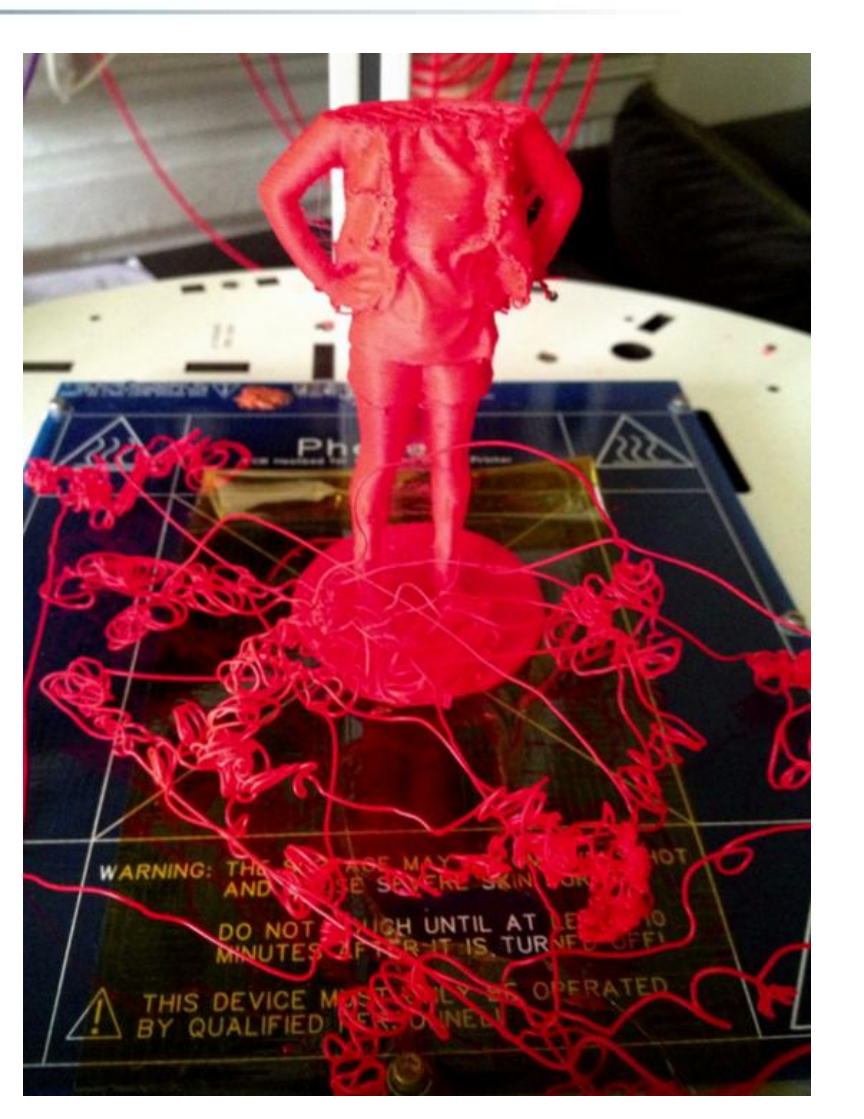

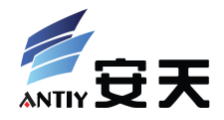

## Simple Discussion

- What them attack
	- Hardware devices
	- Data and software
	- Online services
	- Printing result
- How to attack
	- Modify software or configuration
	- Modify data
	- Modify firmware

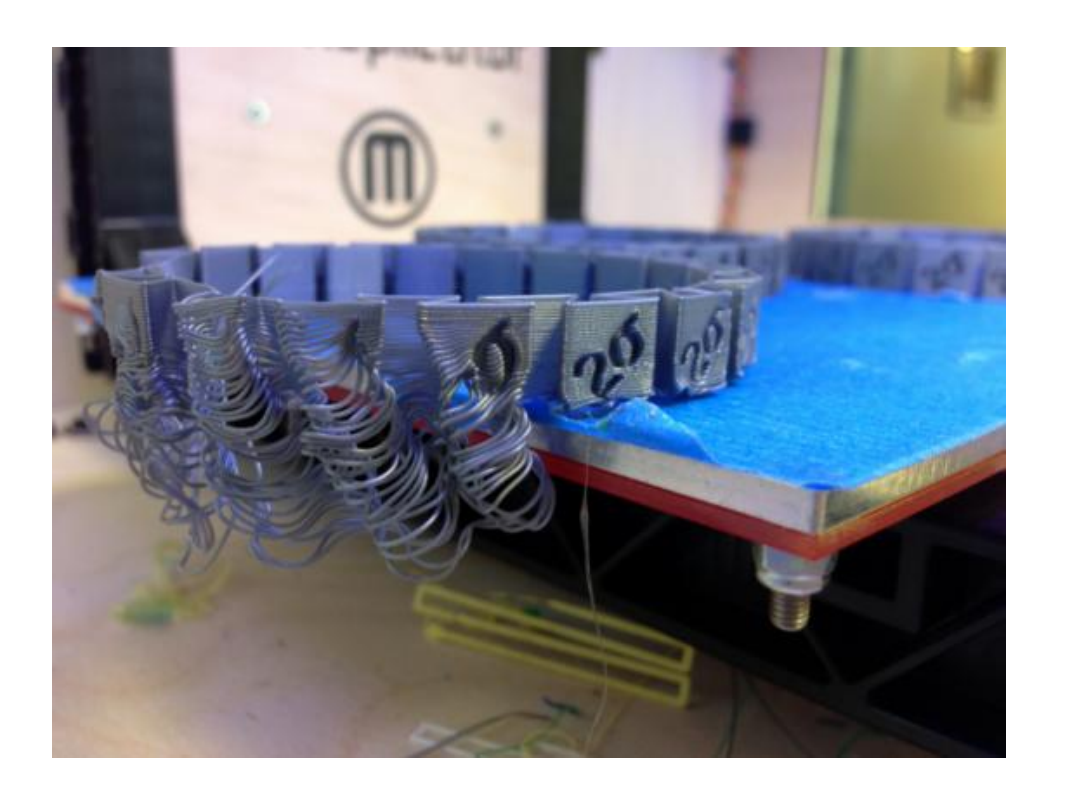

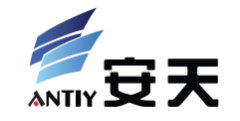

## Simple Discussion

- When the attack will happens?
	- Consider about the history of PC and ICS's security
	- Attack cost
	- Attack success rate
	- Attack benefit

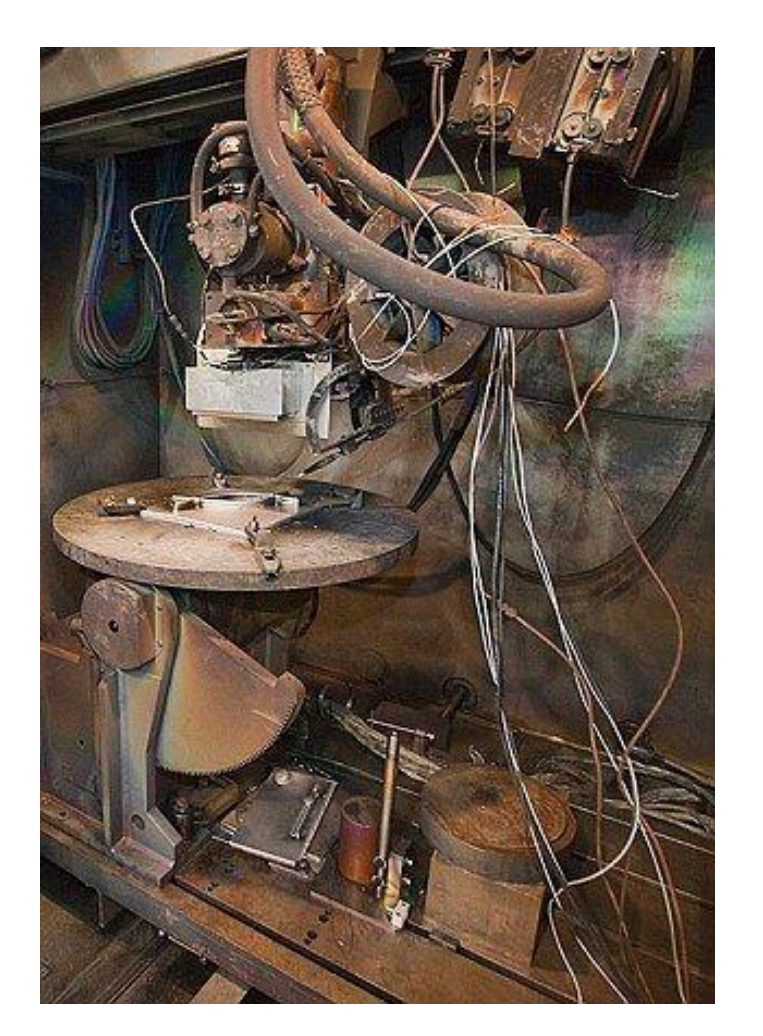

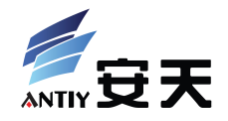

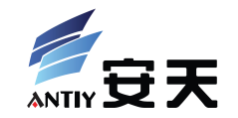

# **Potential Targets and Methods**

## Physically Damage Printers

- Extruder
- Hot end
- Driving belt
- Mainboard
- Motors
- **Gears**
- Related positions

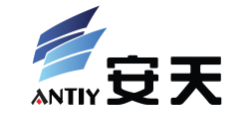

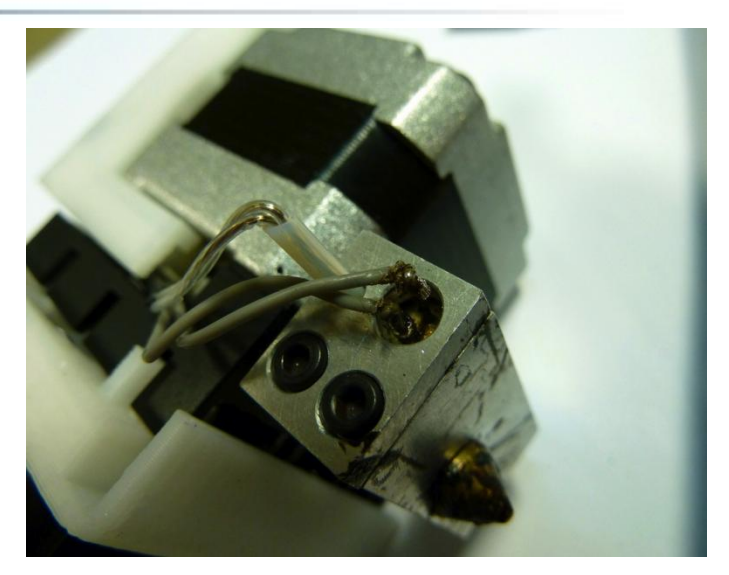

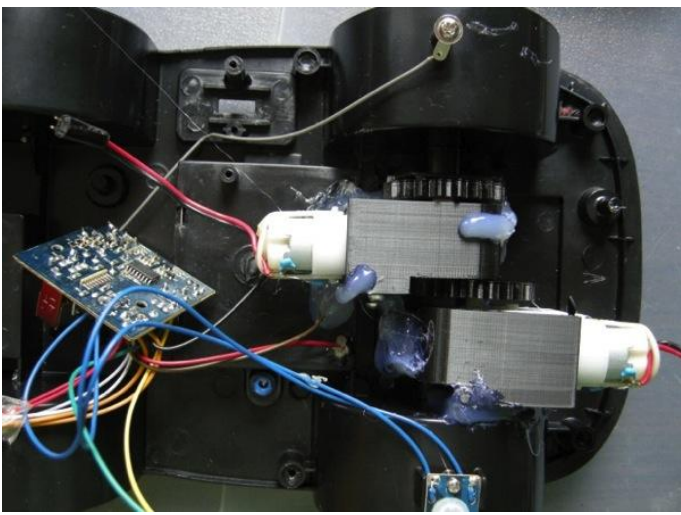

## Physically Damage Printed Objects

- Buckling deformation
- Wrong size
- Support
- Infilling
- Strength of surface
- Accuracy of surface
- cooling speed

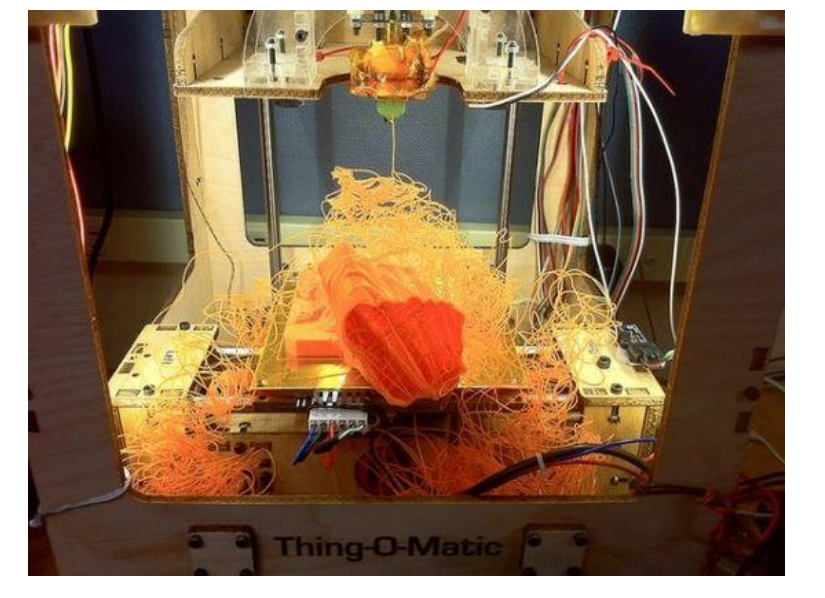

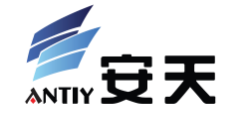

• …

#### XCON2013 Security Attack to 3D Printing Security Attack to 30 August 2014 ST

## Modify 3D Models

- Size of model
- Position of components
- Integrality of model
- Targeted modification for object's usage

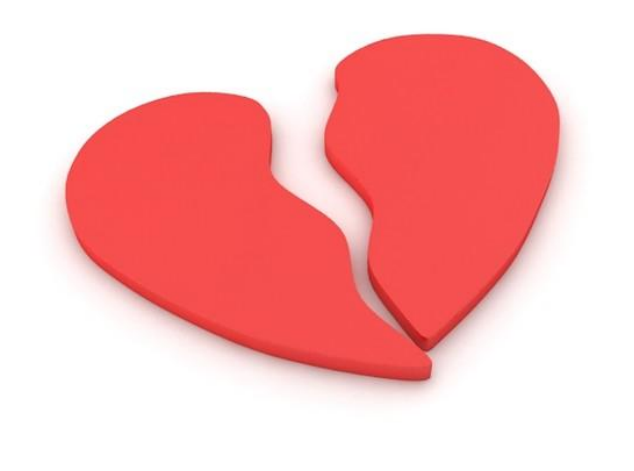

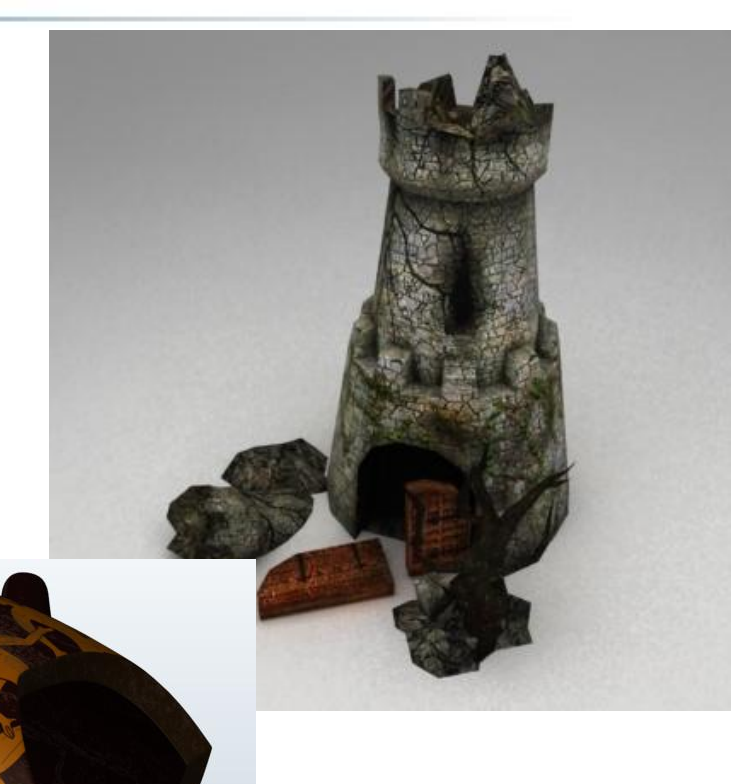

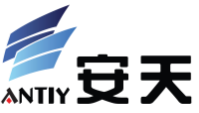

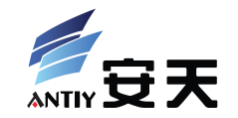

## **Potential Attack Surface**

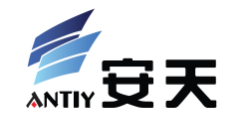

- Target kinds of software in toolchian:
	- Modeling
	- Slicing
	- Controling
	- Compiling
- Attack vector:
	- Software downloading and updating MITM
	- Local file modification or replacing
	- Software runtime injection

http://download.trimble.com/sketchup/sketchupmen.dmg http://dl.slic3r.org/mac/slic3r-osx-uni-0-9-10b.dmg http://software.ultimaker.com/current/Cura-13.06.5-MacOS.dmg http://koti.kapsi.fi/%7Ekliment/printrun/Printrun-Win-Slic3r-12Ju http://arduino.googlecode.com/files/arduino-1.0.5-macosx.zip

## Model Data

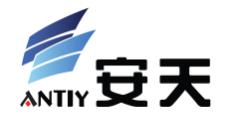

- Target kinds of model data format:
	- SCAD script
	- STL file
	- Gcode file
- Attack surface:
	- Model uploading or downloading MITM
	- Local file modification
	- PC-Printer link MITM ?

http://thingiverse-production.s3.amaz onaws.com/assets/c5/b6/c8/b8/c0/b unny.stl

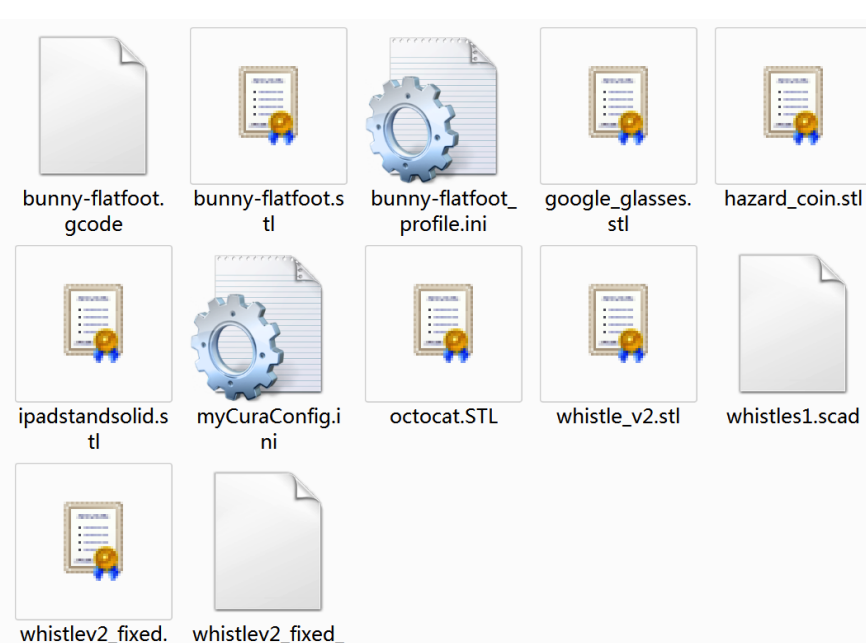

stl

6copies.q

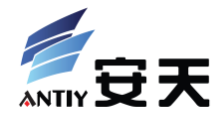

- Target:
	- Slicing configuration
	- Controler configuration

- Attack vector:
	- Local file modification

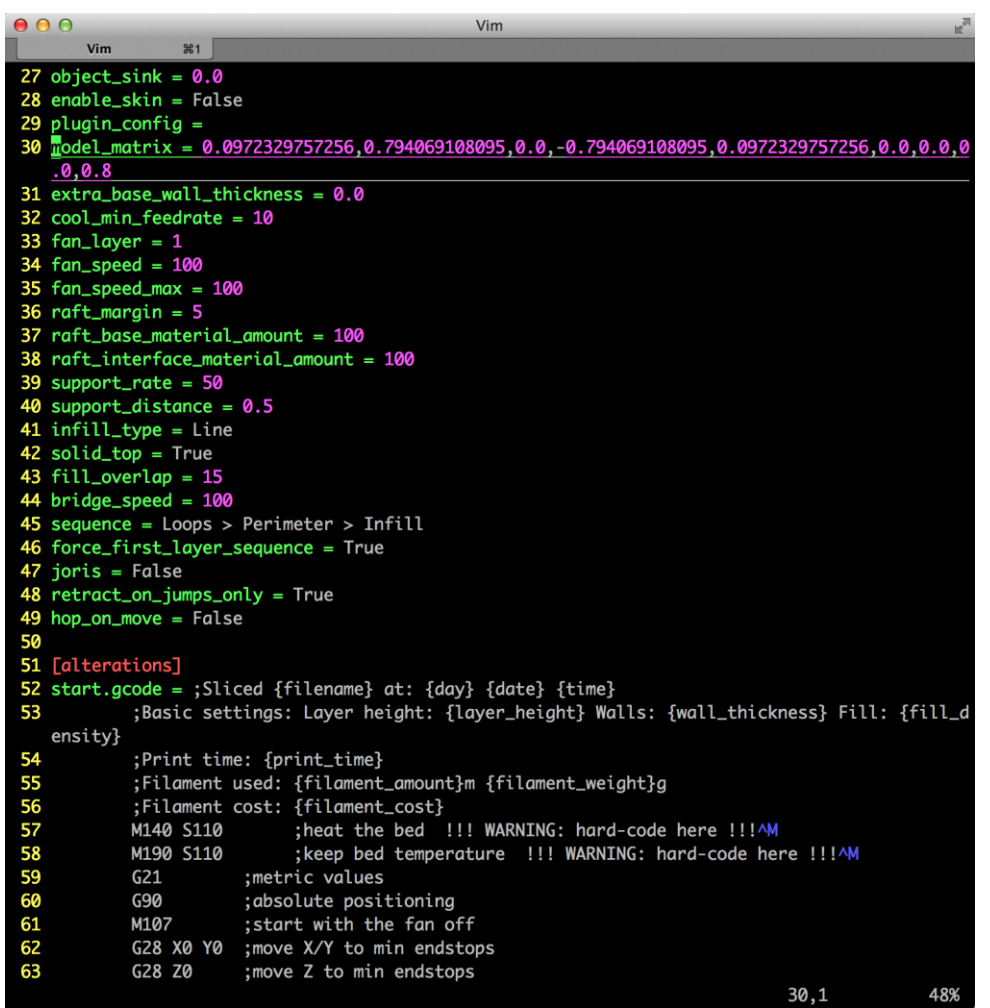

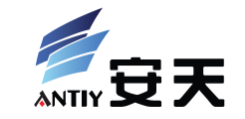

- Forgery, interception, replay and hijacking of control command or return data between PC and printer
	- Just like attacks of network protocol
- To forgery:
	- Build connection with mainboard through USB cable, and send control command (gcode)
	- Normally, there has been an USB cable between printer and its control PC

## Printer Firmware

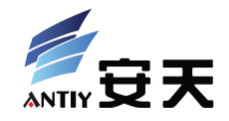

- Modify firmware and change its work logic
- How to get modified firmware
	- Compiled from source code: lack of machine specified configuration data
	- Download origin firmware from machine and modify: how to automatically do this?

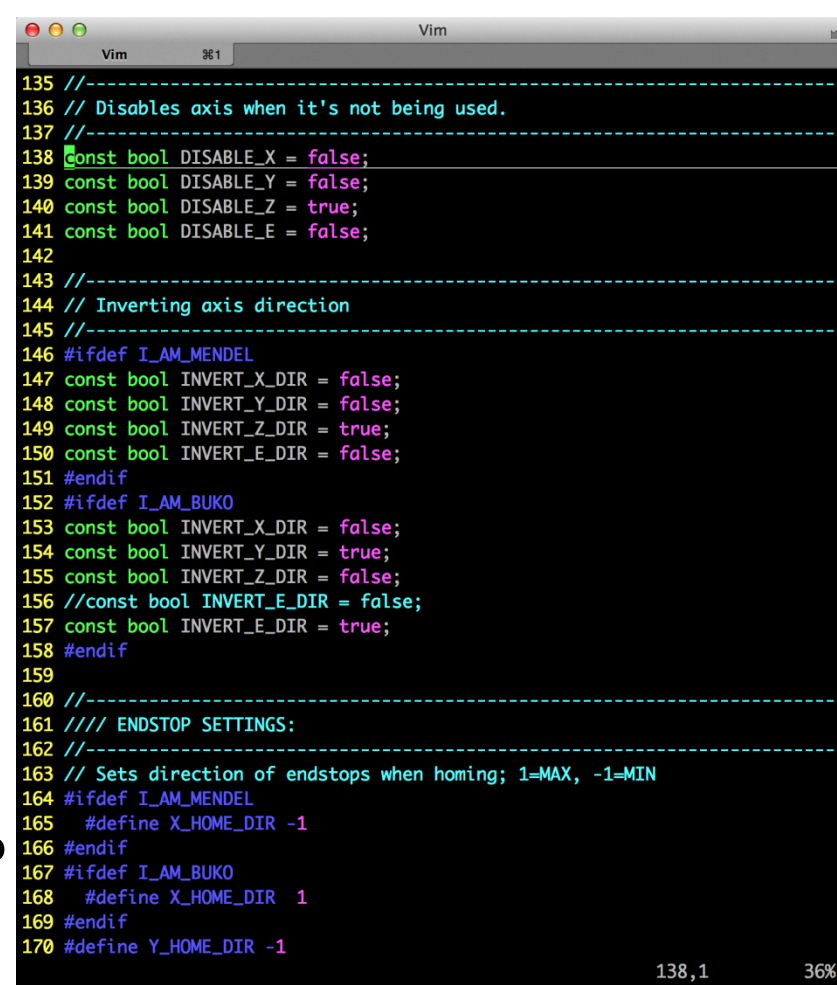

This is what we will show

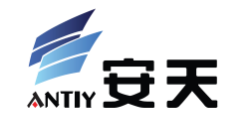

# **Demo and Analysis of PoC Attacks**

XCON2013 Security Attack to 3D Printing and the state of the state of the state of the state of the state of the state of the state of the state of the state of the state of the state of the state of the state of the state

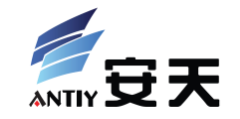

- Let the temperature of what the printer really works and what we will get from PC different
	- Sounds familiar? (Stuxnet)
	- possible result:
		- Temperature doesn't achieve meterial's melting point
		- Extruder damaged
		- Constrainedly works but cann't normally forming
- Implementation by modify firmware
- Make this attack totally automatic.

### Assumptions

- PC has been assaulted.
- PC and 3D printer is linked by USB cable
- 3D printers firmware can be read and write
	- Fuse bit
	- Many printers have update ability

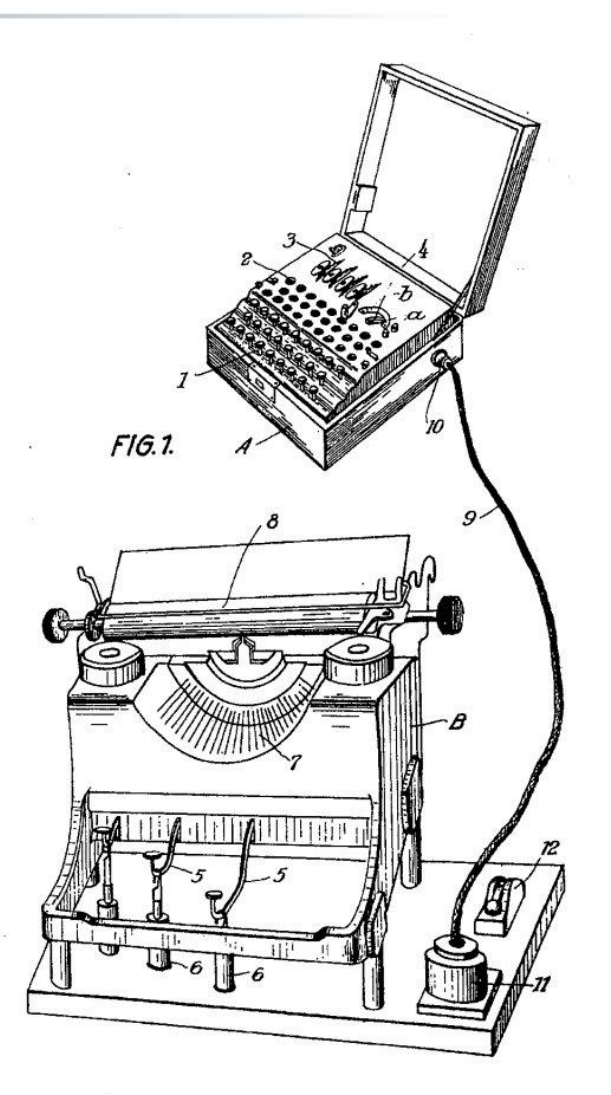

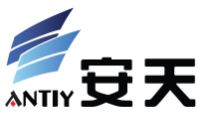

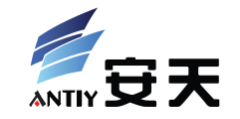

- 1. Download current firmware from printer to PC through USB cable
- 2. Binary patch to the firmware
	- a. Unpack and disassemble
	- b. Find target code
	- c. Modify binary code
- 3. Upload firmware back to printer

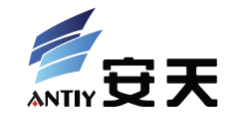

- I meets a problem when automate it.
- There's a hardware issue in My RepRap Prusa Mendel's mainborad Sanguinololu Rev 1.3a: before read or write firmware, it requires manually press RESET button for 10 seconds.
	- http://reprap.org/wiki/Sanguinololu

### stk500\_getsync

Arduino may return the following error when attempting to load firmware:

```
avrdude: stk500 getsync():not in sync: resp=0x00
avrdude: stk500 disable(): protocol error, expect=0x14, resp=0x51
```
### workaround

To resolve for boards older than Rev 1.3a, hold the reset button on your Sanguinololu for about 10 seconds. While still holding the button, try to upload the firmware again (File --> Upload to Board). Let go of the reset button as soon as Arduino reports, "Binary sketch size: ###### bytes (of a 63488 byte maximum)". The firmware should now be accepted.

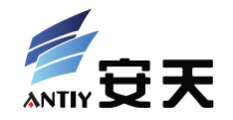

- RepRap mainboard
	- RAMPS: Standard Arduino Mega plus Pololu shield
	- Sanguinololu: Makes two boards of RAMPS together and fully compatible with Arduino
	- Printrboard: Based on Sanguinololu and improved performance and interface
- RepRap firmware
	- Compile by Arduino IDE
	- Upload by Arduino IDE

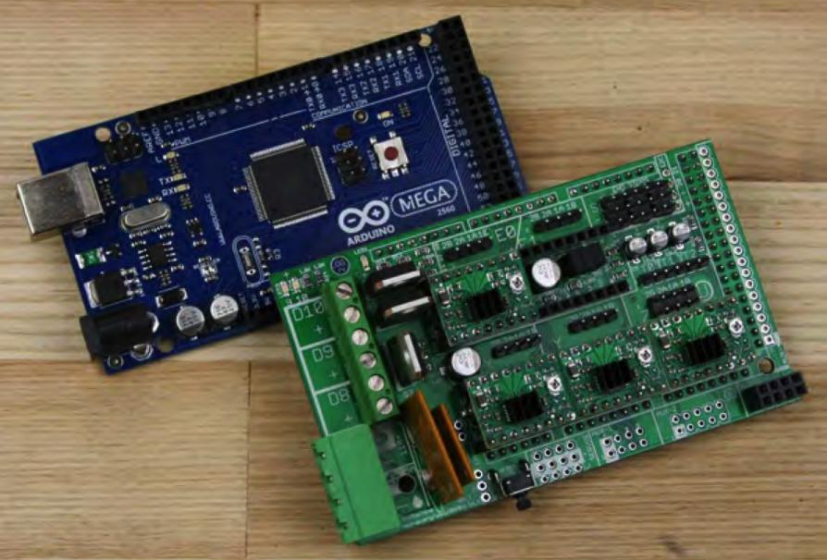

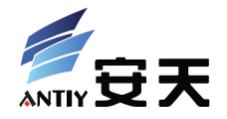

- Demo 1: automation of the attack
	- Arduino Uno
	- Standard hello, world: blink program
- Demo 2: automation of the attack (by mobile phone)
	- Galaxy Nexus with USB OTG
	- Extra, just for fun
- Demo 3: attacks of 3D printer
	- RepRap Prusa Mendel with Sanguinololu
	- Sprinter firmware's temperature control system

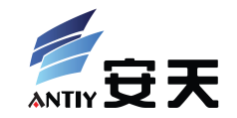

## Demo 1: BlindBlink

## Environment

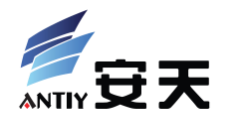

- Mainboard: Arduino Uno
- 
- Program: the Blink example

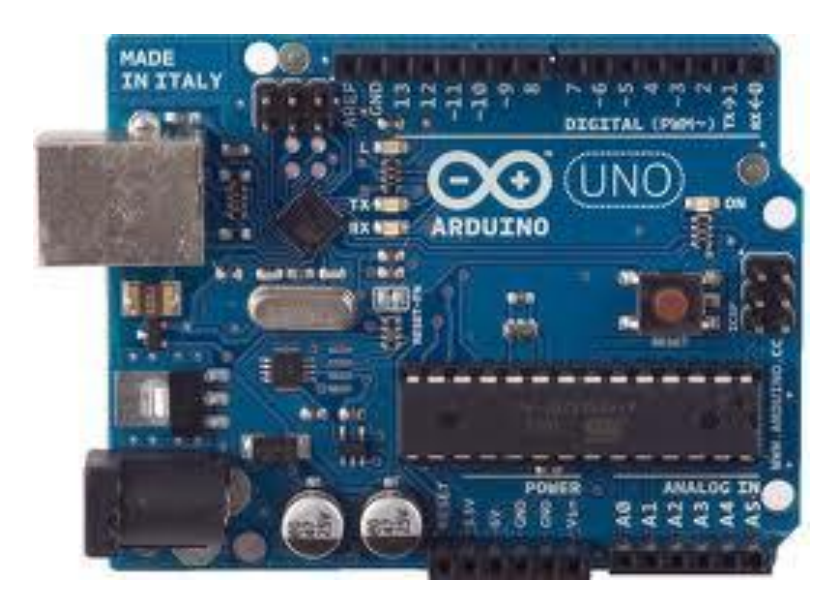

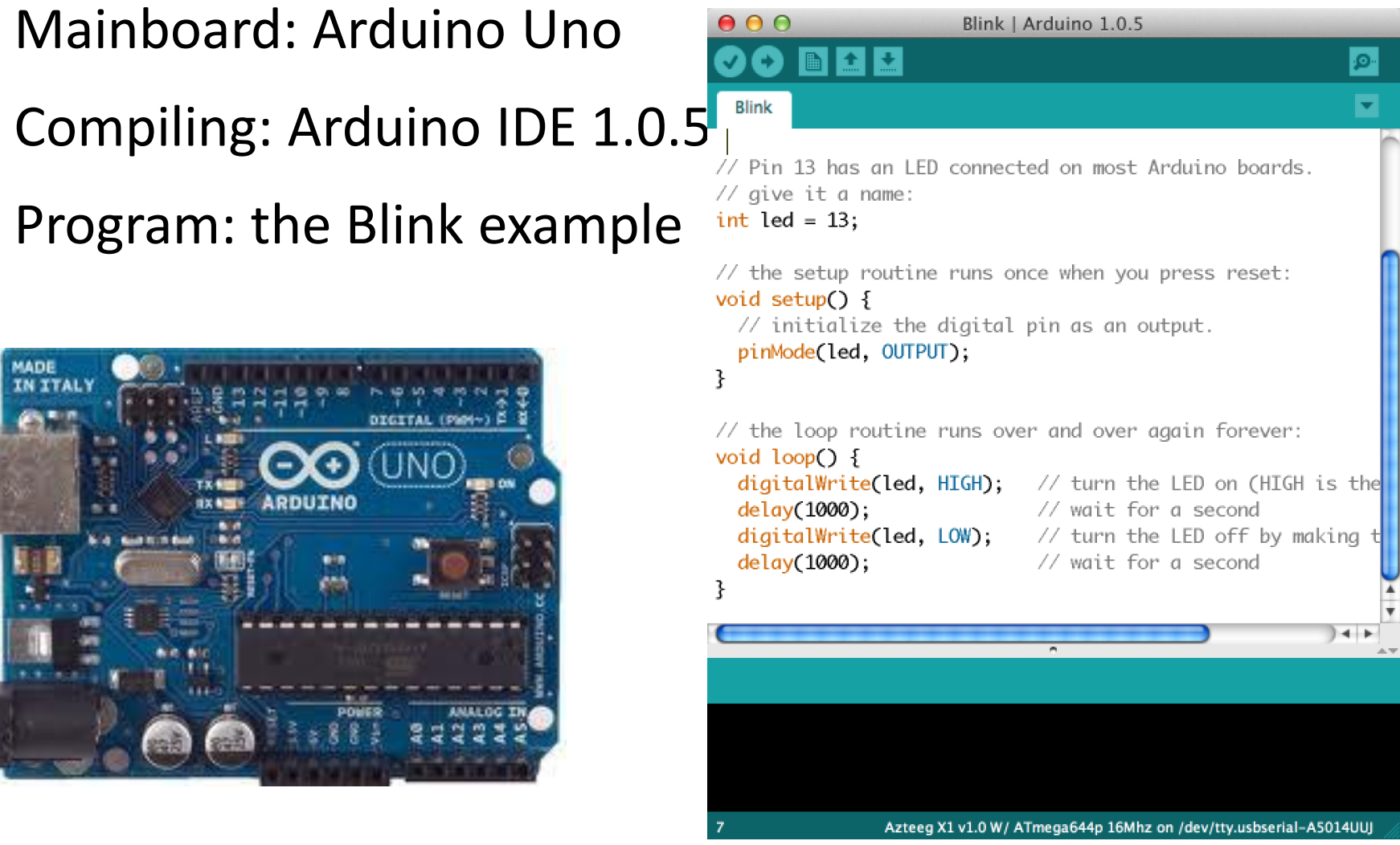
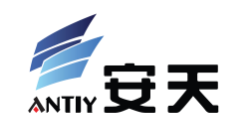

## demo time

### Principle Analysis

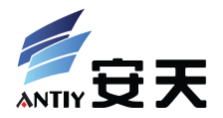

- digitalWriteisused to write high or low digital signal to make LED blinks
- Modify parameter of calls to this library function to let HIGH becomes LOW

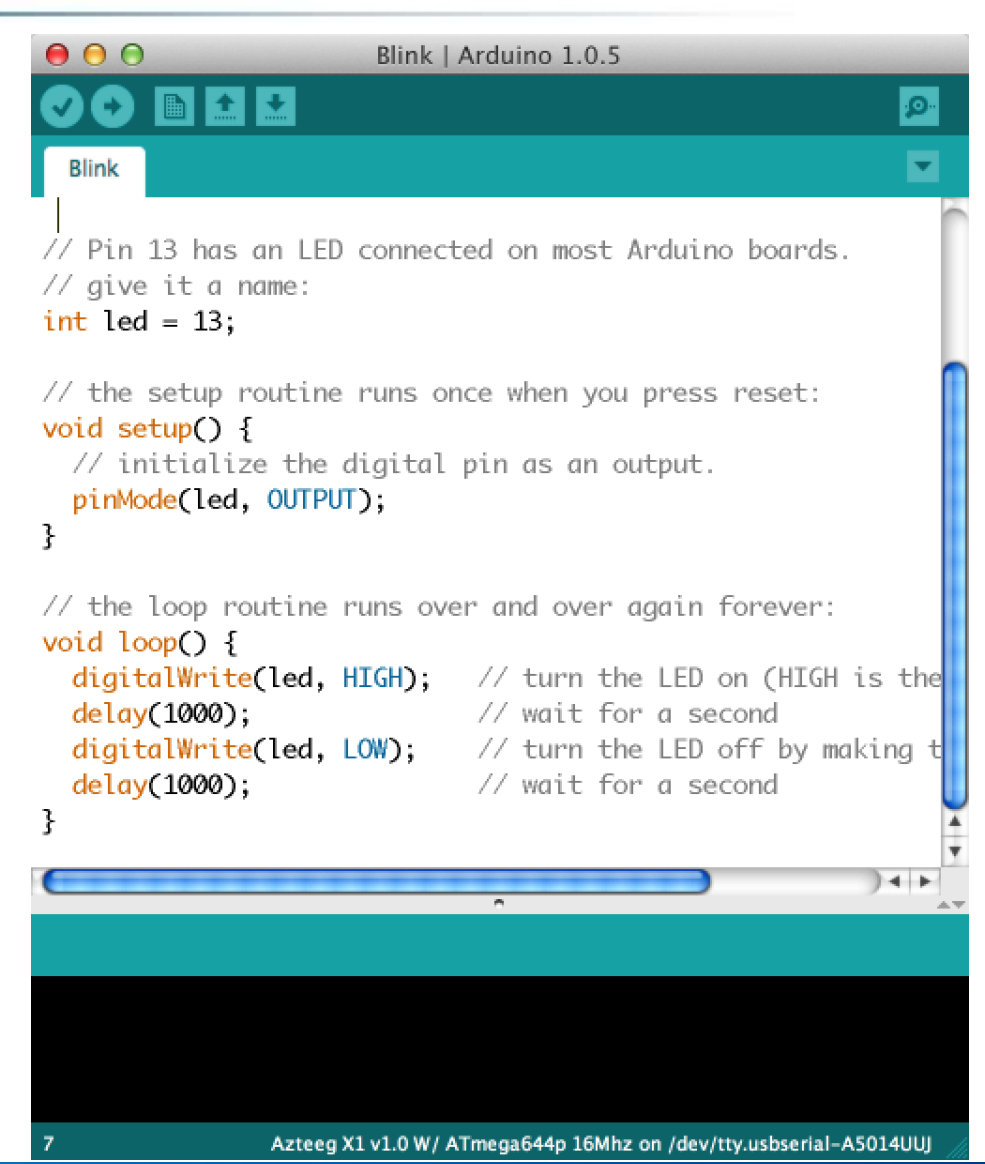

Steps

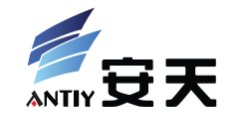

#### 1. Download firmware

- \$ avrdude –p atmega328p –c arduino –P <usb\_serial\_port> -U flash:r:dump.hex:i
- 2. Modify firmware
	- Further detailed analysis ….
- 3. Upload firmware
	- \$ avrdude –p atmega328p –c arduino –P <usb\_serial\_port> -U flash:w:fixed.hex:i

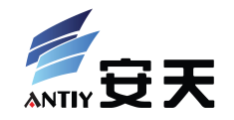

- a. Intel Hex -> binary, script wrote by myself
- b. Disassemble: avr-objdump
	- Other solutions: IDA Pro, AVR Studio
- c. Split the assembly code into fragments
- d. Find library function digitalWrite
	- Pre-extracted binary signature
	- ② Match signature using code wrote by myself

#### Steps: Modify Firmware

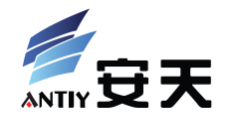

- e. Find all calls to digitalWrite
- f. Backtrace call parameters
	- LDI R22, 0x01 ; HIGH
- g. Analysis opcode encoding
- h. Generate patch plan
- i. Directly patch Ihex file and fix checksum

### Recognize Library API

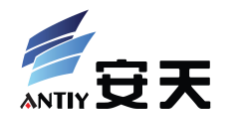

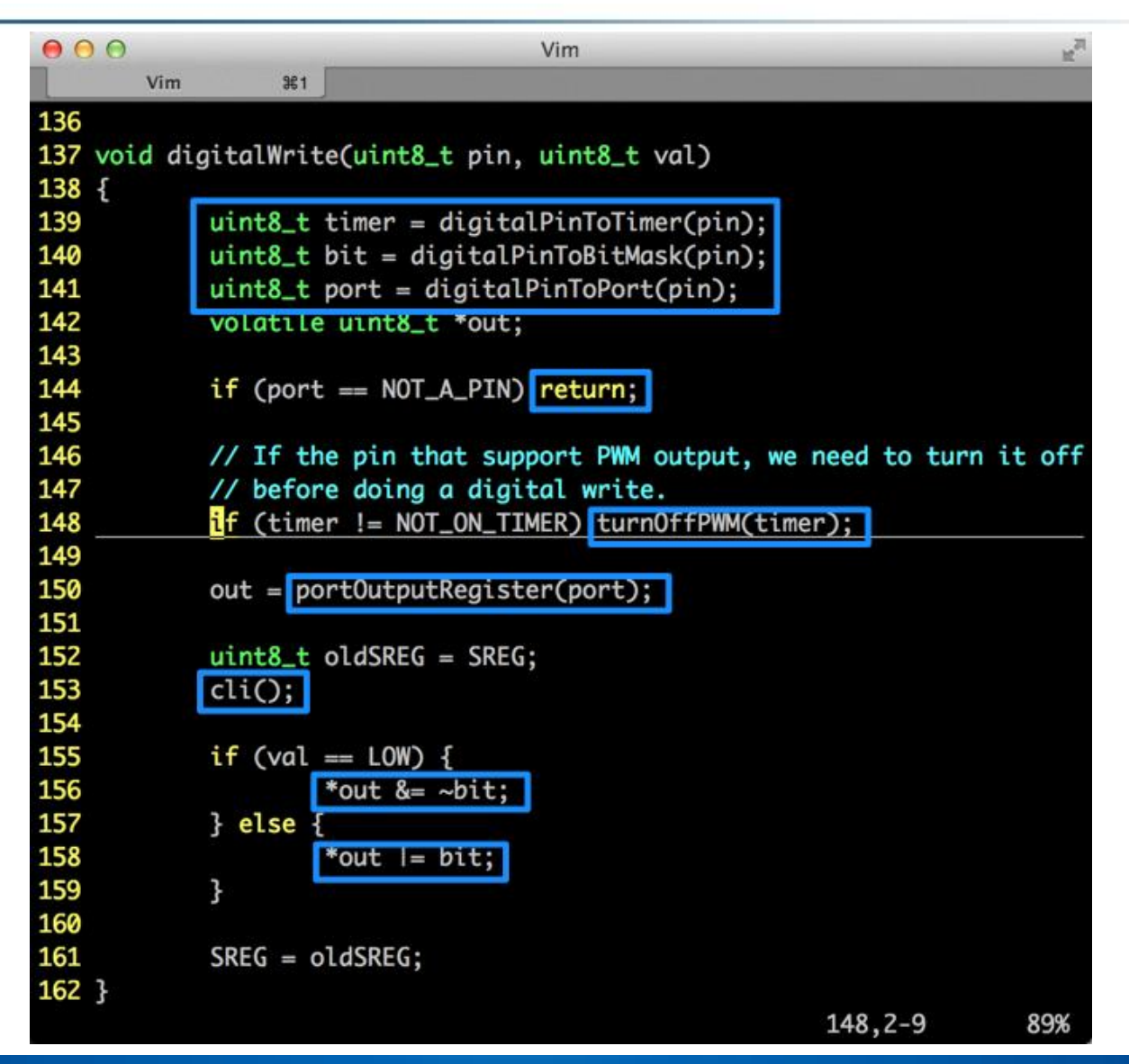

#### Recognize Library API

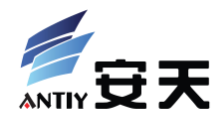

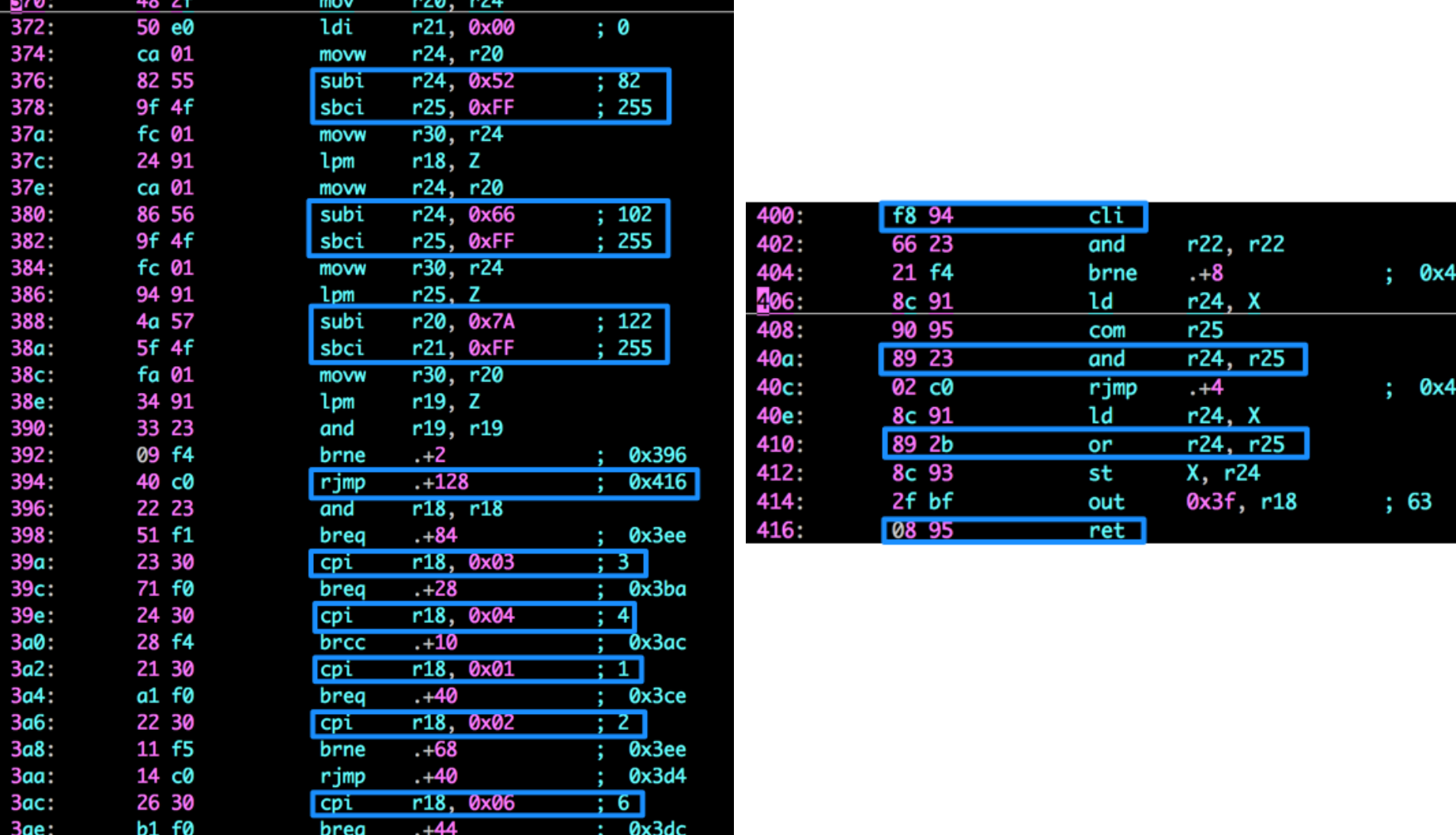

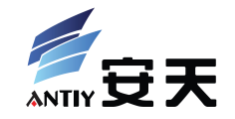

- Like manually extract malware's signature
	- High quality: low false-positive, low false-negative
	- Consider about compiler's version and parameter/environment
- Source code is available! Can make some comparison
- In AVR architecture:
	- Extract address-independent bytecode
	- Design signature description format
	- Write matching engine
- Demo 1 is just an ugly and low quality implementation

#### PoC Code

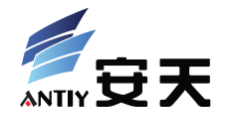

• Python, ~220 LOC

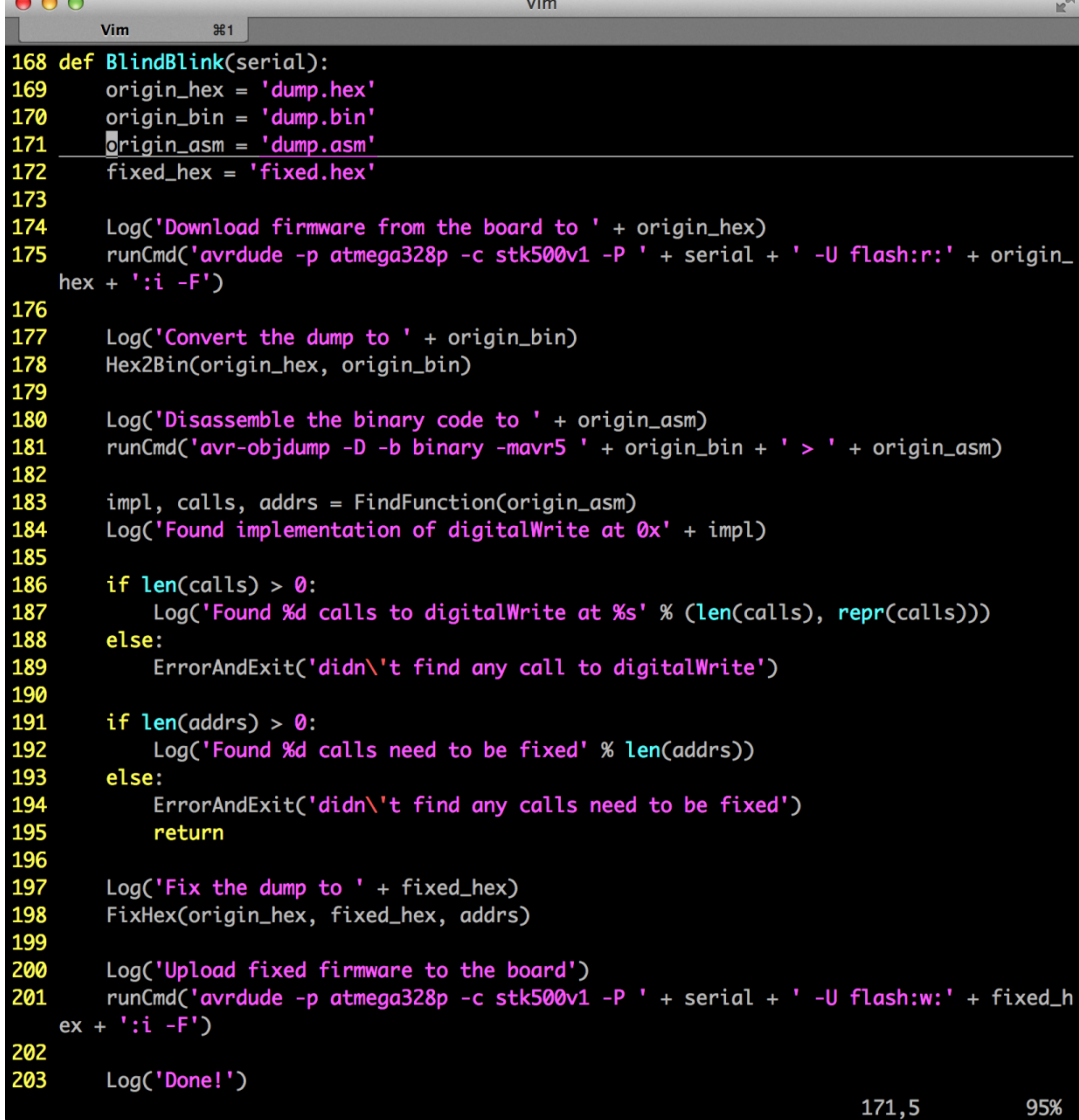

 $\sim$   $\sim$   $\sim$ 

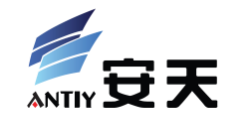

## Demo 2: BlindBlink on Android

#### Environment

- Phone: Samsung Galaxy Nexus
- OS: Android 4.3
- Target: Arduino Uno with Blink, again

**MADE IN IT** 

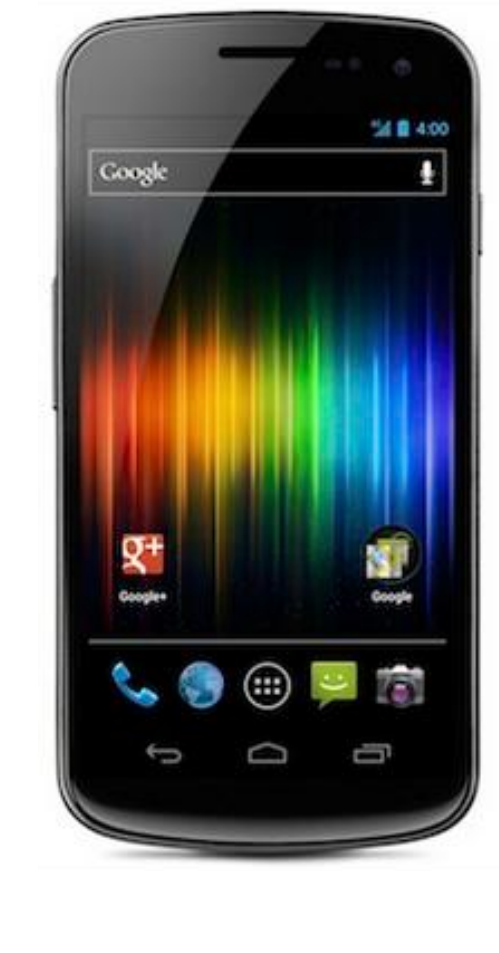

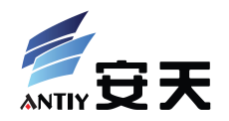

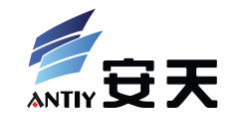

## demo time

#### Principle Analysis

- Android is just an ARM-based PC
- Hardware: USB OTG cable
- Shell: Terminal Emulator
	- https://play.google.com/store/apps/d etails?id=jackpal.androidterm
- Python: python-for-android
	- http://code.google.com/p/python-forandroid/
- Toolchain: andavr
	- https://code.google.com/p/andavr/

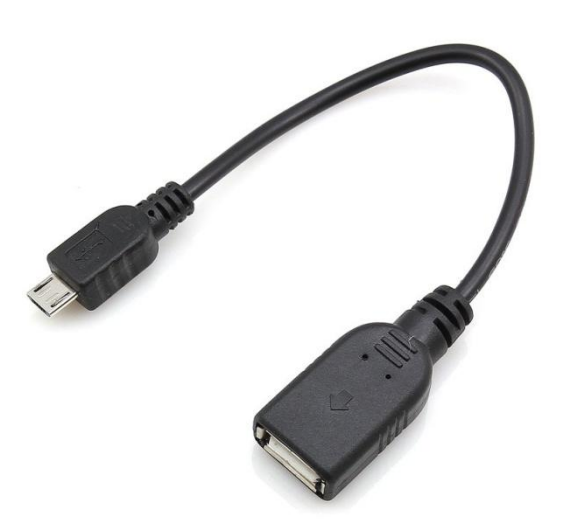

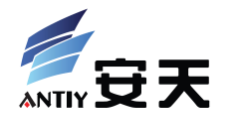

#### PoC Code

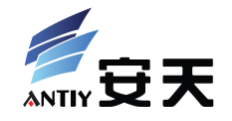

- Python, ~250 LOC
- and Shell, ~40 LOC

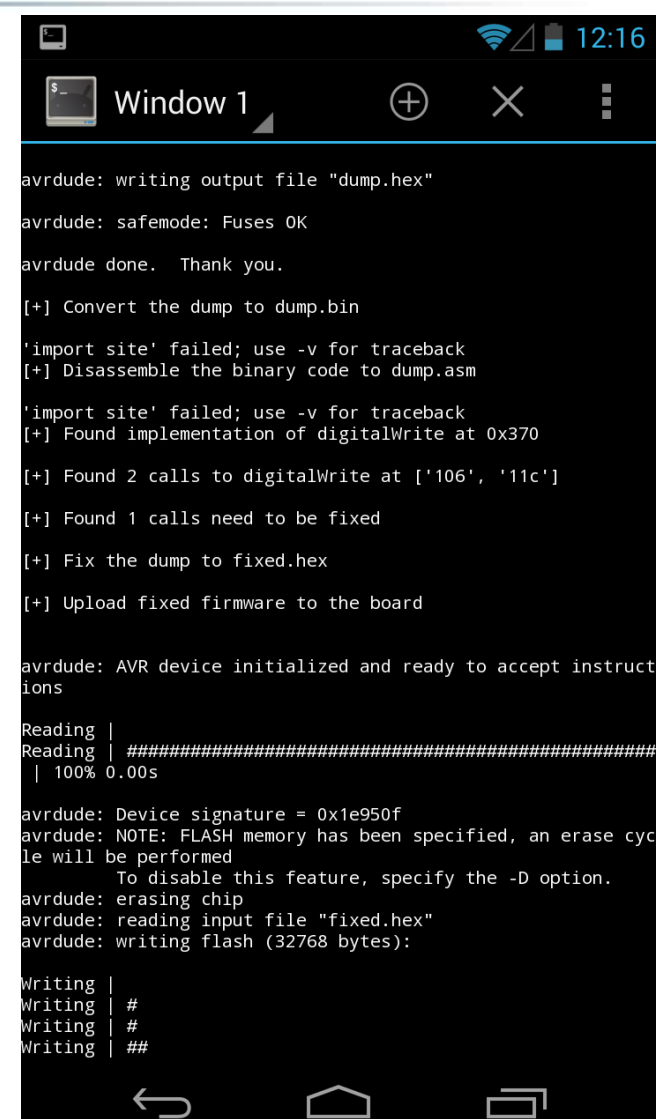

XCON2013 对 3 D 打 印 的 安 全 攻 击 浅 析 - 肖梓航 86

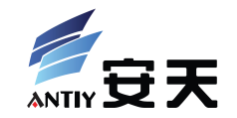

## Demo 3: HalfTemperature

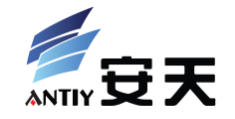

- Printer: RepRap Prusa Mendel
	- Made by YesRap, model P2; assmebled by Claud Xiao
- Mainboard: Sanguinololu Rev 1.3a
- Processor: ATmega644p
- Firmware: Sprinter (commit: 3dca6f0)
- OS: Mac OS X 10.8
- Compiler: Arduino IDE 0023
- Controler: Printrun Jul2013
- Thermometer: Tenmars YC-717 (Type-K probe)

#### Goals

• To make the temperature feedback by the printer is twice of the real heating temperature

- How to verify this?
	- Use controler Printrun to watch feedback temperature
	- Use thermocouple pointthermometer to measure real heating temperature

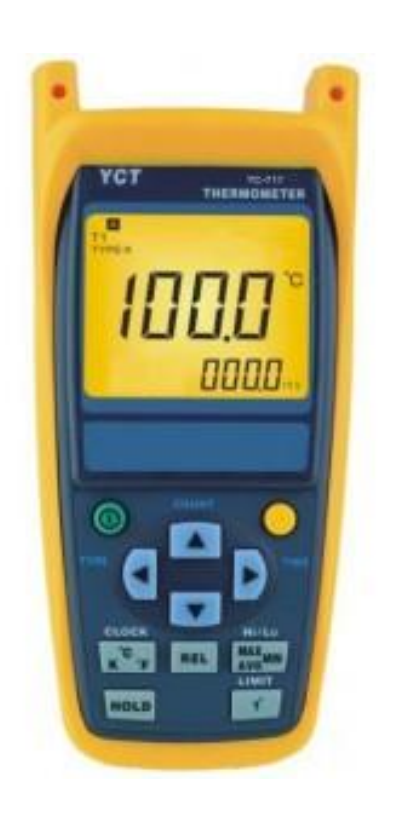

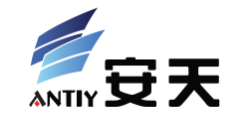

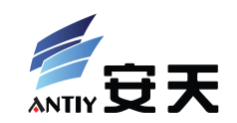

## demo time

Principle Analysis: Temperature Related gcode

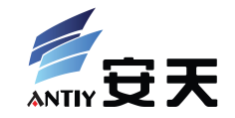

- M104: set extruder temperature
	- M104 P1 S100: set the second extruder's temperature to 100 ℃
- M105: get extruder temperature
	- M105
	- Return: ok T:201 B:117
- M109: set extruder temperature and wait until it reach
- M190: set print bed temperature and wait until it reach

```
15 ; infill extrusion width = 0.70mm
16 ; solid infill extrusion width = 0.70mm
17 ; top infill extrusion width = 0.70mm
18 ; first layer extrusion width = 0.45mm
19
20.621 : set units to millimeters21 M190 S110; wait for bed temperature to be reached
22 M104 S230 ; set temperature
23 G28 ; home all axes
24 M109 S230; wait for temperature to be reached
25 G90 ; use absolute coordinates
26 M83 ; use relative distances for extrusion
27 G1 F1800.000 E-2.00000
28 G1 Z0.300 F1500.000
29 G1 X64.491 Y61.004
30 G1 F1800.000 E2.00000
31 G1 X64.751 Y60.744 F600.000 E0.00719
32 G1 X65.971 Y59.634 E0.03225
33 G1 X66.461 Y59.234 E0.01237
34 G1 X67.211 Y58.664 E0.01842
```
#### Principle Analysis: Sprinter Source Code

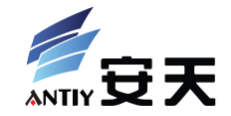

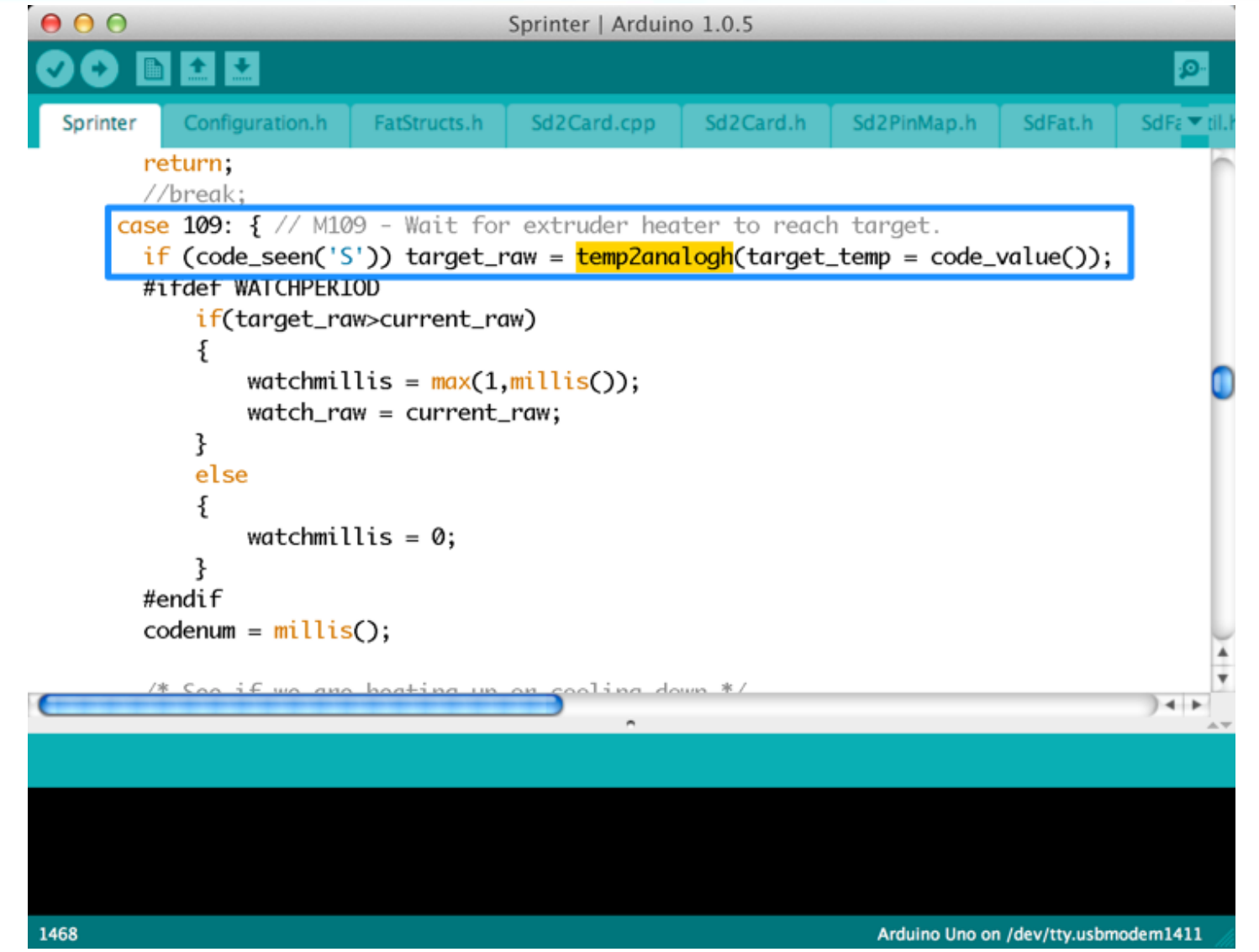

### Principle Analysis: Sprinter Source Code

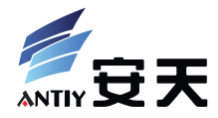

- temp2analogh()
- analog2temp()
- Convert between analog signal sampling value from sensors and centigrade degree
- Table lookup and calculus of interpolation

```
000Sprinter | Arduino 1.0.5
                                                                                   p.
            Configuration.h
                            FatStructs.h
                                         Sd2Card.cpp
                                                                    Sd2PinMap.h
  Sprinter
                                                        Sd<sub>2</sub>Card.h
#if defined (HEATER_USES_THERMISTOR) | defined (BED_USES_THERMISTOR)
int temp2analoq_thermistor(int celsius, const short table[][2], int numtemps)
    int raw = 0;
    byte i;
    for (i=1; i<numtemps; i++)if (table[i][1] < cellsius)raw = table[i-1][0] +
           (cellsius - table[i-1][1]) *
           (table[i][0] - table[i-1][0]) /(table[i][1] - table[i-1][1]);break:
      ł
    \mathcal{F}// Overflow: Set to last value in the table
    if (i == numtemps) raw = table[i-1][0];
    return 1023 - raw;
#endif
                                                                                 + +Arduino Uno on /dev/tty.usbmodem1411
```
#### Principle Analysis: Sprinter Source Code

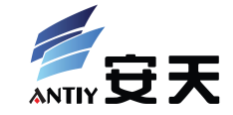

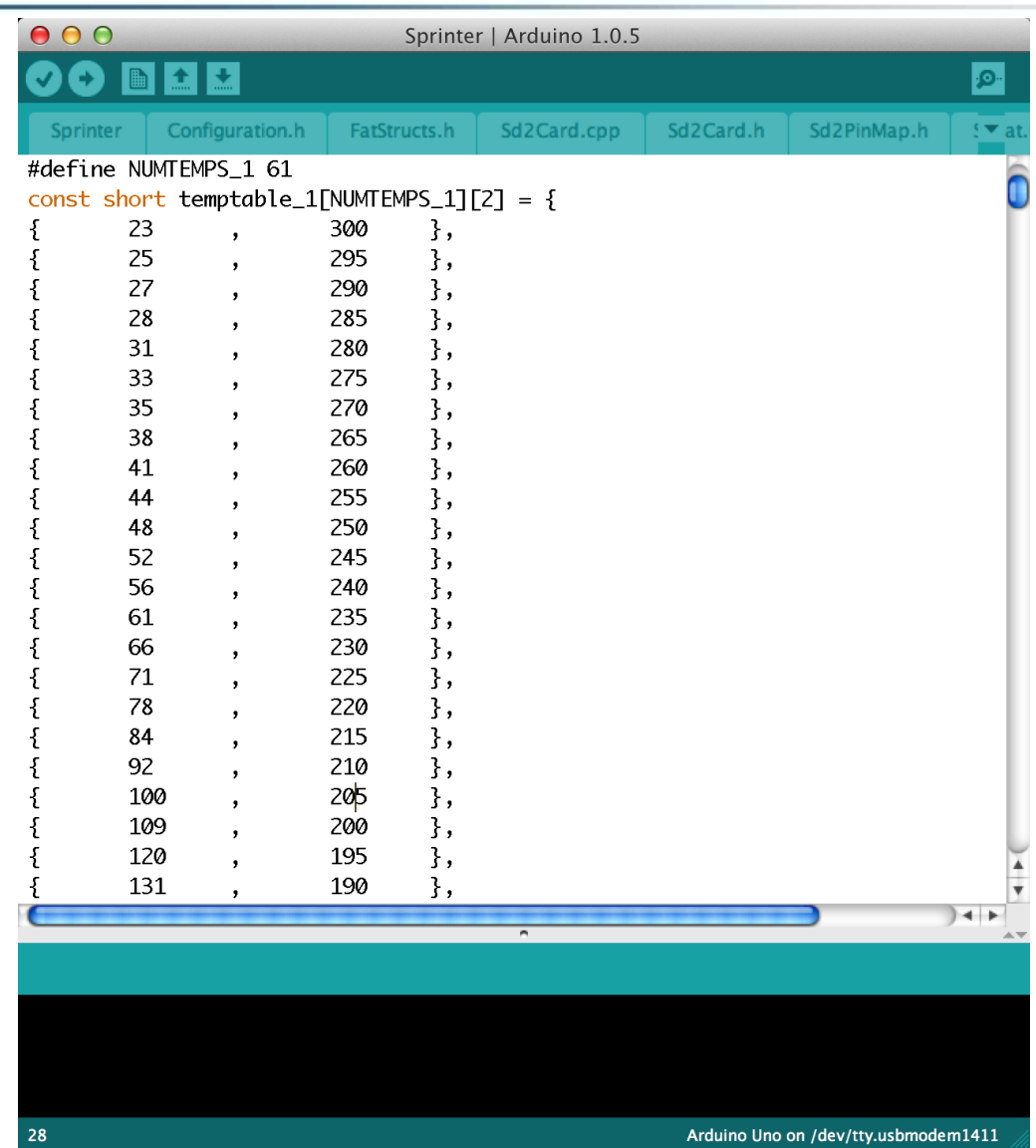

Principle Analysis: How to Modify?

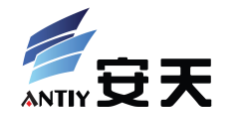

- Modify M109's implementation
	- target\_raw = temp2analogh(target\_temp = code value());
	- Divide target raw's value with 2
- Problems:
	- Need to modify M104, M105 and M190 accordingly
	- Add or delete code need binary rewriting
	- If or not to extract high quality signature for code of M109
		- False-negative: different versions of compiler, different versions of Sprinter, and different versions of mainboard
		- False-positive: many switch-case code is similar

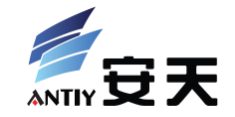

- Change temp2analogh()'s implementation
	- $-$  Orginal return 1023 raw;, change the constant to other value to avoid rewriting
- Problems:
	- The function's code is only has some data operation, and very similar with  $analog2temp$  (), how to get high quality signature?

#### – temp2analogh() is used by other functions

```
Claud:~/xcon2013/code/Sprinter$ grep 'temp2analogh' *
                    if (code_seen('S')) target_raw = temp2analogh(target_temp = code_value());
Sprinter.pde:
Sprinter.pde:
                    if (code\_seen('S')) target\_raw = temp2analogh(target\_temp = code_value());
heater.cpp: int minttemp = temp2analogh(MINTEMP);
heater.cpp: int maxttemp = temp2analogh(MAXTEMP);
heater.h:#define temp2analogh( c ) temp2analog_thermistor(c,temptable,NUMTEMPS)
heater.h:#define temp2analogh( c ) temp2analog_ad595(c)
heater.h:#define temp2analogh(c) temp2analog_max6675(c)
```
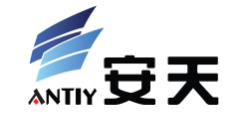

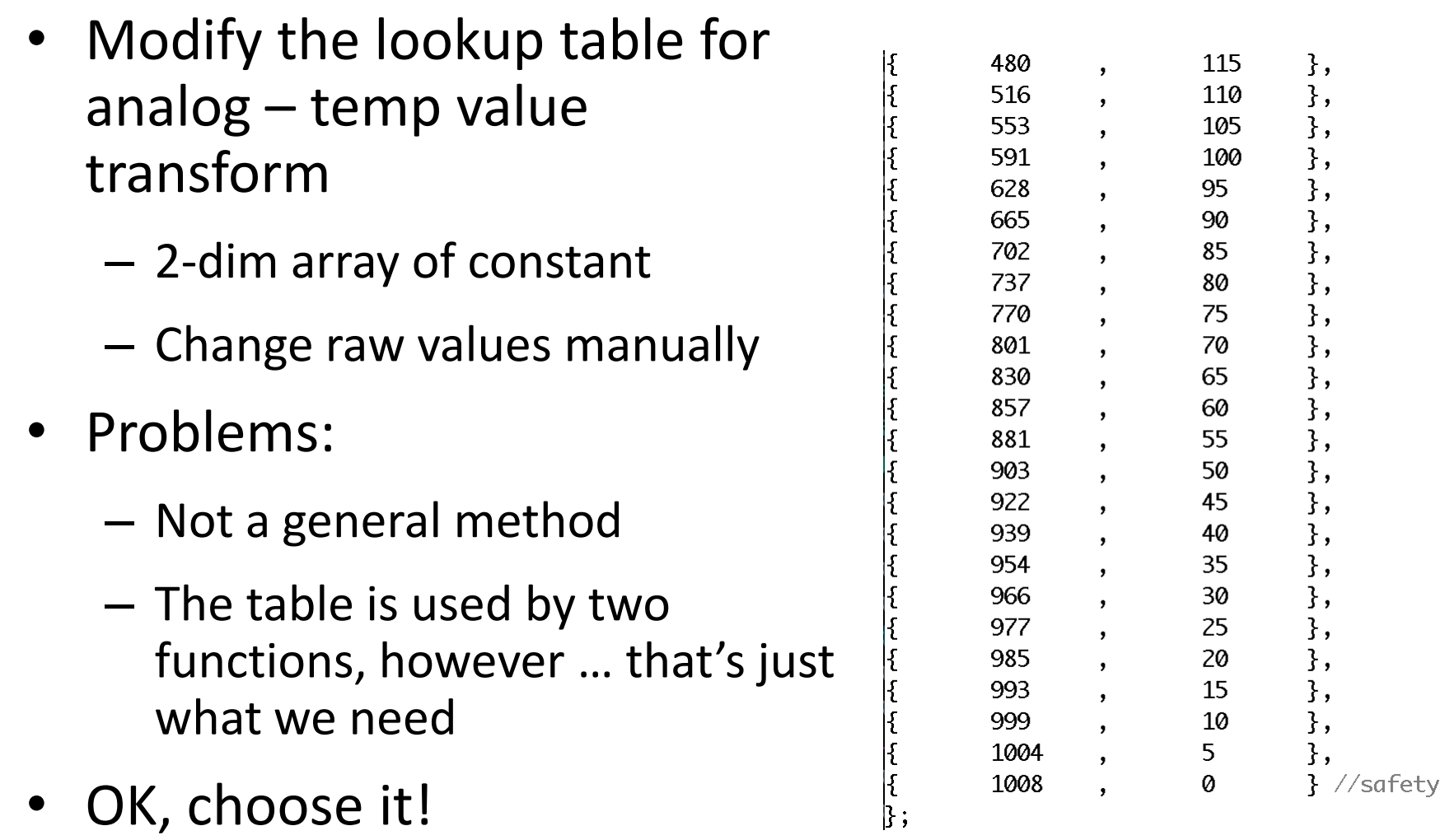

Principle Analysis: How to Modify?

- After modification
- M109 S220 will convert to sampling value 516
- This value will lead to real heating temperature 110℃
- But when M105, the sampling value will be explained as 220  $^{\circ}$  $\cap$
- 篡改后温度 实际温度 传感器采样值 1008  $\Omega$  $\Omega$ 110 516 220 300 23 600

Perfect!

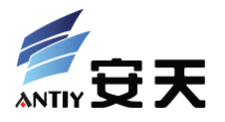

#### Matching

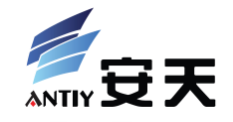

#### const short temptable\_1[NUMTEMPS\_1][2] = {

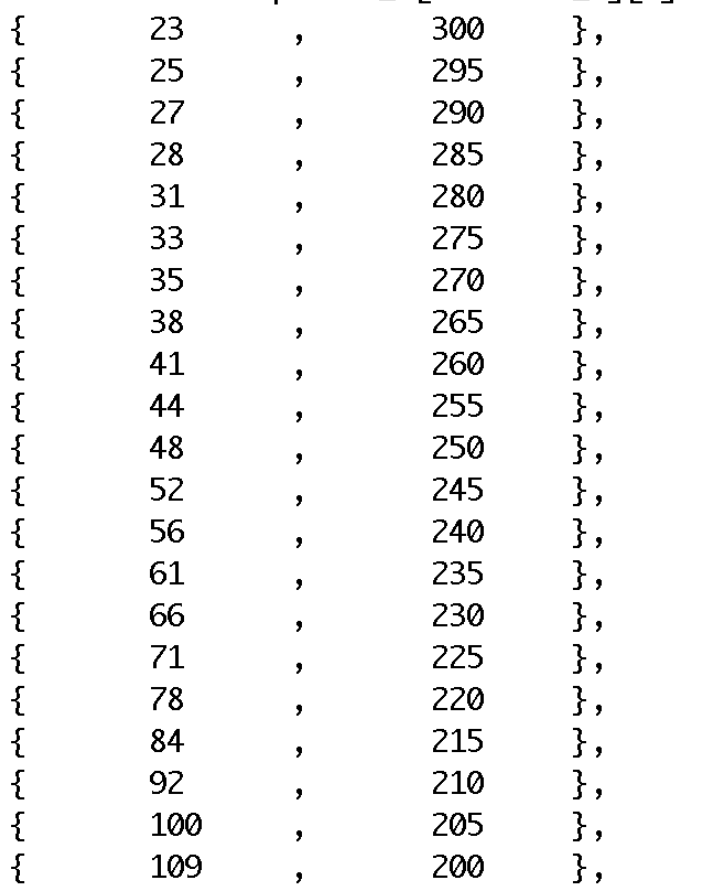

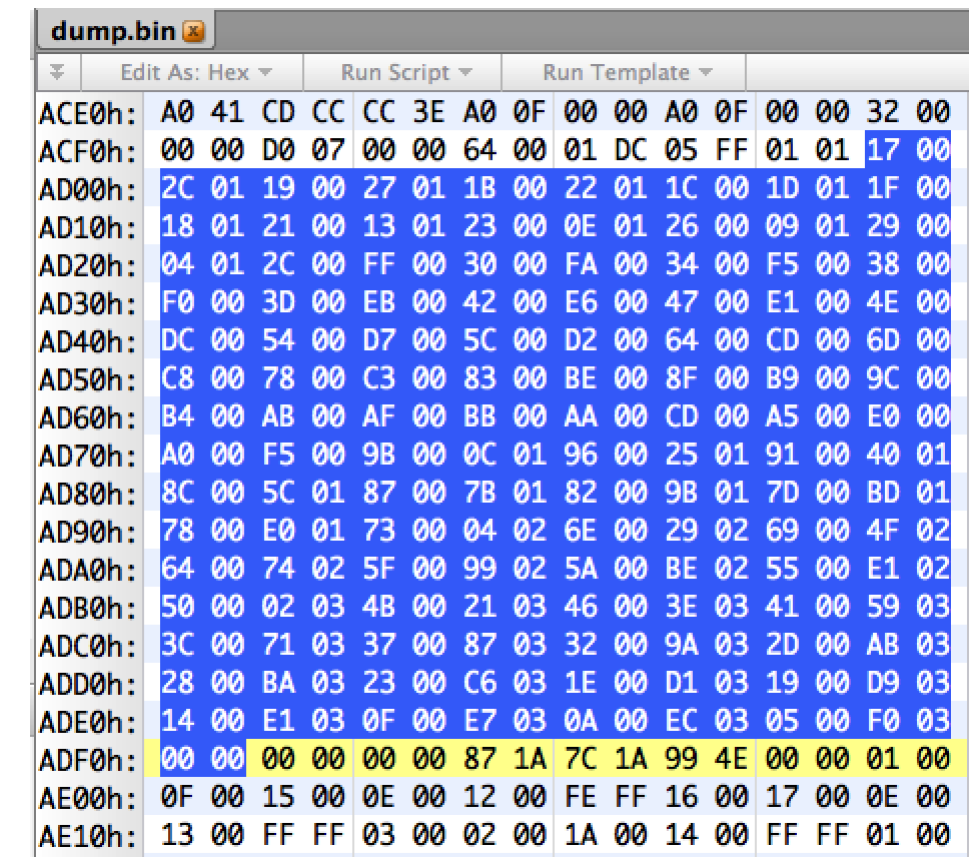

#### PoC Code

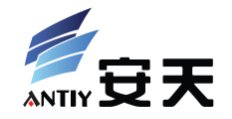

• Python, ~210 LOC

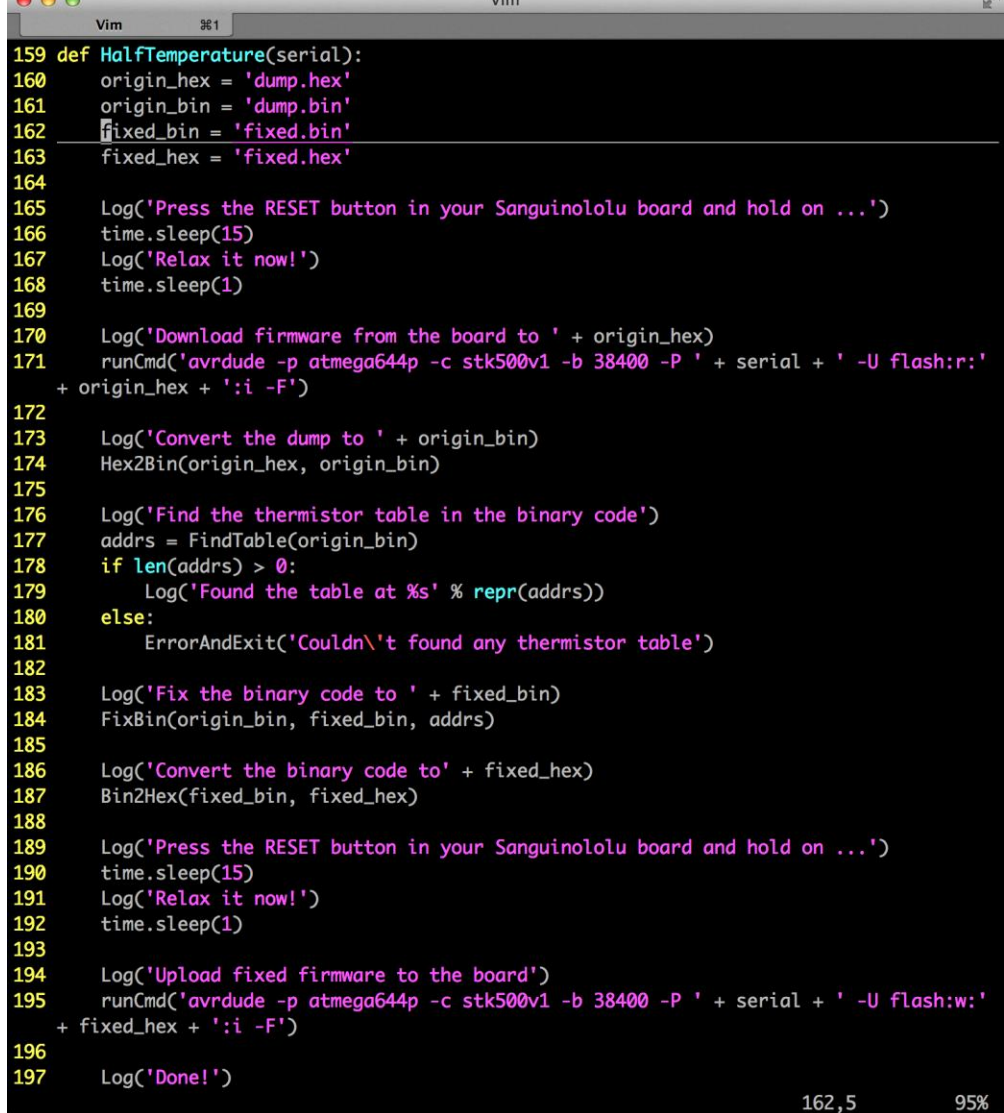

#### Security Attack to 3D Printing

 $900$ 

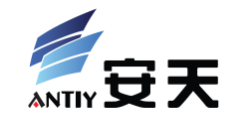

## Do you want the Demo 4?

### The accident happened in this morning…

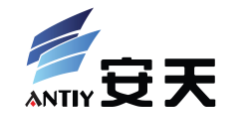

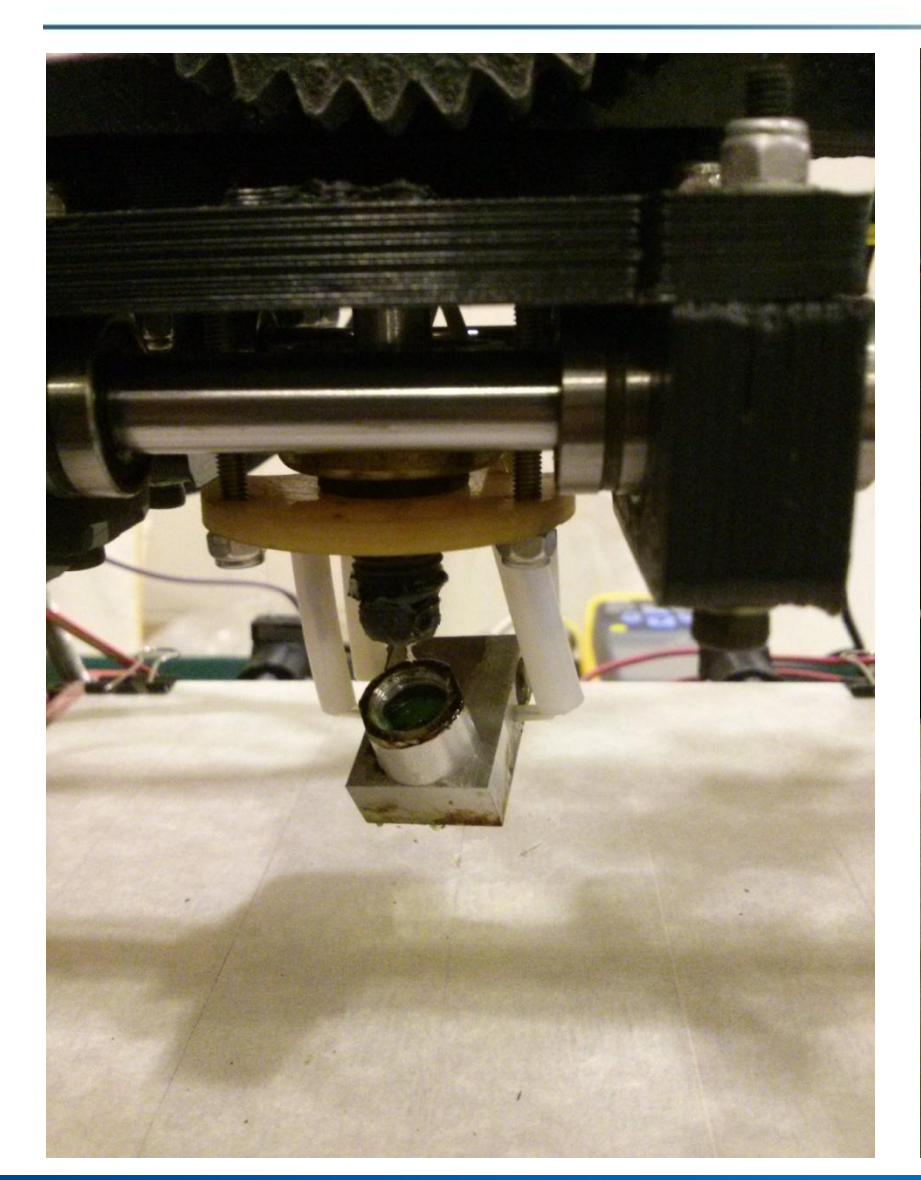

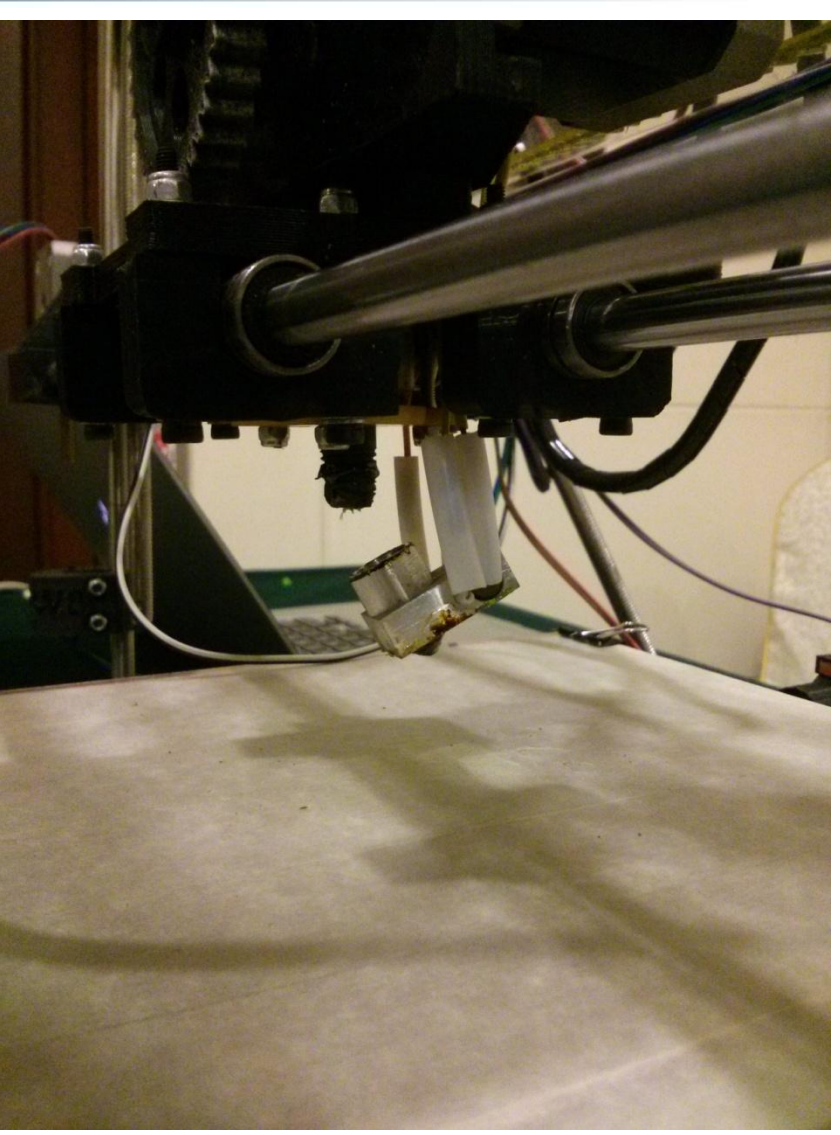

XCON2013 对 3 D 打 印 的 安 全 攻 击 浅 析 - 肖 梓 航 103

#### Reason?

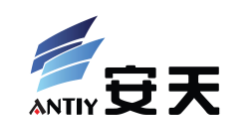

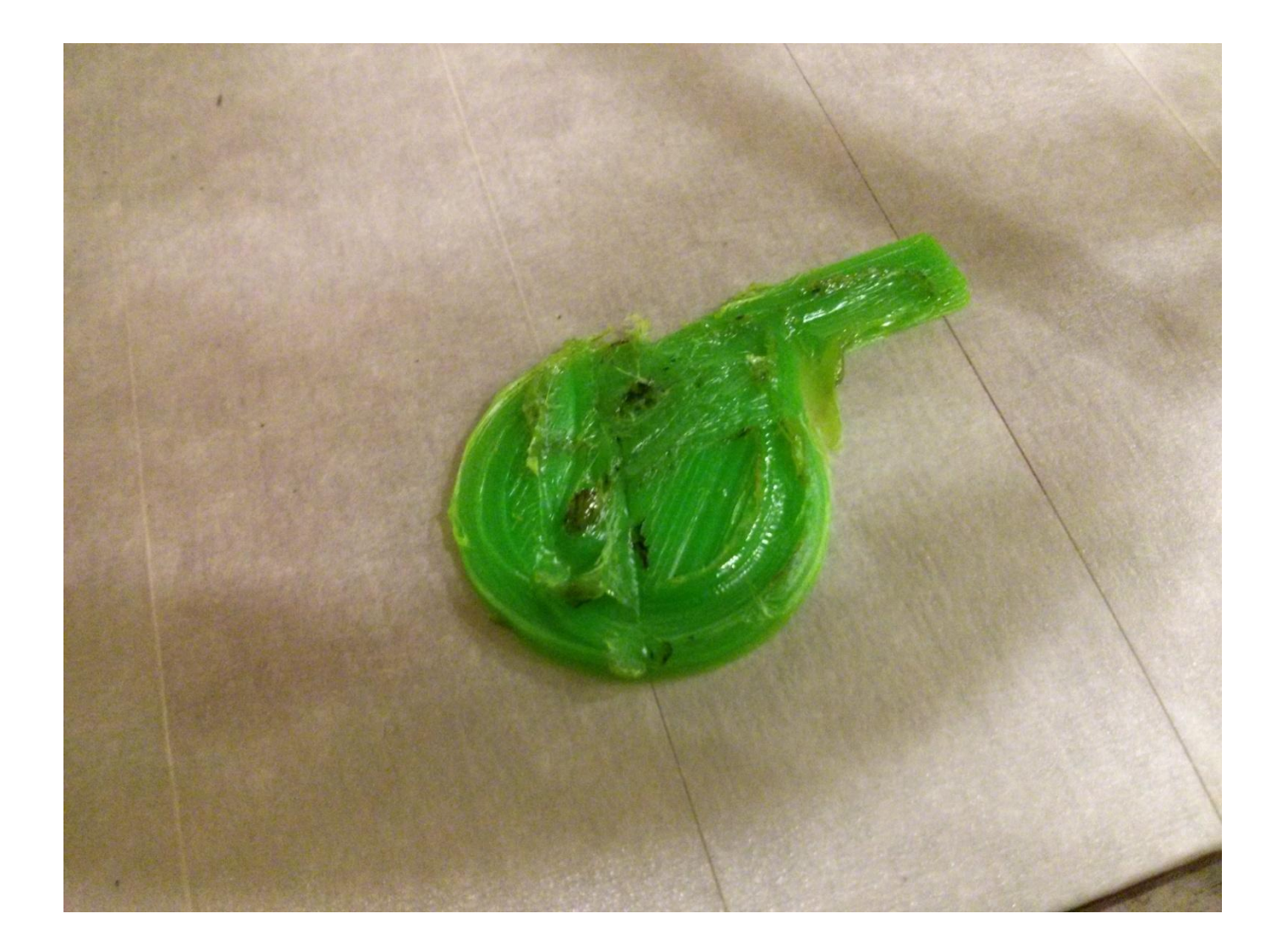

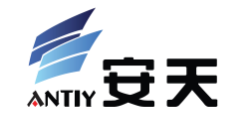

Claud:~\$ shasum whistle-on.gcode 3b26e5037bea3e4bed4285e0ab9065ae22612cee whistle-on.gcode Claud:~\$ shasum /Volumes/NO\ NAME/init.g 3b26e5037bea3e4bed4285e0ab9065ae22612cee /Volumes/NO NAME/init.g

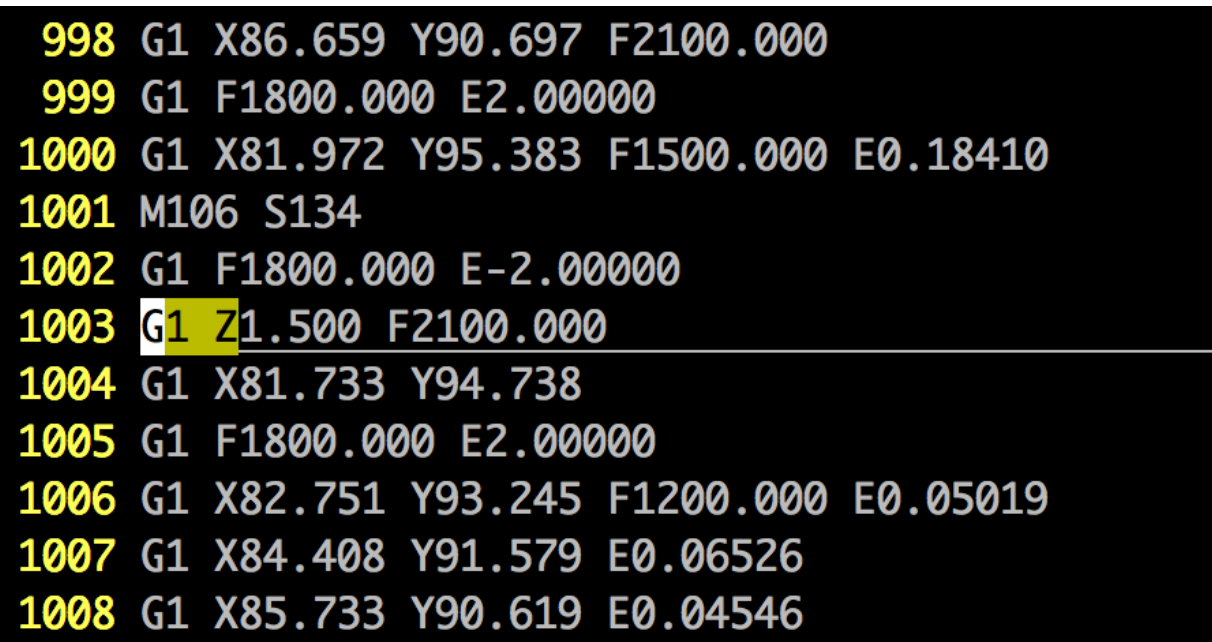

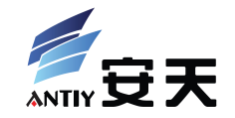

# It's really very easy to physically broken a 3D printer  $\mathbf{r}$

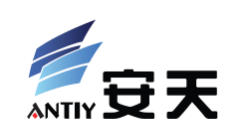

## at last

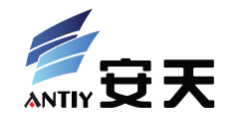

- 3D printing toolchain and adta security
- Arduino AVR firmware security
	- May affect more other devices
- Industrial 3D printing system security
	- More like ICS environment: close, "old", specialized and important
	- Different forming method, software toolchain, hardware architecuture …
	- Much more attack possibility and influence
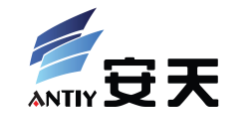

- Thanks TBSoft, Kevin2600, 张铭 and 张振宇's help
- Thanks iRene and Cheku Open Labs providing testing devices
- Thanks Beijing Maker Space providing some demo samples
- Some of images in this slide come from:
	- Dreambox. *3D Printing Meetup* at Berkeley Skydeck
	- Brian Evans. *Practical 3D Printers: The Science and Art of 3D Printing*. Apress, 2012.08 (one of the best references)
- Learn a lot from:
	- Dale Wheat. *Arduino Internals*. Apress, 2011.11

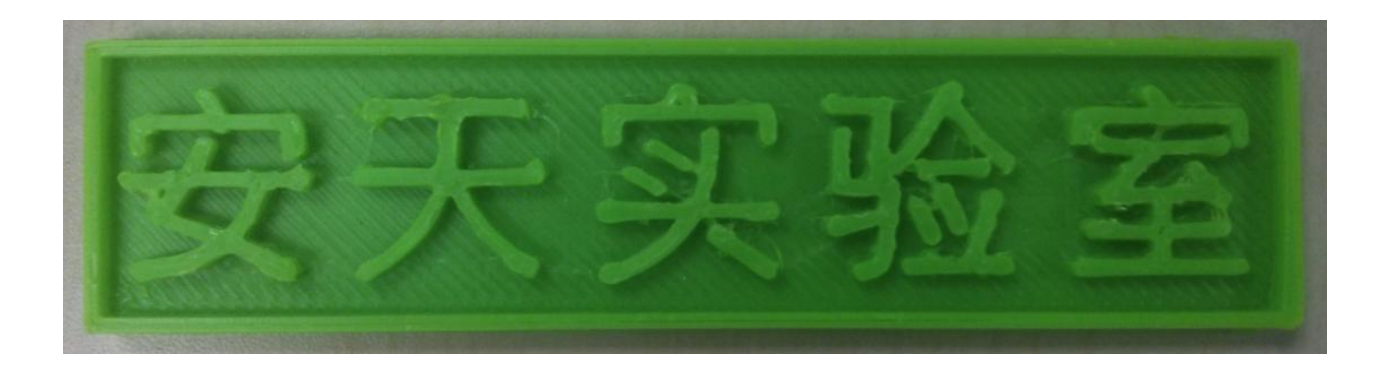

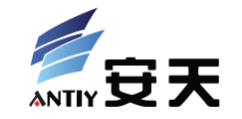

## Thank you!

Claud Xiao 肖梓航

Senior Researcher at Antiy Labs

 Email: xiaozihang@gmail.com Website: [http://www.antiy.com](http://www.antiy.com/) Blog: [http://blog.claudxiao.net](http://blog.claudxiao.net/)